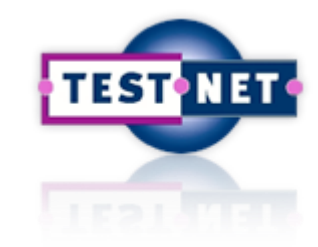

**BY TNO** 

**Embedded Systems** 

Innovation

Radboud Universiteit

# **Model-Based Testing**

### **with TorXakis**

**TestNet WerkGroep Model-Based testing**

*Jan Tretmans Piërre van de Laar* TNO – Embedded Systems Innovation

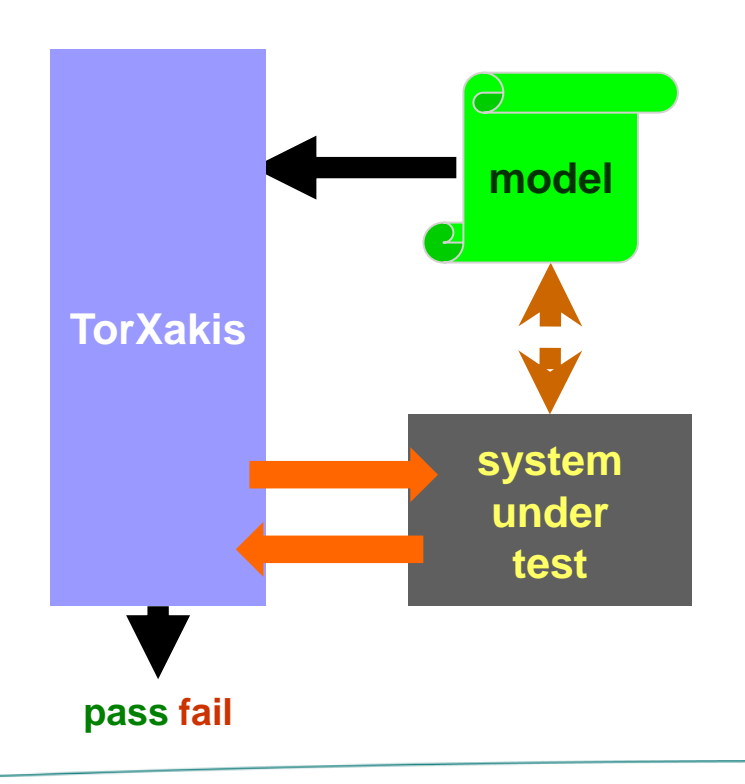

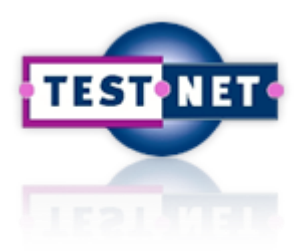

## Model-Based Testing

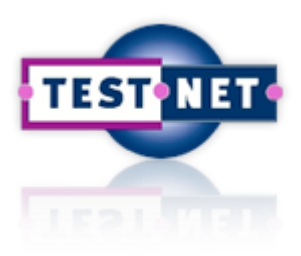

## **Model-Based Testing**

**system pass fail model-based test generation test execution model MBT next step in test automation** + **test generation** + **result analysis** 

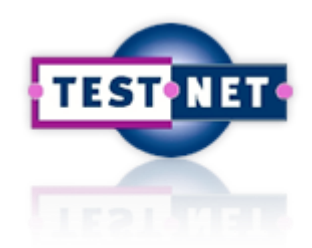

## **Software & System Testing**

Checking or measuring some quality characteristics of an executing software object by performing experiments in a controlled way

*specification-based, active, black-box testing of functionality*

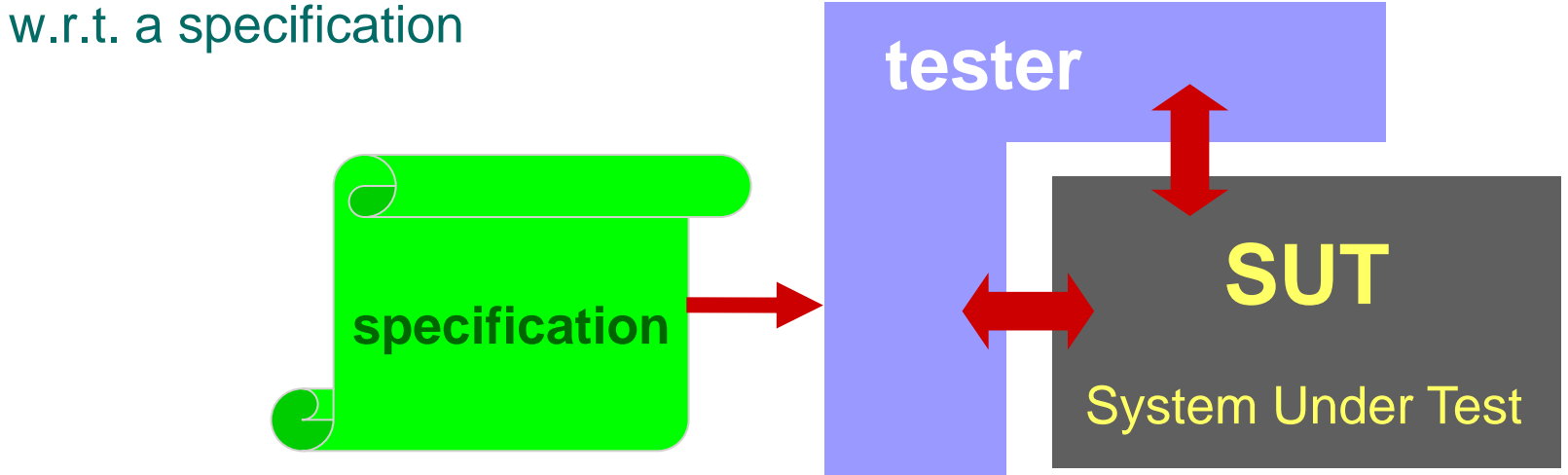

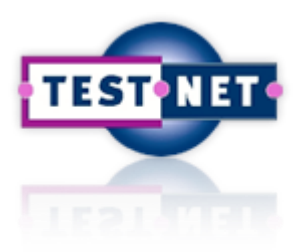

## **1 : Manual Testing**

**1. Manual testing**

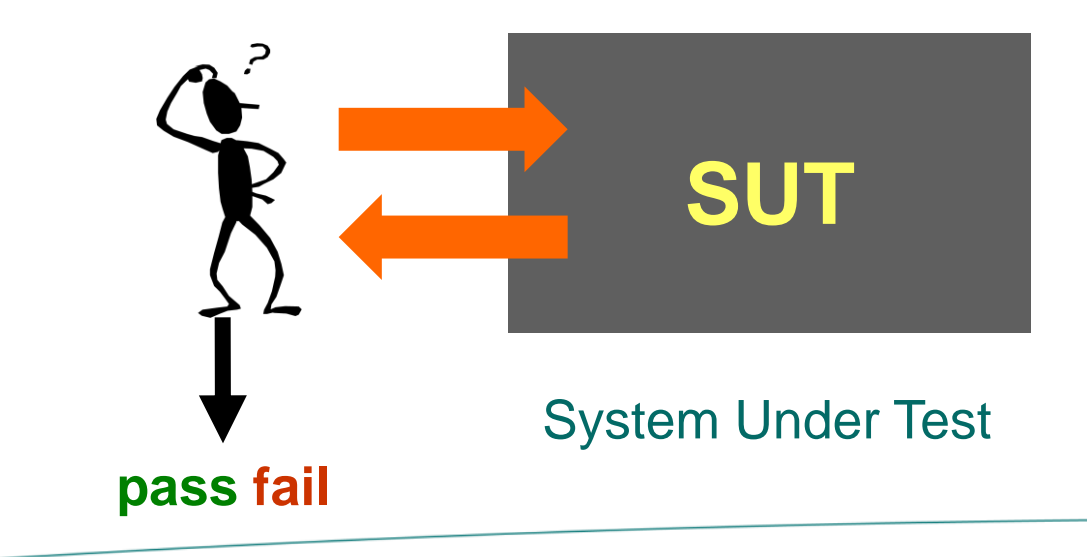

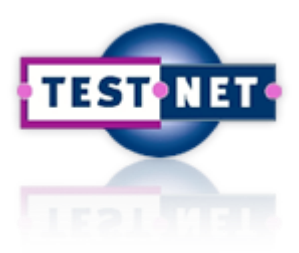

## **2 : Scripted Testing**

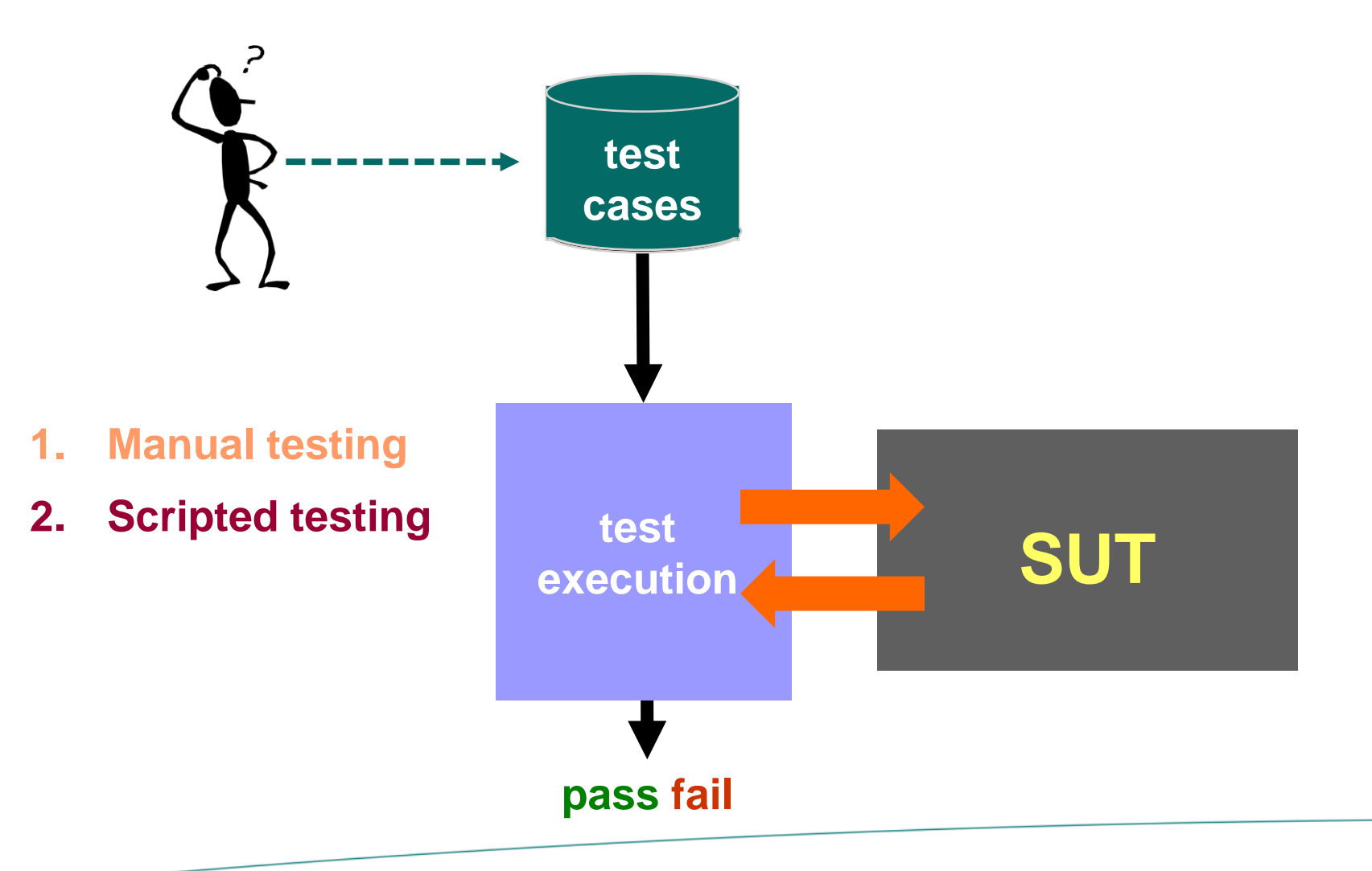

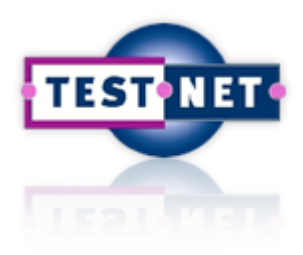

## **3 : Keyword-Driven Testing**

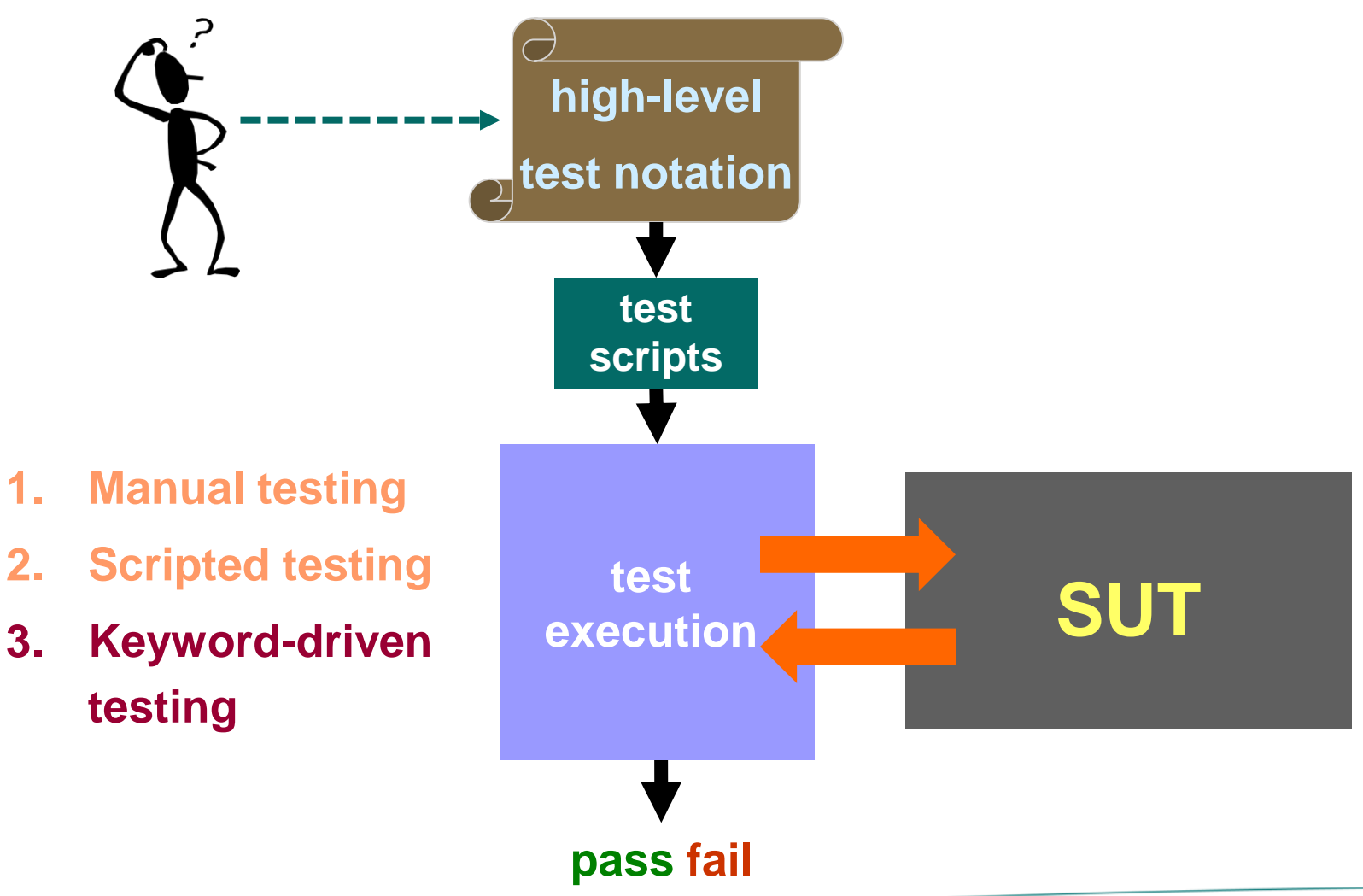

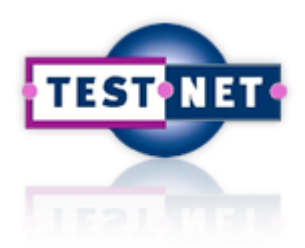

## **4 : Model-Based Testing**

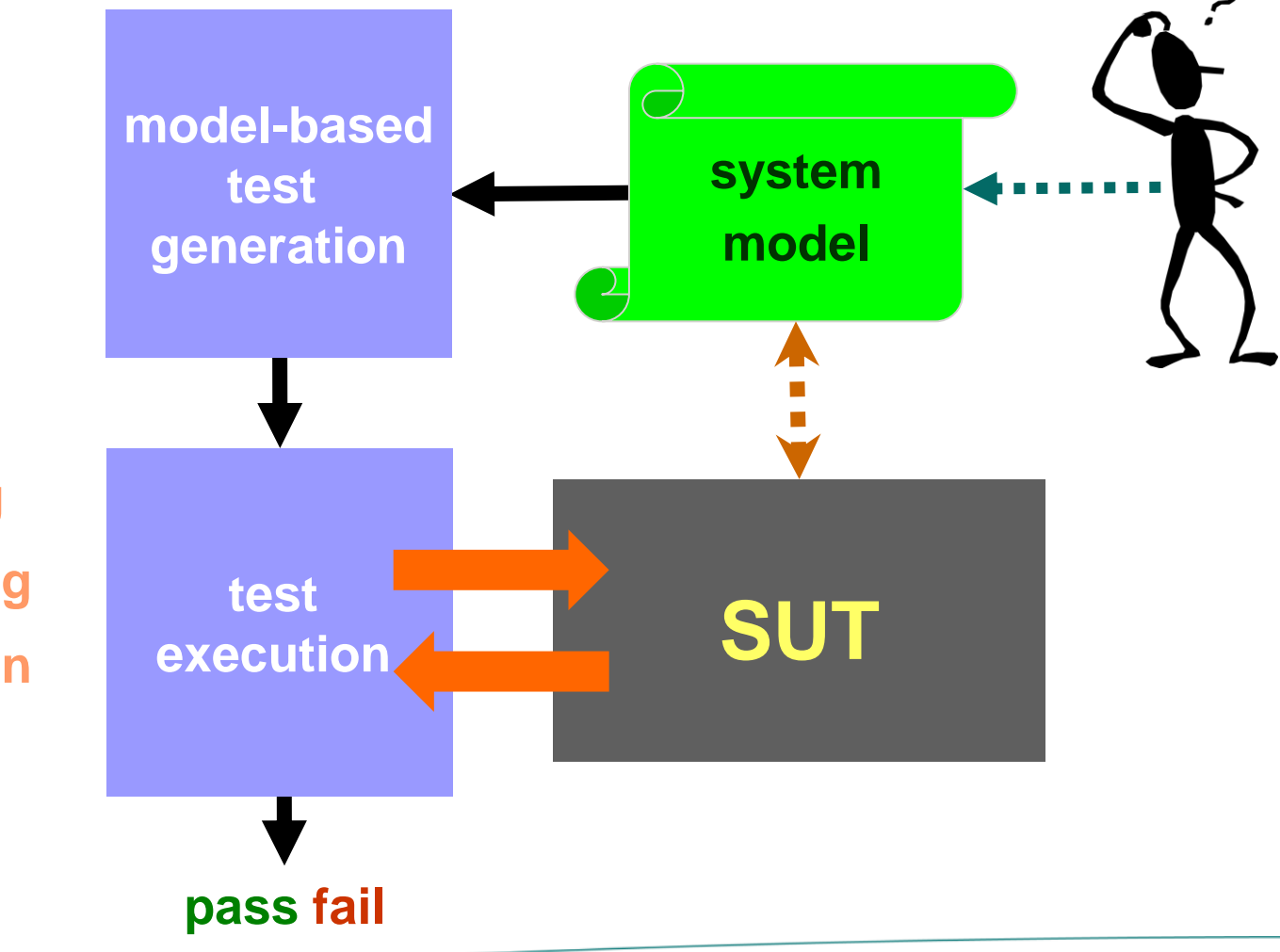

- **1. Manual testing**
- **2. Scripted testing**
- **3. Keyword-driven testing**
- **4. Model-based testing**

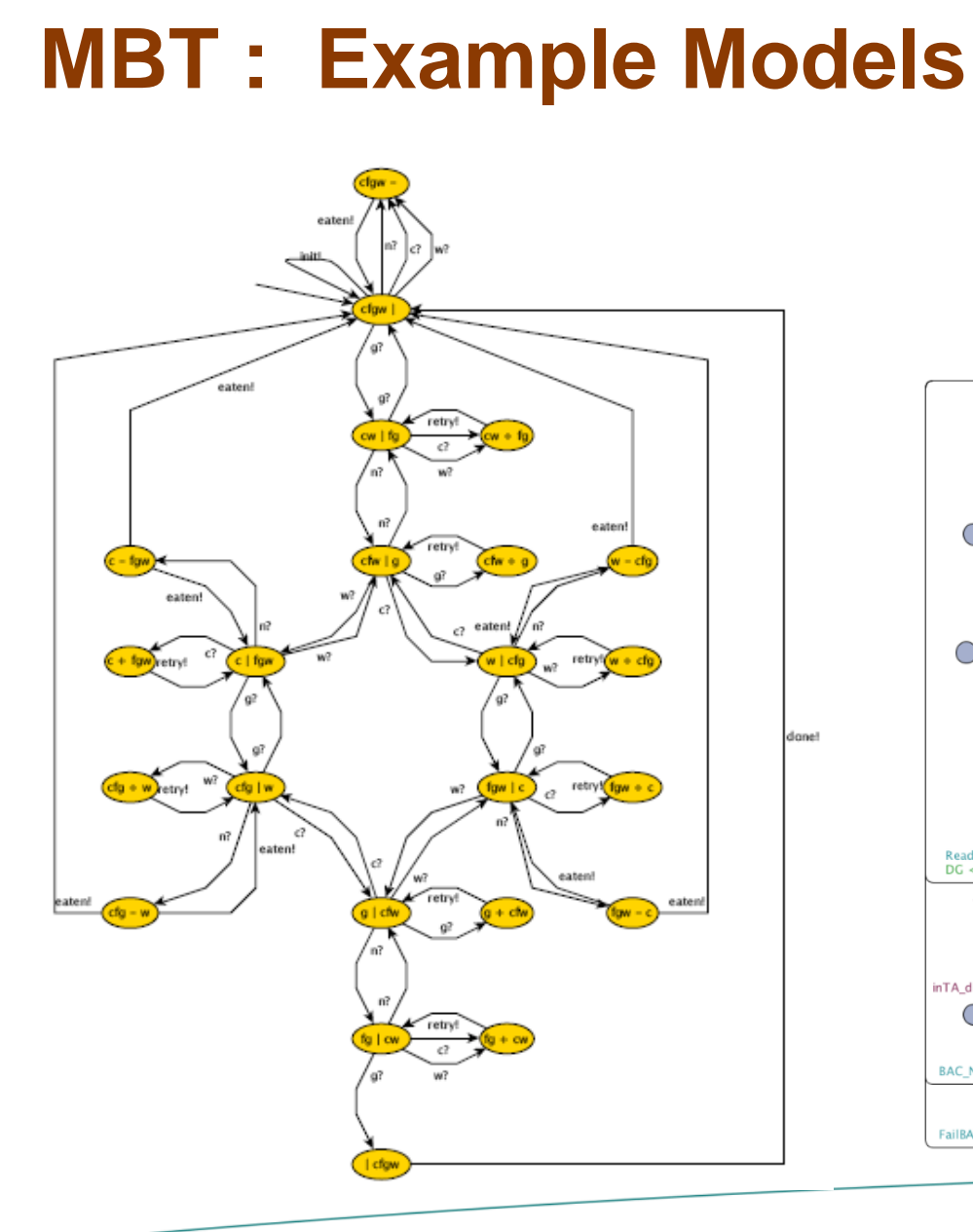

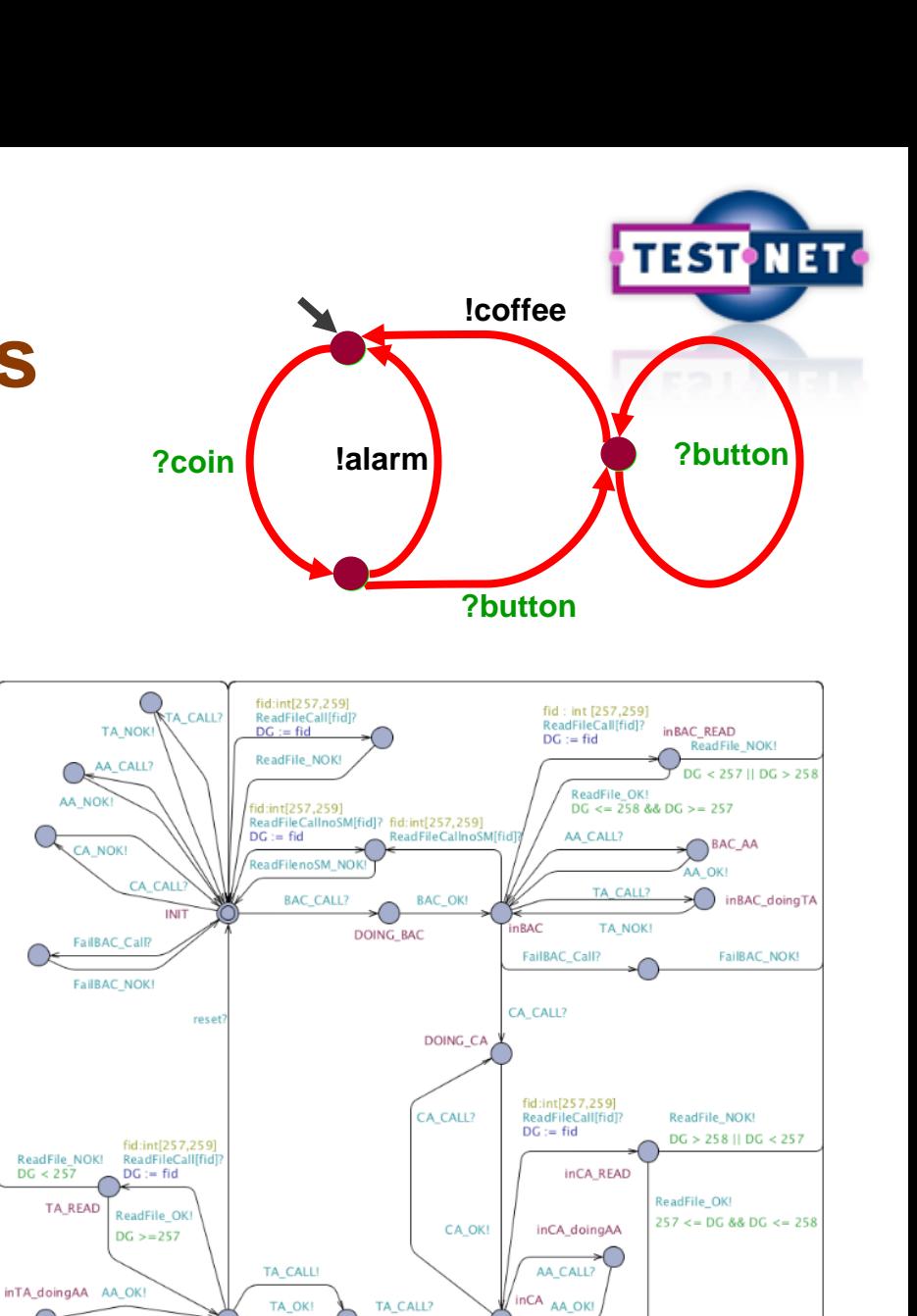

**BAC\_CALL?** 

FailBAC\_Call?

AA\_CALL? inTA

BAC\_CALL?

FailBAC\_Call?

**BAC\_NOK!** 

FailBAC\_NOK!

doingTA

CA OK!

CA CALL?

**BAC NOK** 

FailBAC\_NOK!

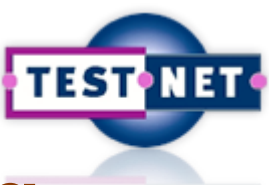

### **MBT : Validation, Verification, Testin[g](https://www.testnet.org/testnet)**

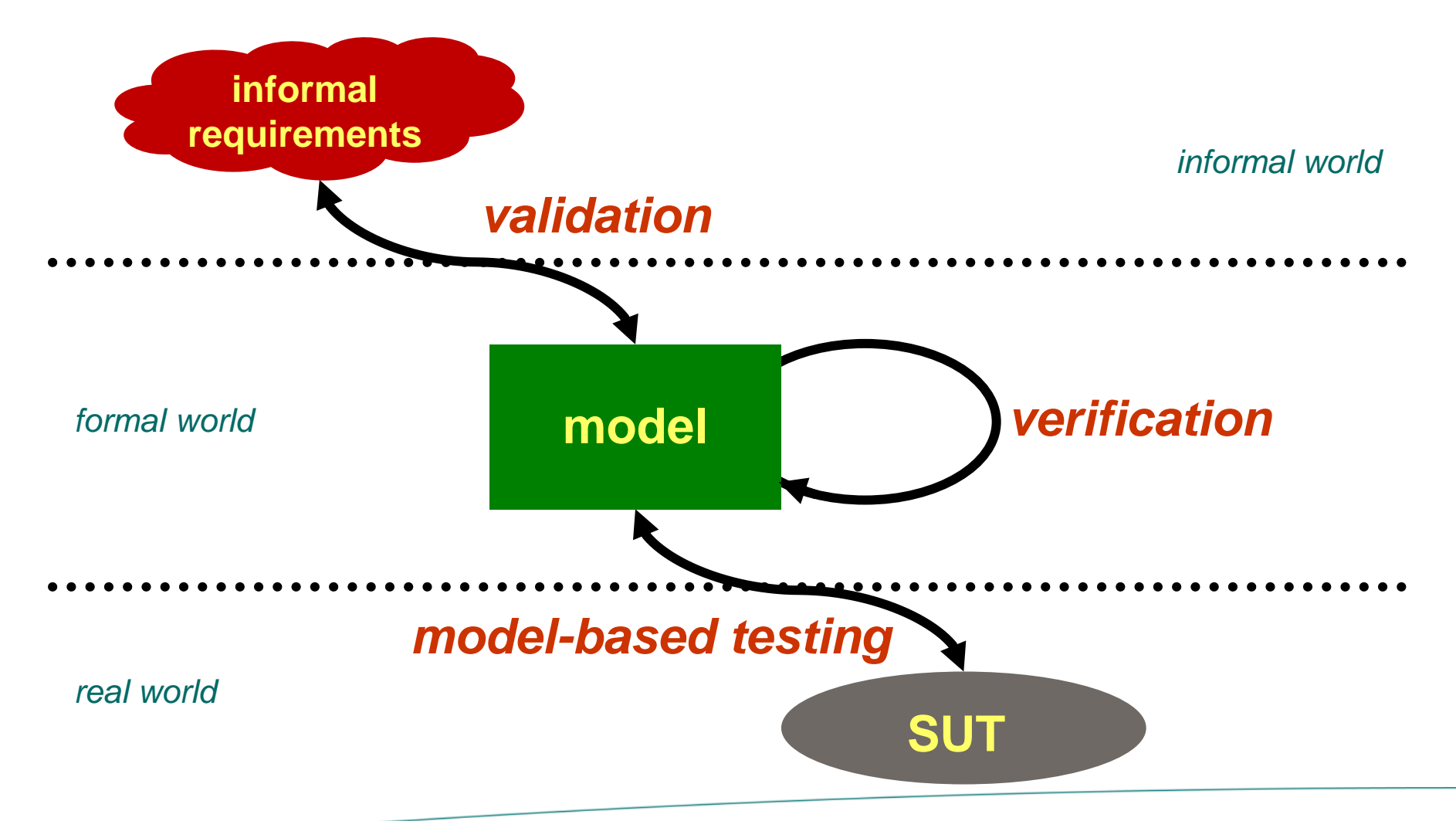

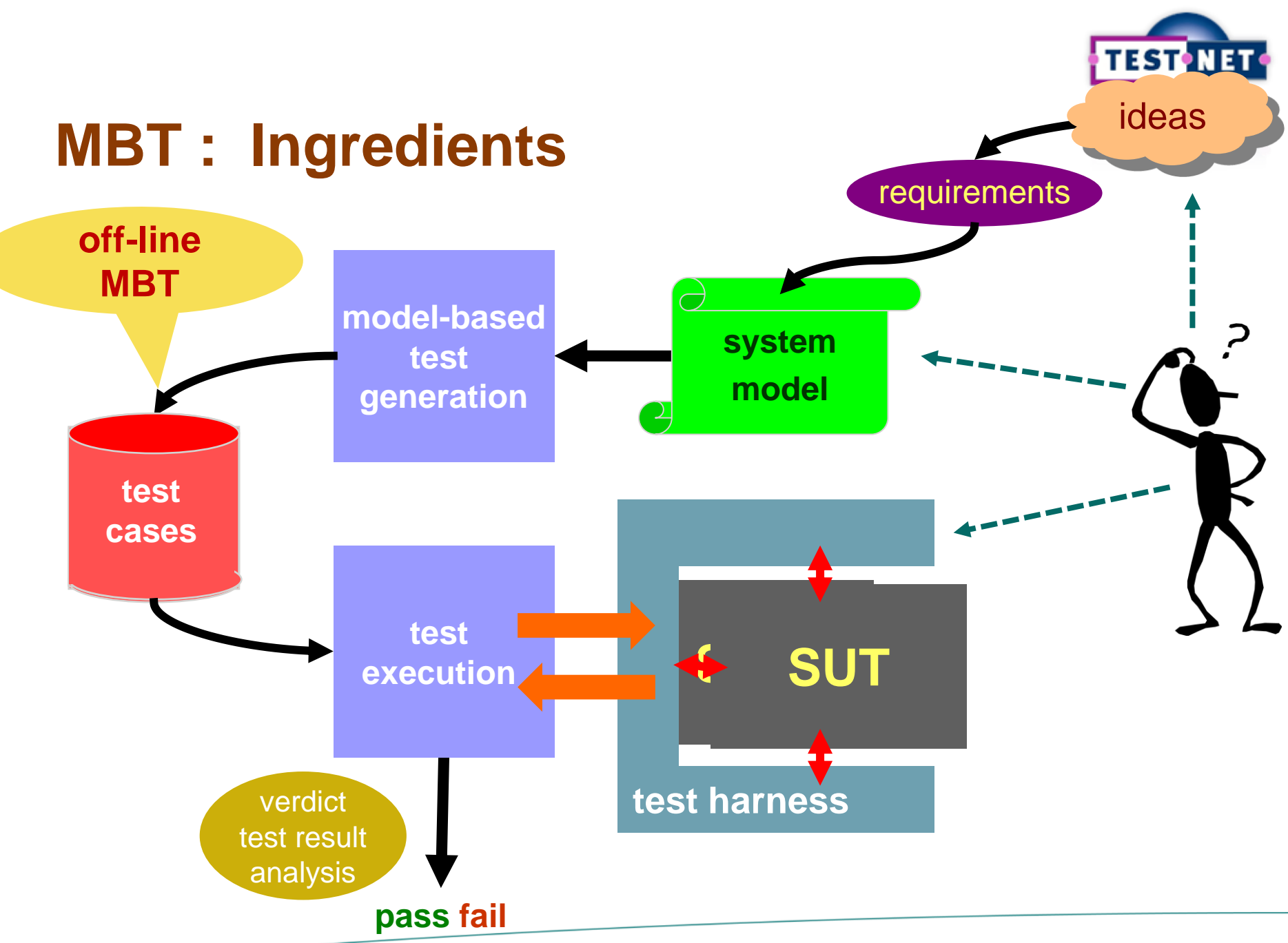

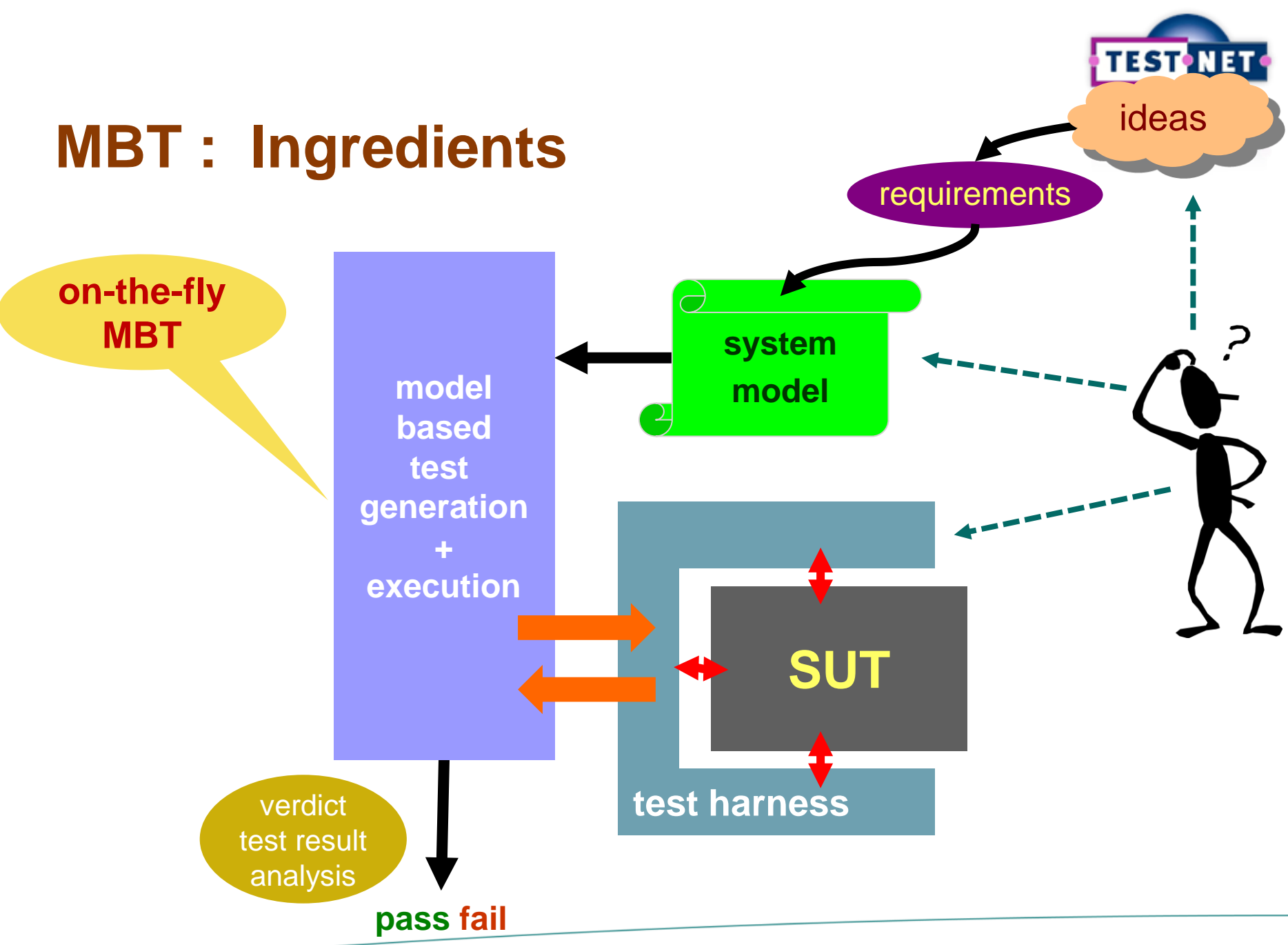

### **MBT : Many Tools**

- AETG
- Agatha
- Agedis
- Autolink
- Axini Test Manager
- Conformiq
- Cooper
- **Cover**
- DTM
- $G\forall$ st
- Gotcha
- Graphwalker
- JTorX
- MaTeLo
- MBT suite
- M-Frame
- MISTA
- NModel
- OSMO
- ParTeG
- Phact/The Kit
- QuickCheck
- Reactis
- Recover
- RT-Tester
- SaMsTaG
- Smartesting CertifyIt
- Spec Explorer
- Statemate

• STG

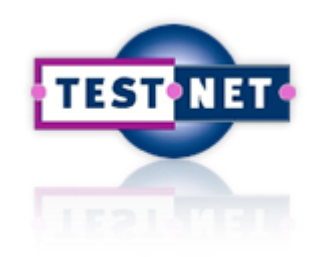

- Temppo
- TestGen (Stirling)
- TestGen (INT)
- TestComposer
- TestOptimal
- TGV
- Tigris

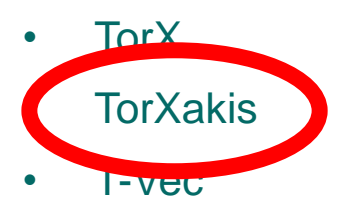

- Uppaal-Cover
- Uppaal-Tron

• **. . . . . . . . . . .** 

• Tveda

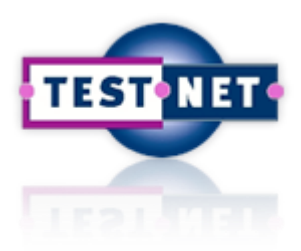

# Model-Based Testing

### with TorXakis

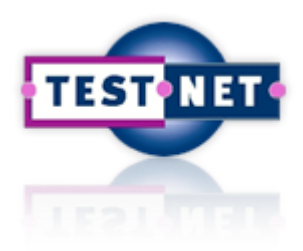

### **Yet Another MBT Tool : TorXakis**

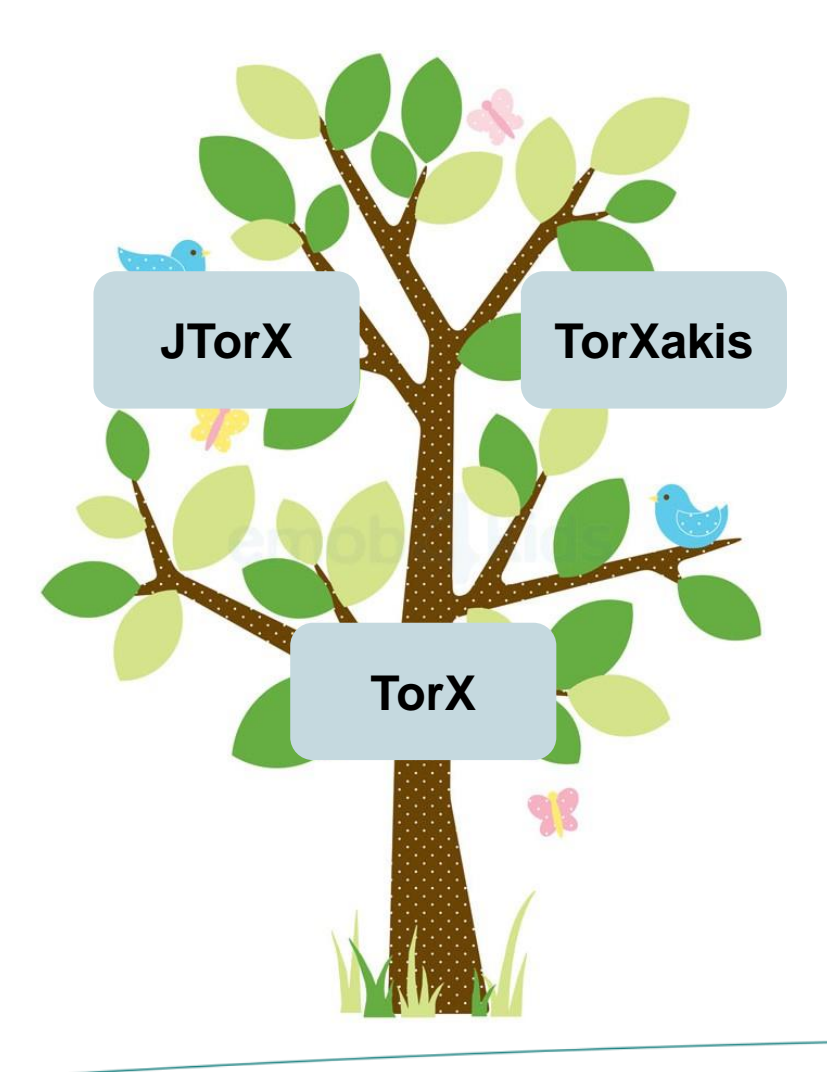

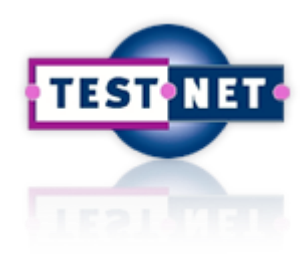

## **Testing : Trends & Challenges**

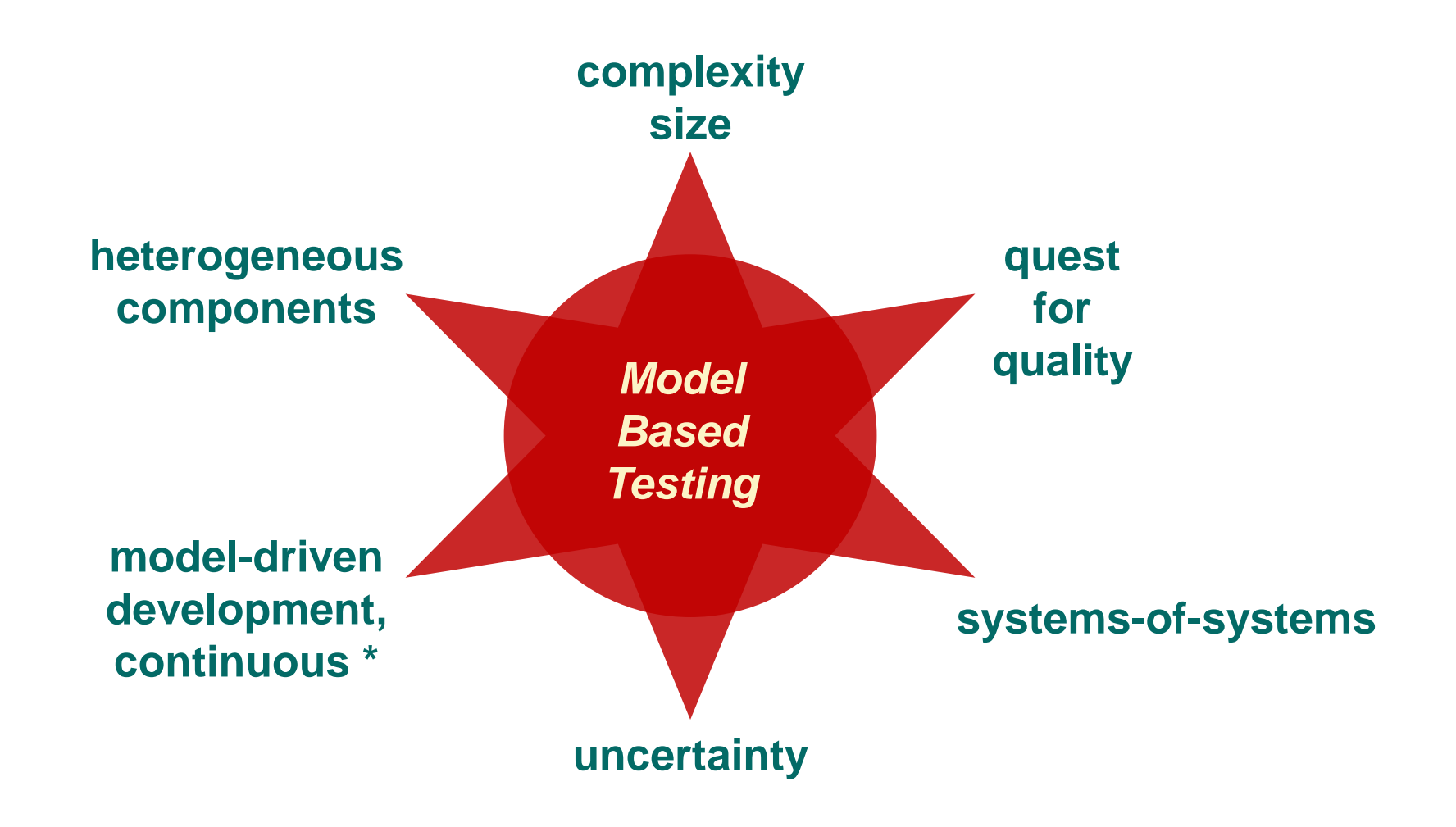

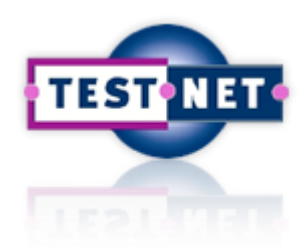

### **MBT : Next Generation Challenges**

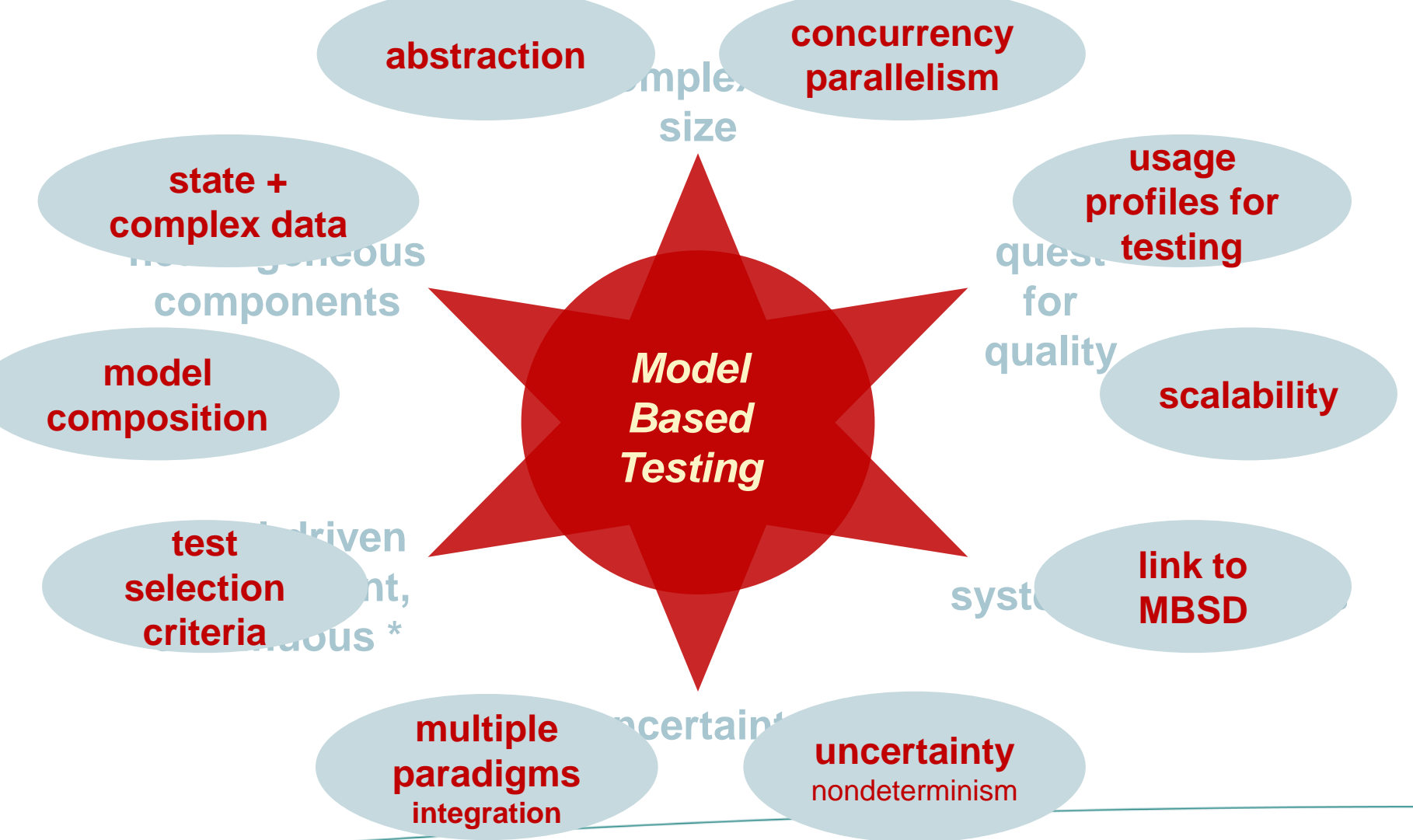

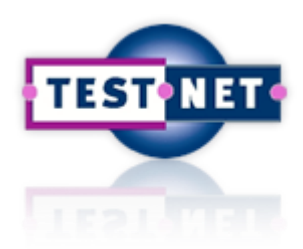

### **MBT : Next Generation Challenges**

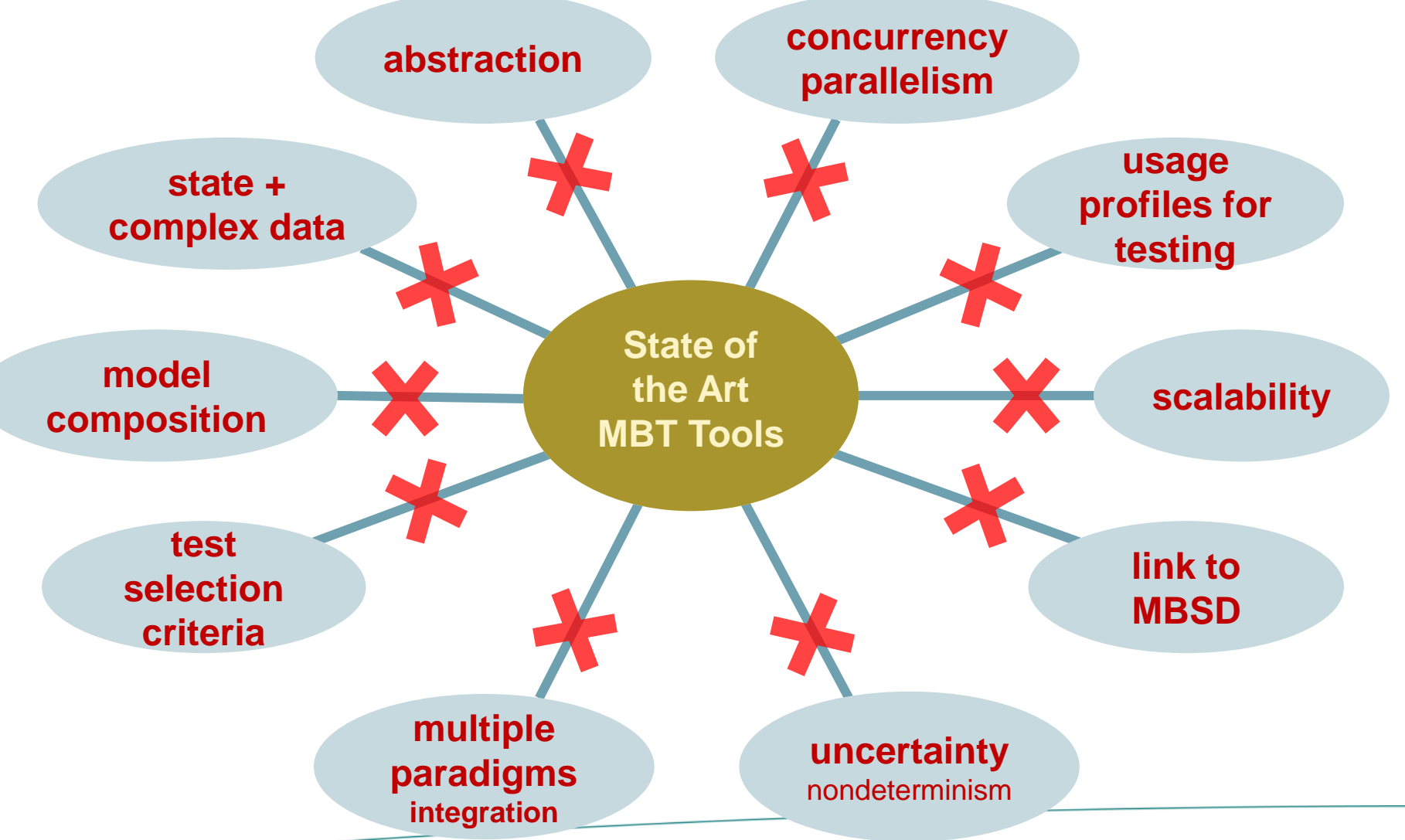

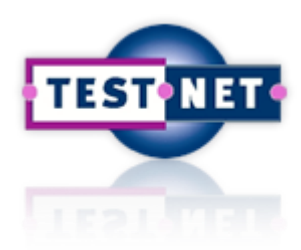

### **Next Generation MBT : TorXakis**

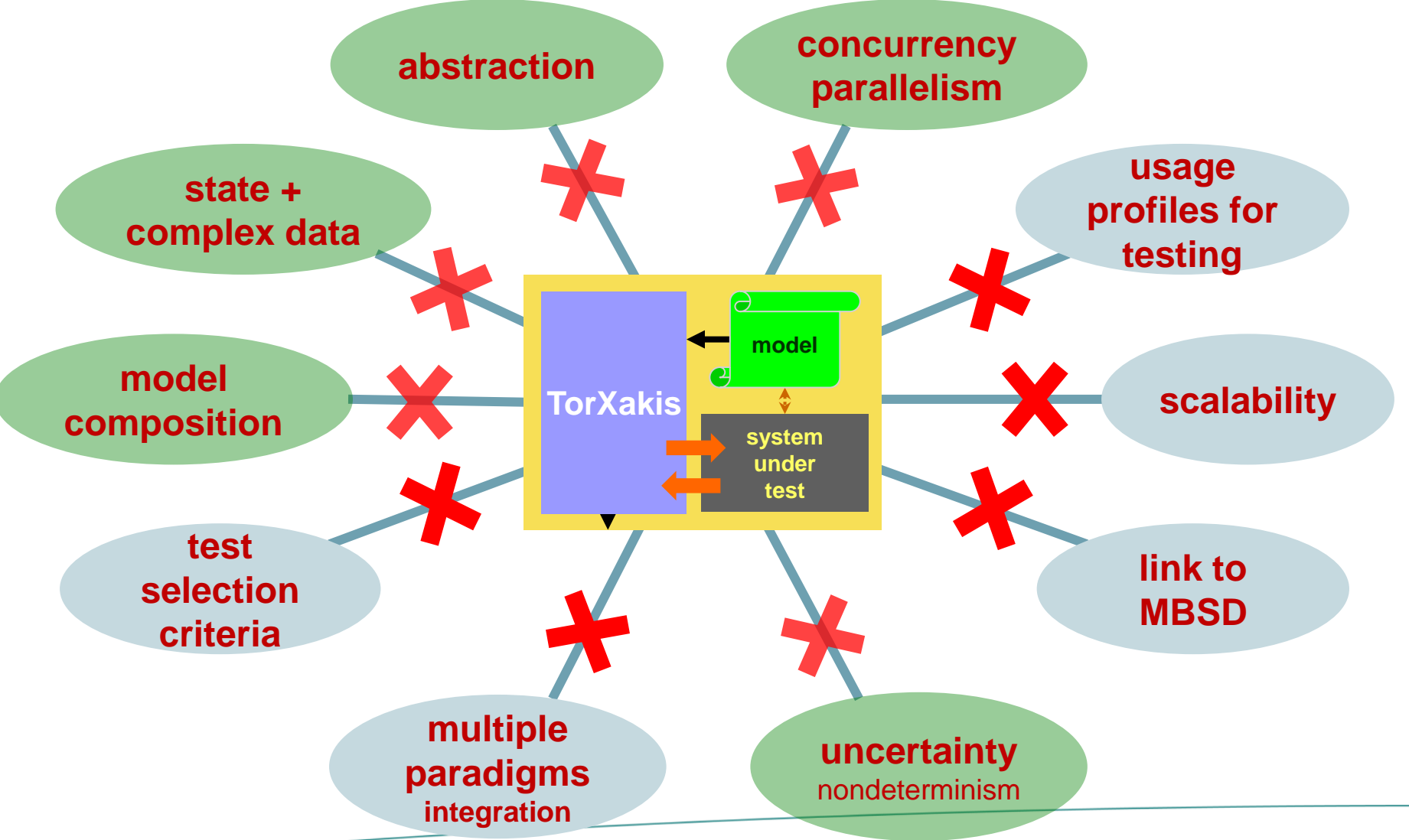

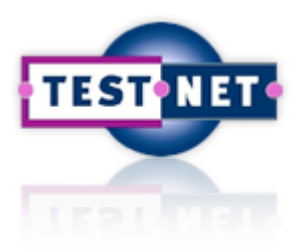

### **TorXakis**

### **1. My First TorXakis Model**

- **SUT**
- **Model**
- **Adapter**

### **2. My First TorXakis Test Run**

### **3. More TorXakis Models**

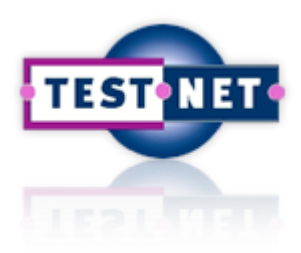

### **TorXakis : An On-Line MBT Tool**

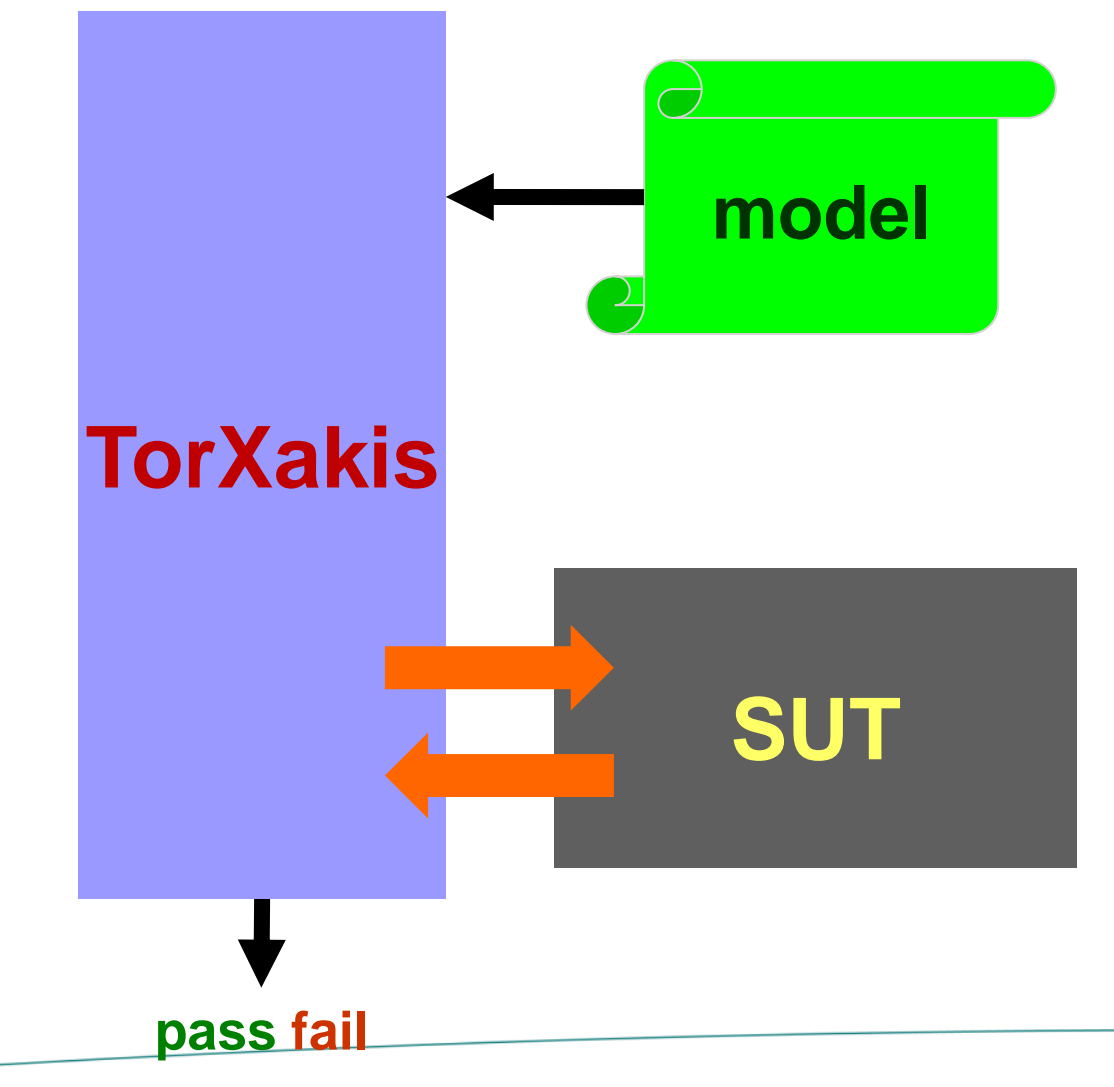

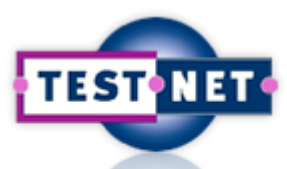

### **TorXakis : A Black-Box View on Sys[tems](https://www.testnet.org/testnet)**

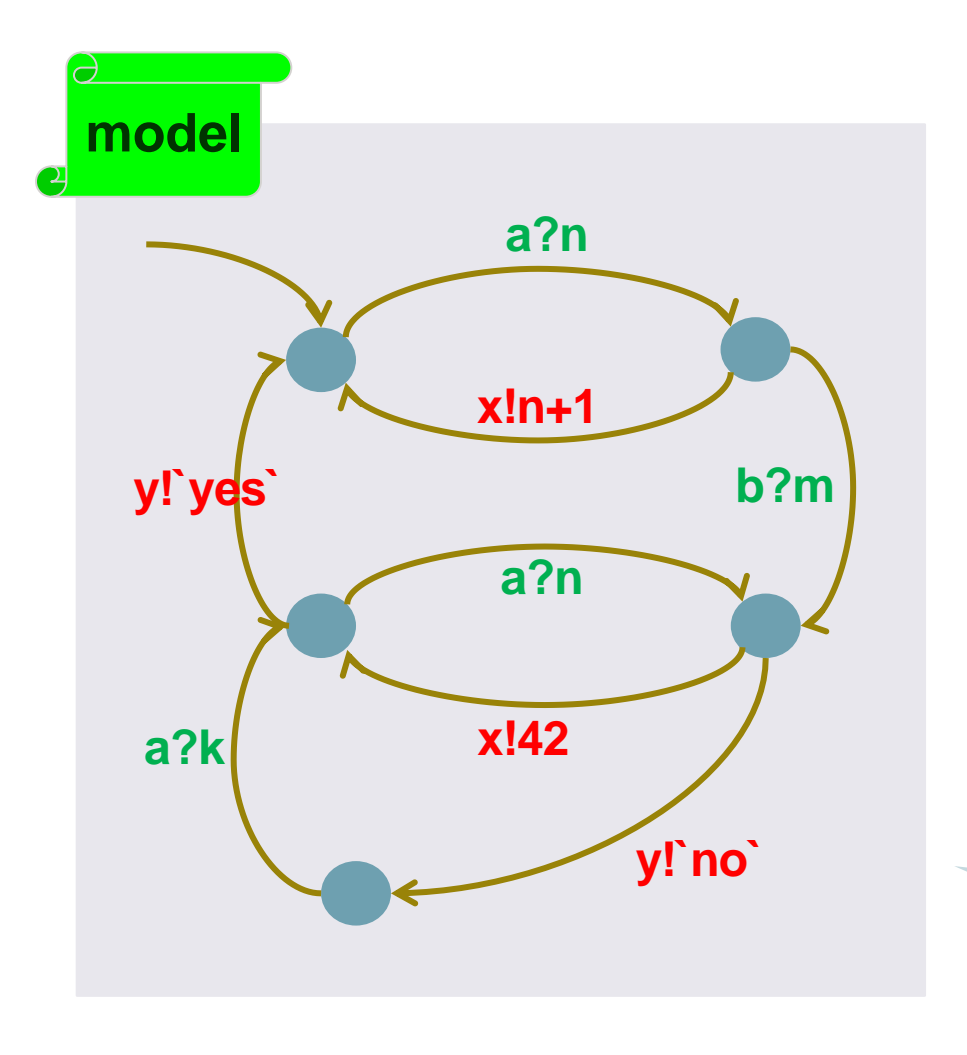

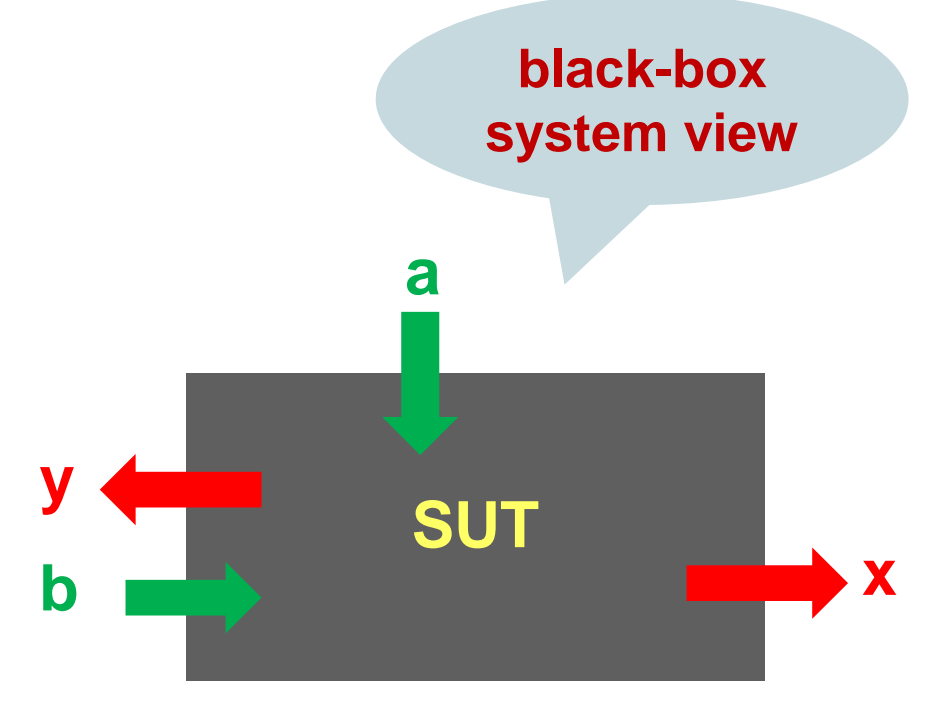

**modelled as state-transition system**

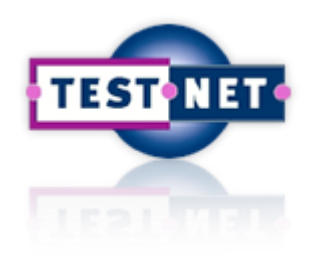

## **TorXakis : Definition of SUT**

**SUT In Out**

#### *SUT*

*real, black-box system communicating with its environment via messages on input- and output channels*

### **SUTDEF Sut ::= SUT IN In :: String SUT OUT Out :: String**

**SOCK IN In HOST "localhost" PORT 7890 SOCK OUT Out HOST "localhost" PORT 7890 ENDDEF**

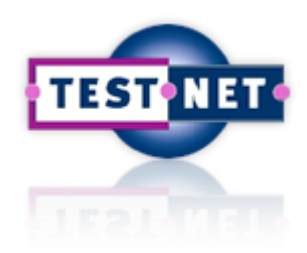

## **TorXakis : Definition of Model**

**Stim**ulus **Resp**onse

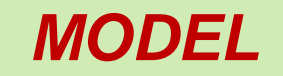

*labelled transition system*

*with actions on input-*

*and output channels*

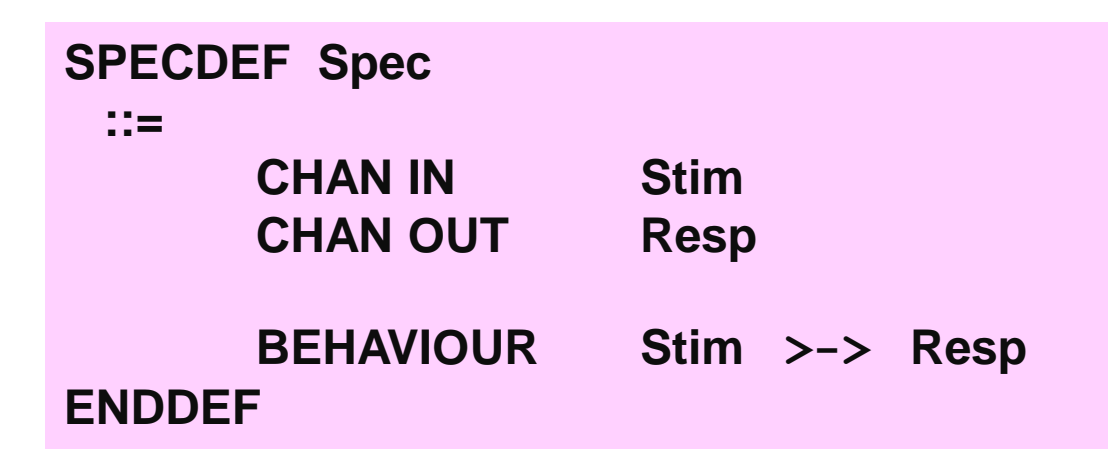

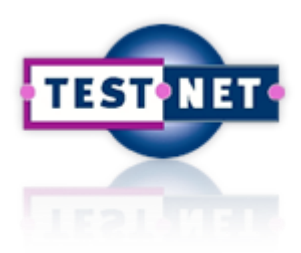

### **TorXakis : An On-Line MBT Tool**

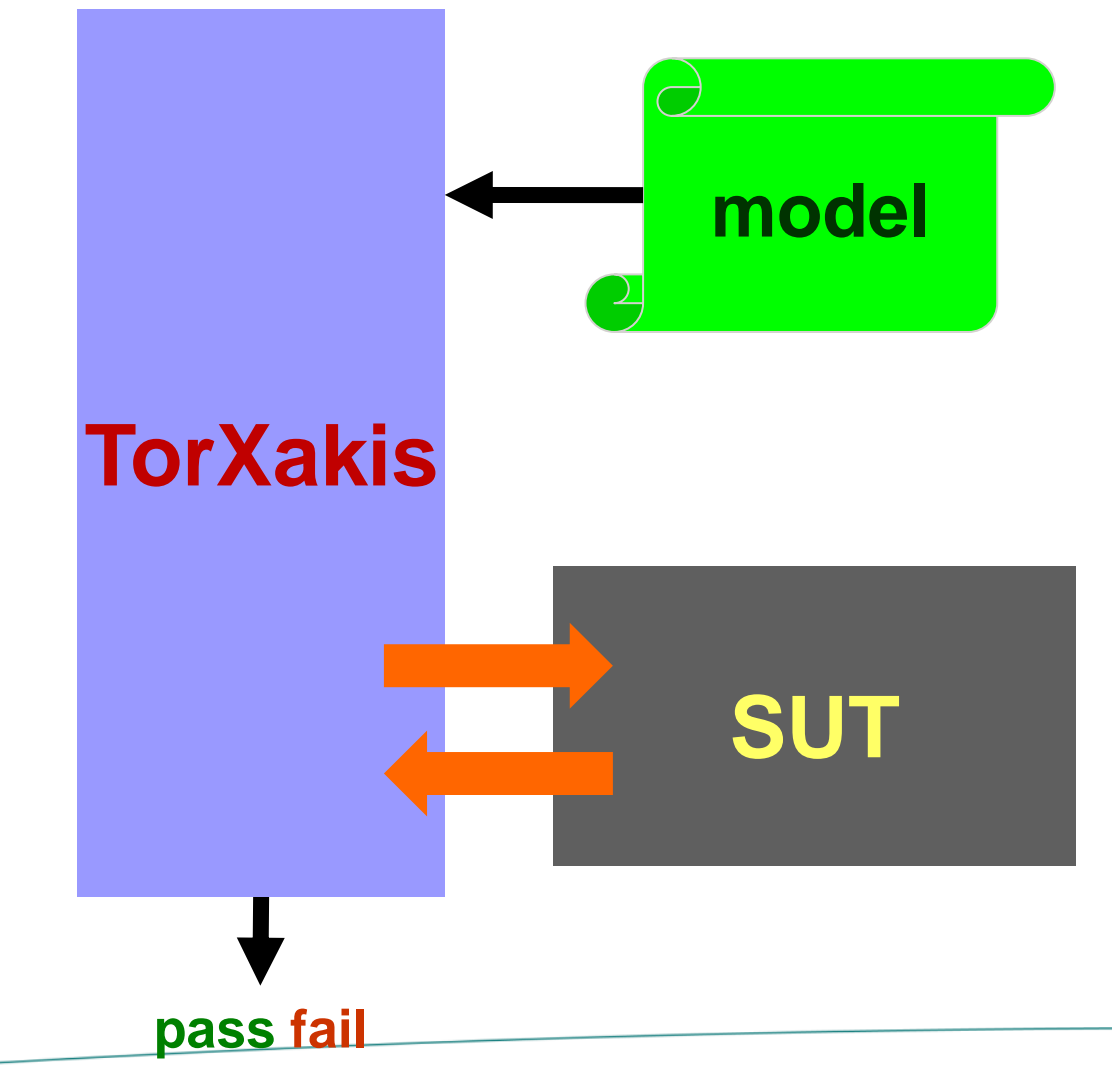

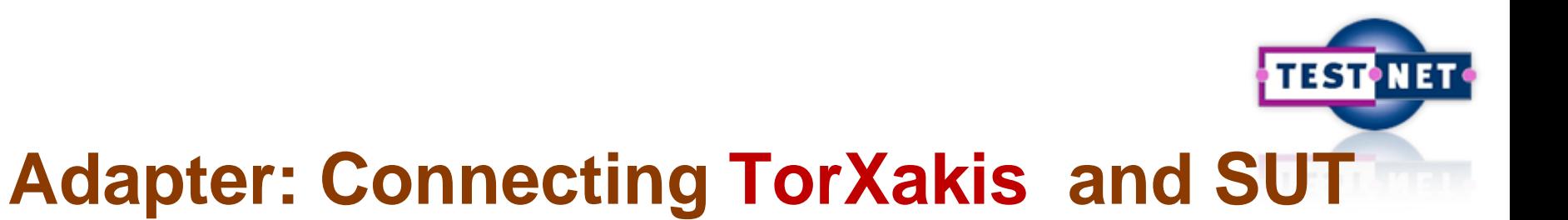

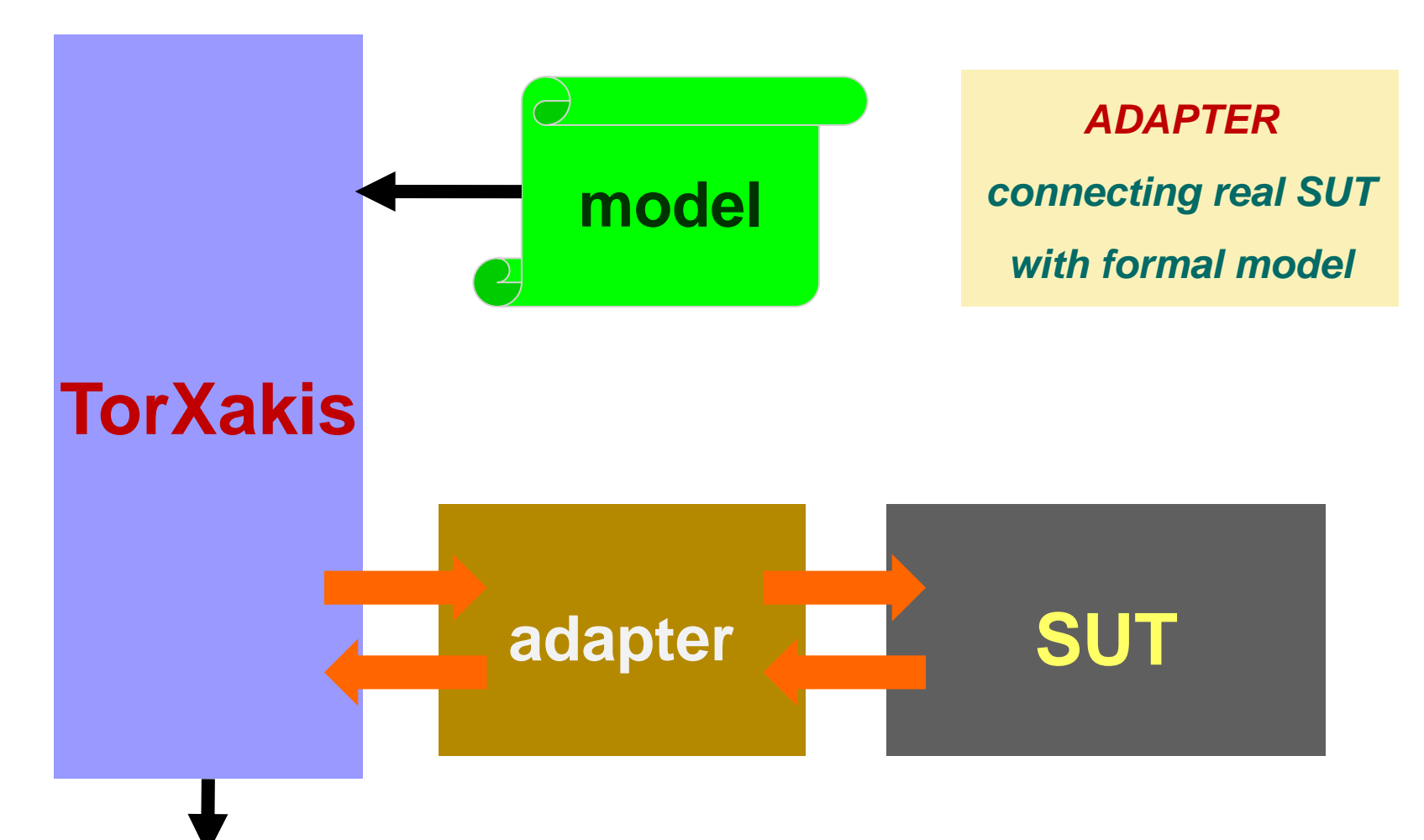

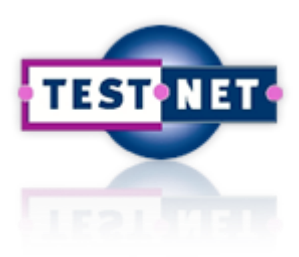

### **TorXakis : Definition of Adapter**

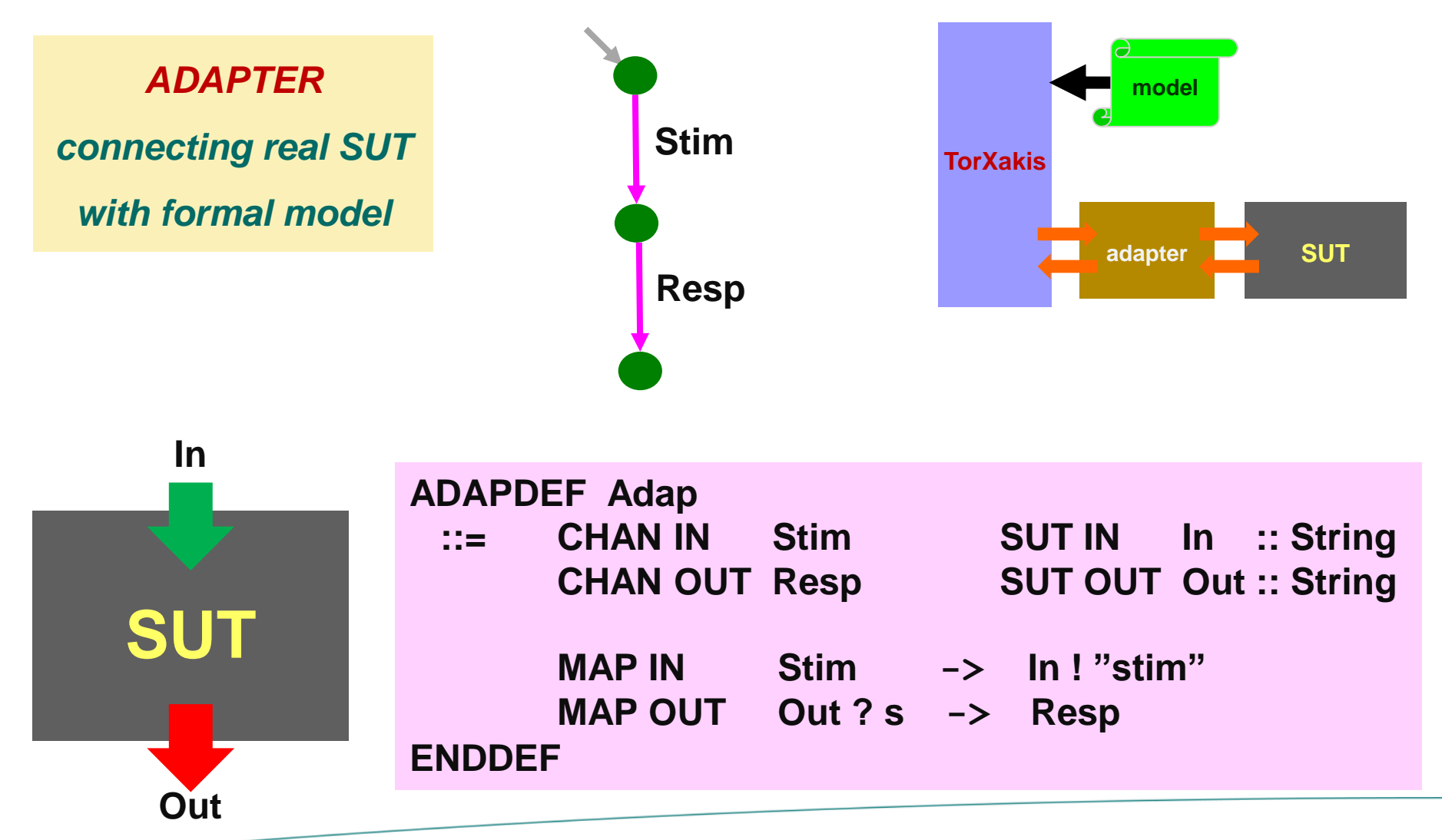

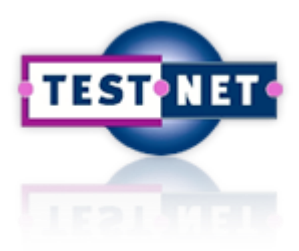

### **TorXakis**

### **1. My First TorXakis Model**

- **SUT**
- **Model**
- **Adapter**

### *.....\examps.testnet\StimulusResponse\model\SRfinite.txs*

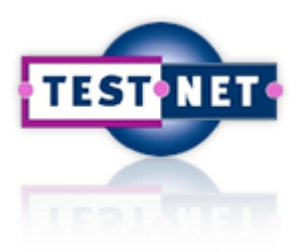

### **TorXakis**

### **1. My First TorXakis Model**

- **SUT**
- **Model**
- **Adapter**

### **2. My First TorXakis Test Run**

### **3. More TorXakis Models**

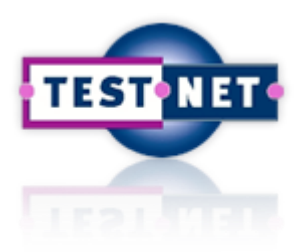

### **Running TorXakis and SUT**

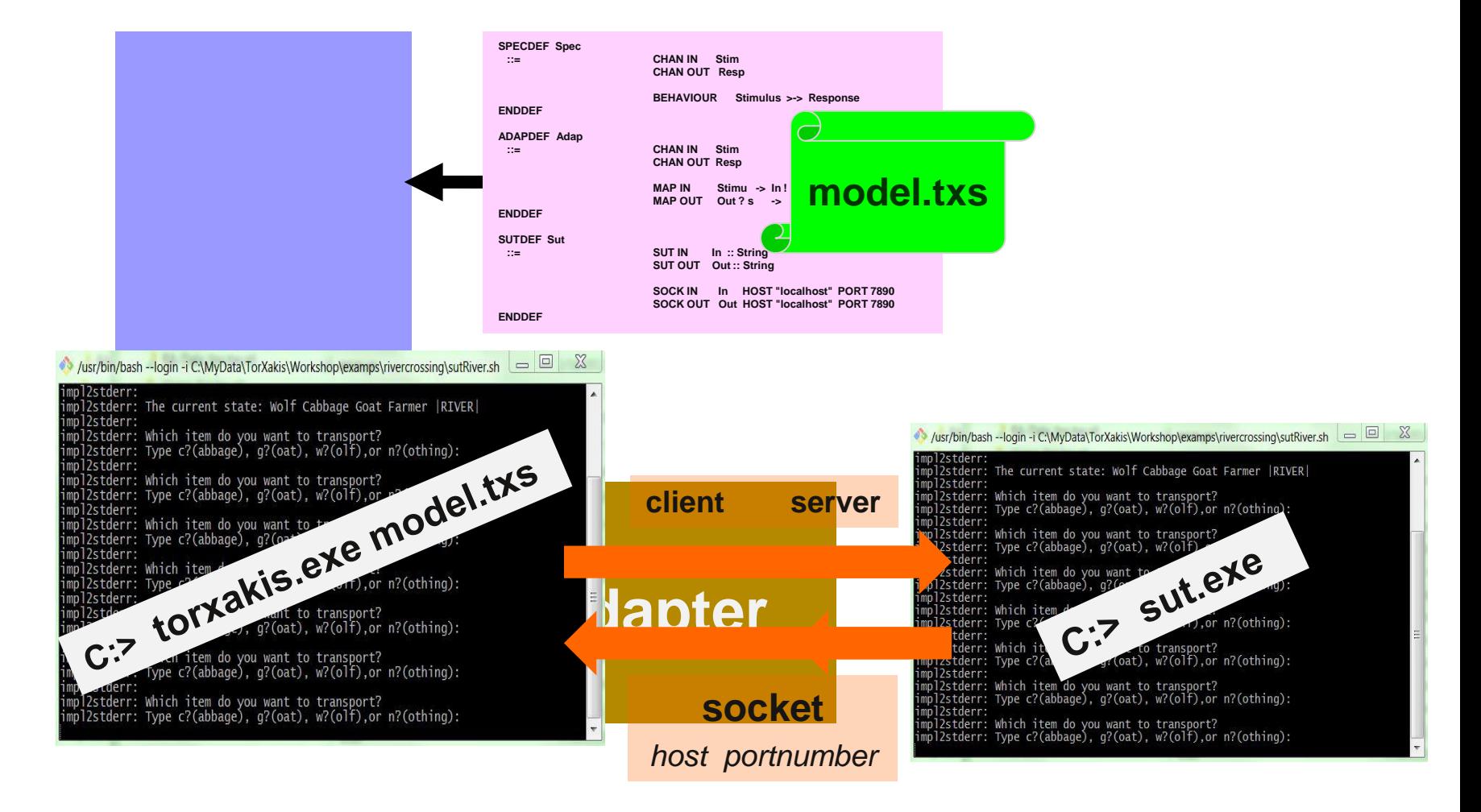

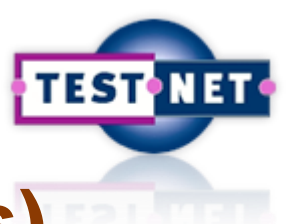

### **TorXakis : Running a Test (Window[s\)](https://www.testnet.org/testnet)**

- 1. Start two Command Prompt windows, one for TorXakis, one for the SUT
- 2. There are two versions of SUTs: pre-compiled executables and Java sources
- 3. For pre-compiled, go to ...\examps.testnet\StimulusResponse\winexe and run the SUT: C:> SRfinite.exe <port nr>
- 4. For Java JDK required\* go to: ...\examps.testnet\StimulusResponse\java and compile and run the SUT C:> javac SRfinite.java C:> java SRfinite
- 5. In the TorXakis window, go to ...\examps.testnet\StimulusResponse\model
- 6. Start TorXakis with the model file: C:> torxakis.exe SRfinite.txs
- 7. Try some TorXakis commands: TXS >> help

\* <http://www.oracle.com/technetwork/java/javase/downloads/jdk8-downloads-2133151.html>

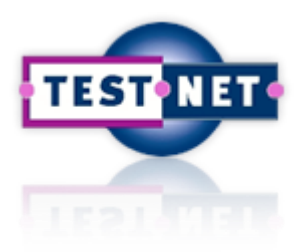

### **Running TorXakis and SUT**

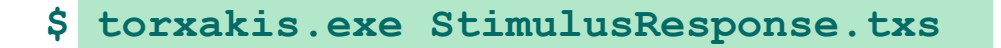

- **TXS >> TorXakis :: Model-Based Testing**
- **TXS >> TorXakis :: Input File parsed ...**
- **TXS >> TorXakis :: SMT Solver (Z3) initialized ...**
- **TXS >> TorXakis :: Internal Environment initialized ...**

**TXS >> help**

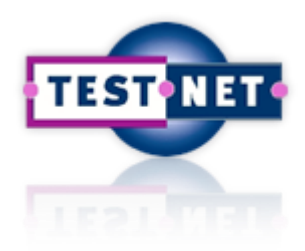

### **Running TorXakis and SUT**

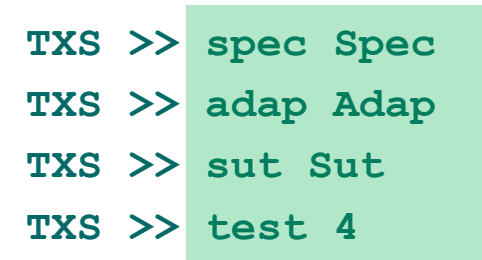

- **1 >> Input: ActIn { { ( Stimulus, [] ) } }**
- **2 >> Output: ActOut { { ( Response, [] ) } }**
- **3 >> Output: Delta**
- **4 >> Output: Delta**

#### **PASS**

#### **TXS >>**

### **TXS >>> help**

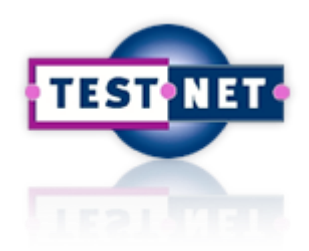

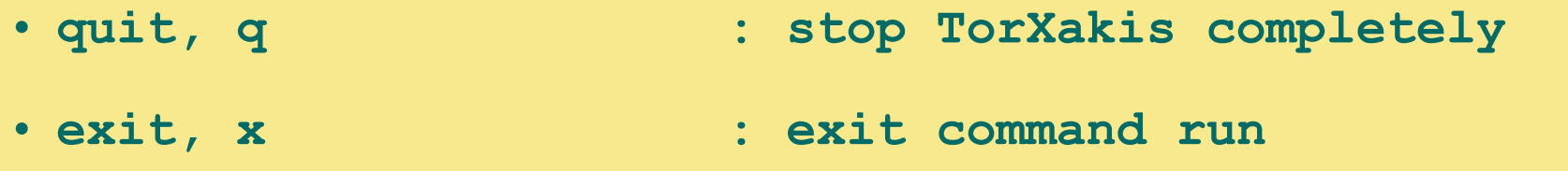

• **help, h, ? : show help**

- **spec <spec-name> : (re)set the state**
- 
- **adap** <adap-name> : (re) set the adapter
- **sut <sut-name> : (re)set the sut**

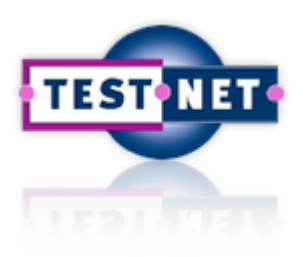

### **TXS >>> help**

- **const <const-def> : define a constant**
- **func <func-def> : define a function**
- 
- **val <value-def> : define values**
- 
- 
- 
- 
- **var <var-decl> : declare variables**
	-
- **eval <value-expr> : evaluate value-expression**
- **satsolve <value-expr> : solve value expression**
	- **(open, boolean)**
- **ransolve <value-expr> : solve randomly**
- **unisolve <value-expr> : solve uniquely**

### **TXS >>> help**

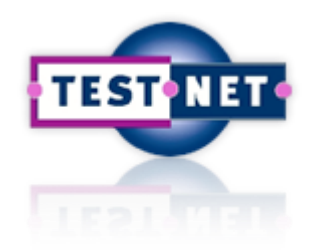

- 
- 
- 
- 
- 
- 
- 
- **state : show current state number**
- **btree [<state>] : show internal state**
- **goto [<state>] : goto <state> number**
- back  $[\langle n \rangle]$  : go back  $\langle n \rangle$  [one] steps
- **init : go to initial state**
- **path : path from initial state**
- **trace : show action trace**
	- **from the initial state**
# **TEST**

# **TXS >>> help**

- 
- 
- 
- 

- **menu [<state>] : give possible actions**
- **step [<n>] : make <n>/[one] random steps**
- **step <action> : make a step <action>**
- **test <action> : make test step identified by (visible) input <action>**
- **test : make a test step by observing output**
- **test <n> : make <n> random test steps**

## **TXS >>> help**

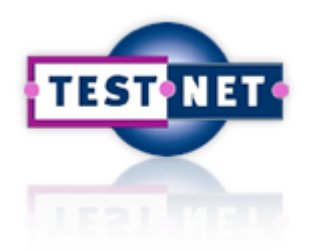

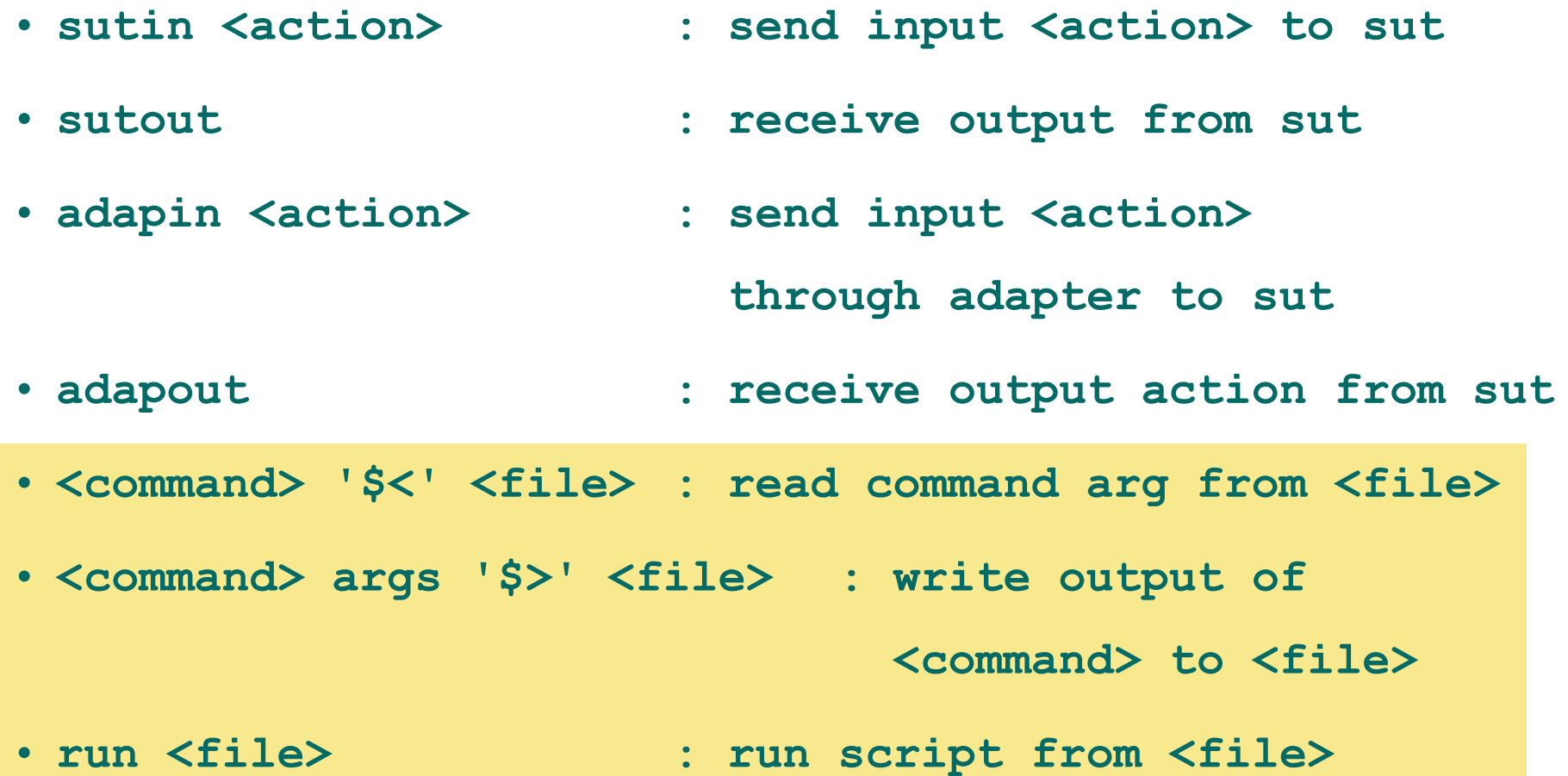

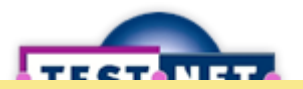

#### **TorXakis: Exercise**

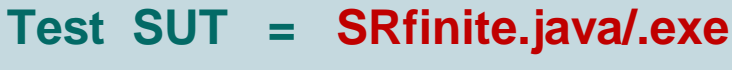

**against**

**MODEL = SRfinite.txs**

**Test SUT = SRnone.java/.exe**

**against**

**MODEL = SRfinite.txs**

**Adapt SRfinite.txs such that there are two Stimuli and two Responses;**

**test with SUT = SRfinite.java/.exe**

Use Client.exe a[nd Server.exe](https://www.testnet.org/testnet) in ...\utils to test manually via socket (with Client.exe) or simulate a SUT (Server.exe) [or use telnet or nc]

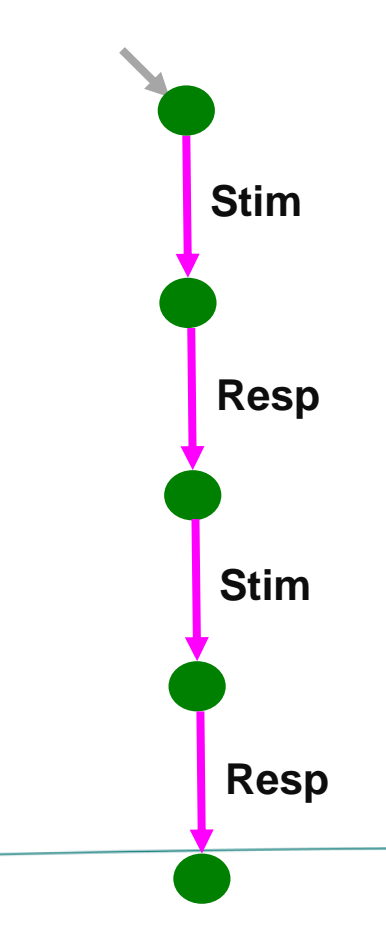

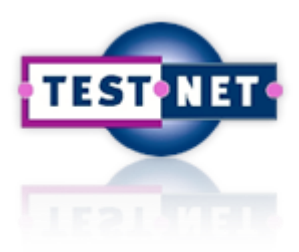

#### **TorXakis**

#### **1. My First TorXakis Model**

- **SUT**
- **Model**
- **Adapter**

#### **2. My First TorXakis Test Run**

#### **3. More TorXakis Models**

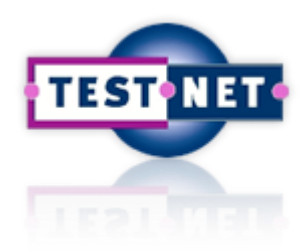

## **Input for TorXakis**

#### **TorXakis input**

- **= model**
- **= list of definitions**

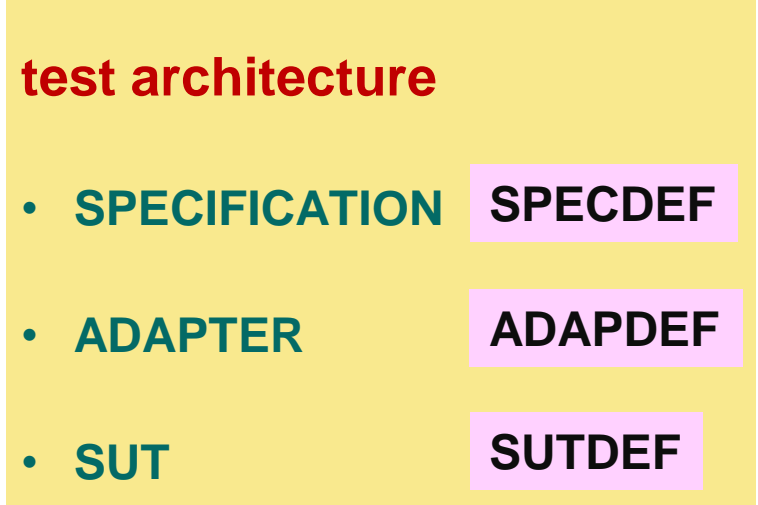

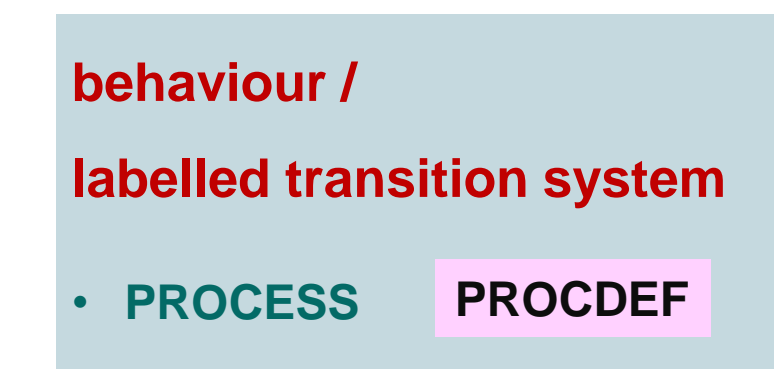

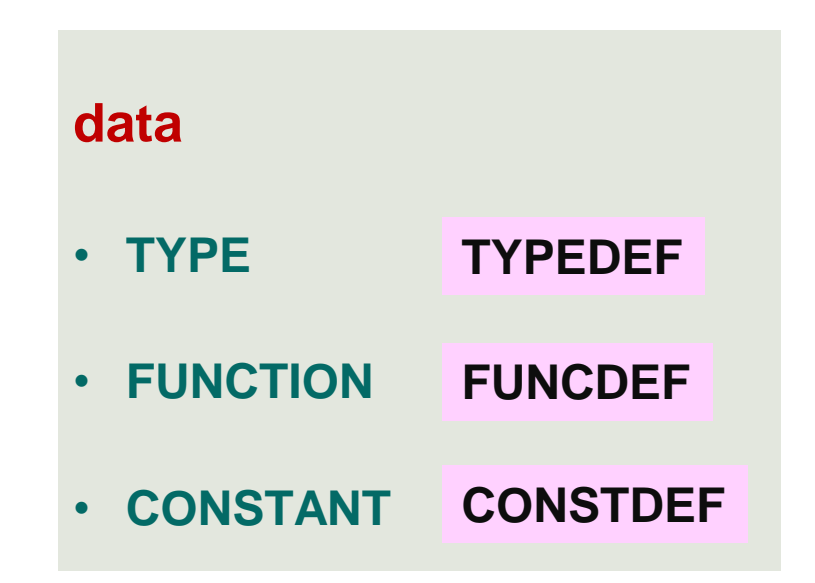

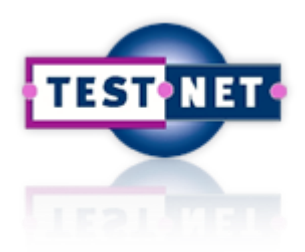

## **TorXakis: Process Definition**

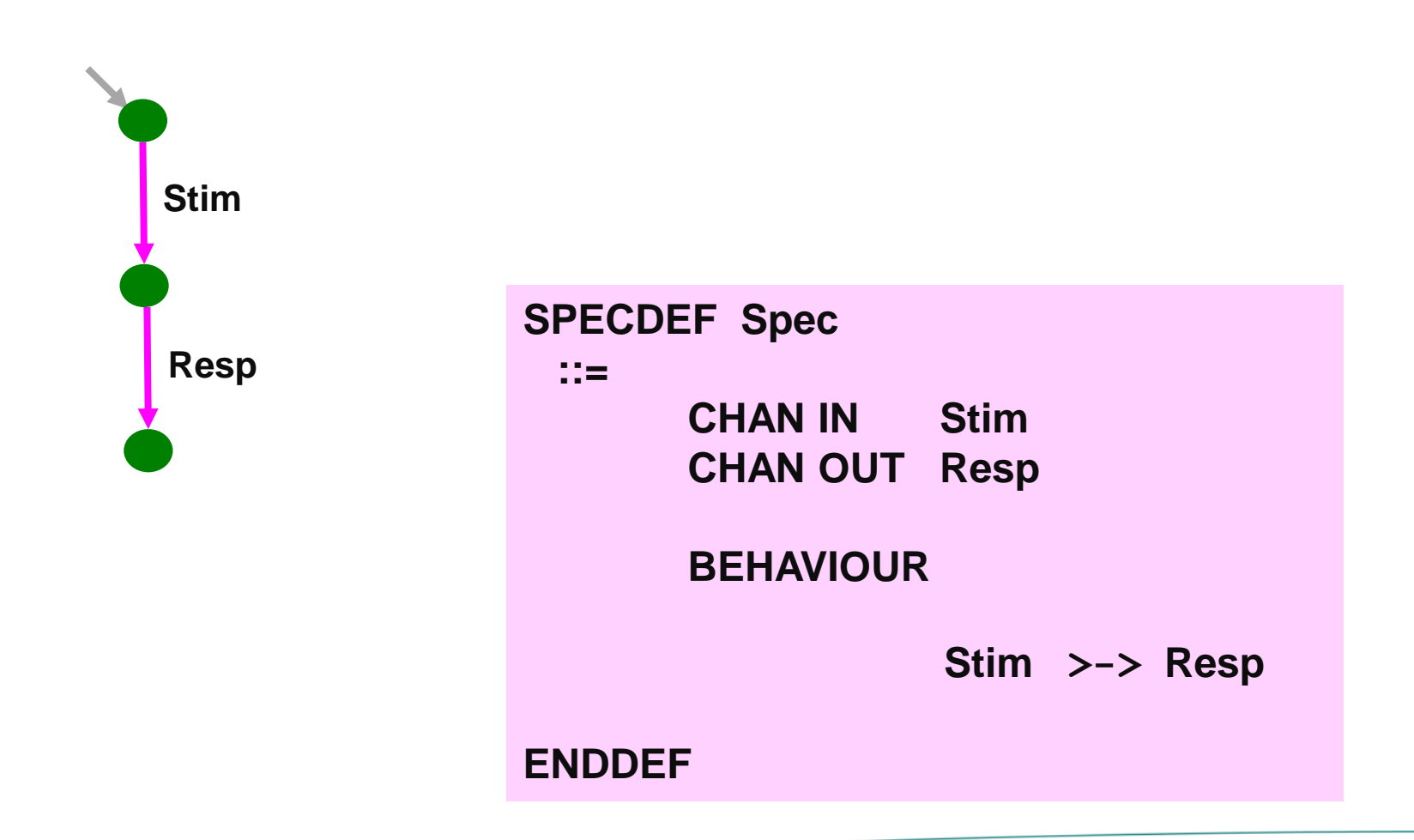

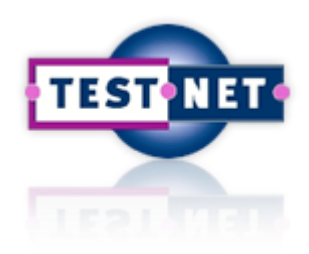

#### **TorXakis: Process Definition**

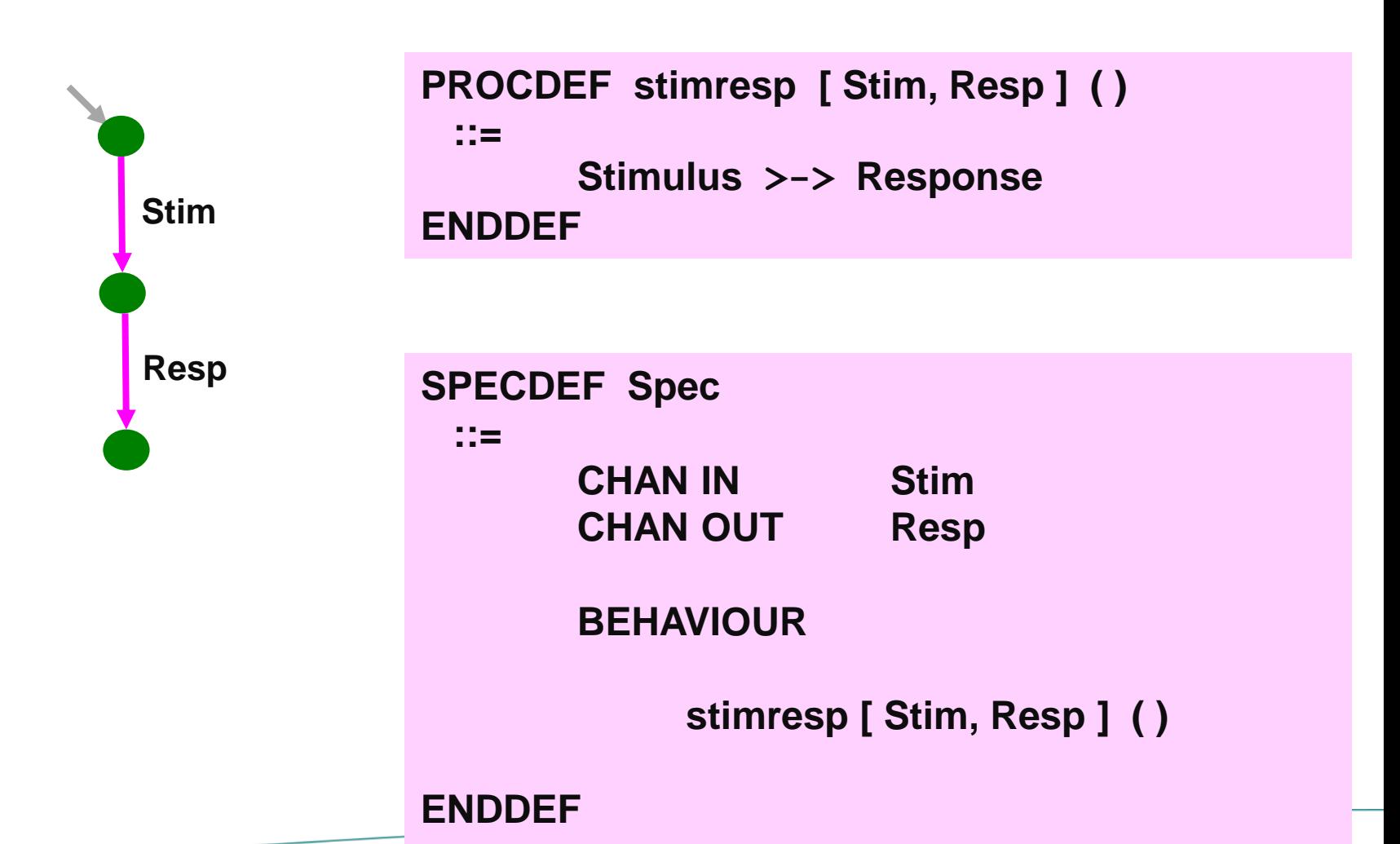

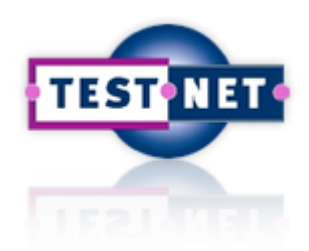

#### **TorXakis: Process Definition**

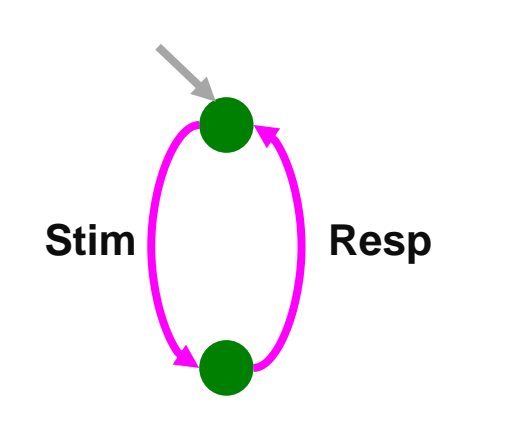

**{- Cyclic Stimulus-Response -} PROCDEF stimuRespo [ Stim, Resp ] ( ) ::= Stim >-> Resp >-> stimuRespo [ Stim, Resp ] ( ) ENDDEF SPECDEF Spec ::= CHAN IN Stim CHAN OUT Resp BEHAVIOUR stimuRespo [ Stim, Resp ] ( )**

**ENDDEF**

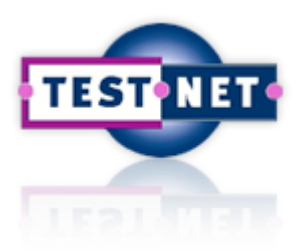

#### **TorXakis: Exercise**

**Try to a model for the looping StimulusResponse system ( or look at SRloop.txs )**

**Test SUT = SRloop.java/.exe**

**against your looping StimulusResponsemodel (SRloop.txs)**

**Test the finite system SUT = SRfinite.java/.exe** 

**against your looping StimulusResponsemodel.**

**Repeat for the looping SUT = SRloop.java/.exe against the old model = SRfinite.txs.**

**Explain the results.**

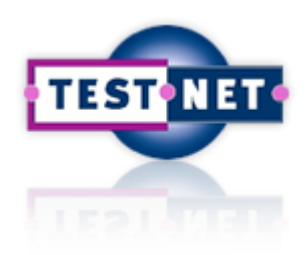

#### **TorXakis: Exercise Result**

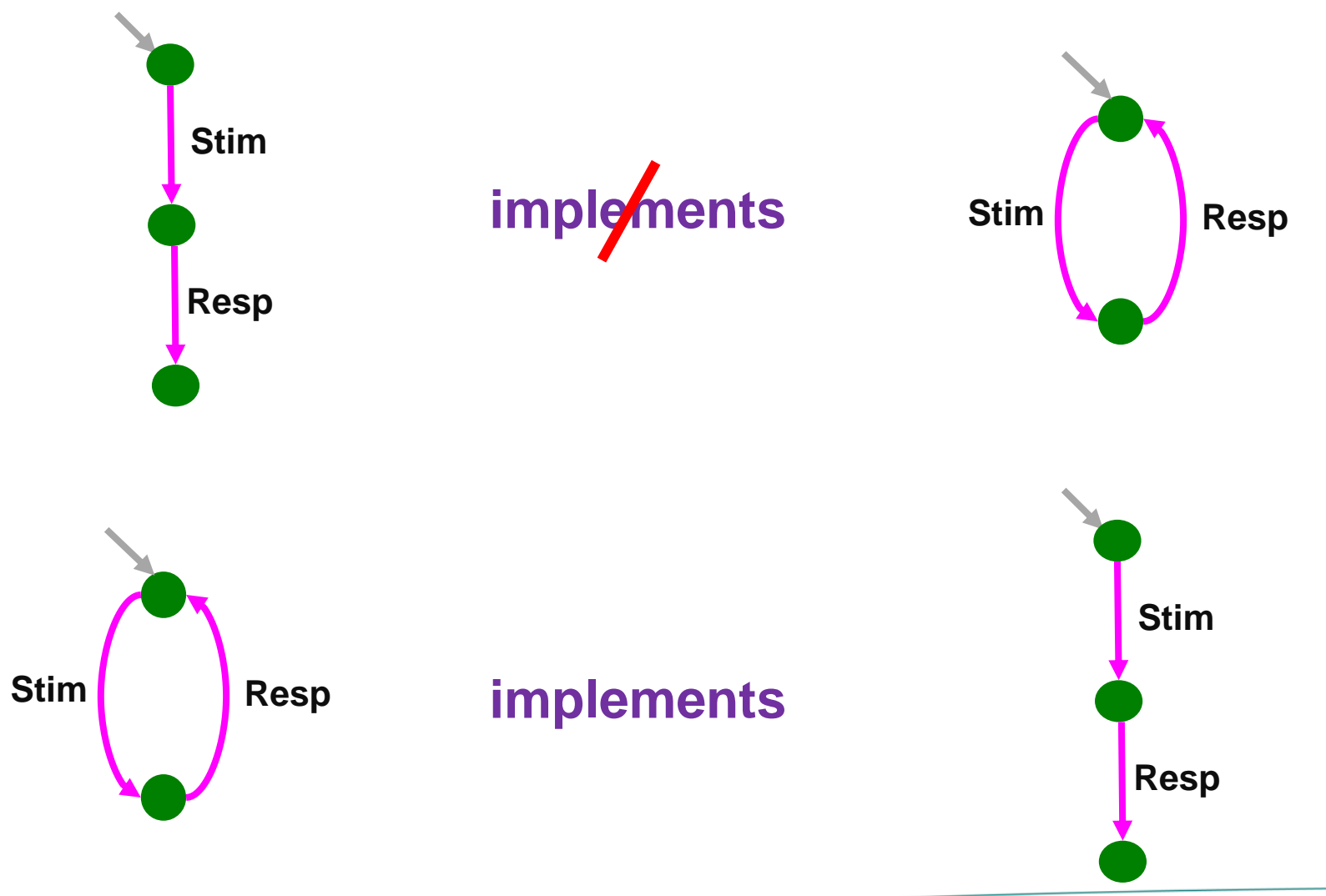

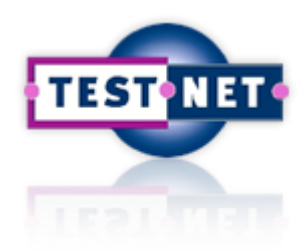

## **Input for TorXakis**

#### **TorXakis input**

- **= model**
- **= list of definitions**

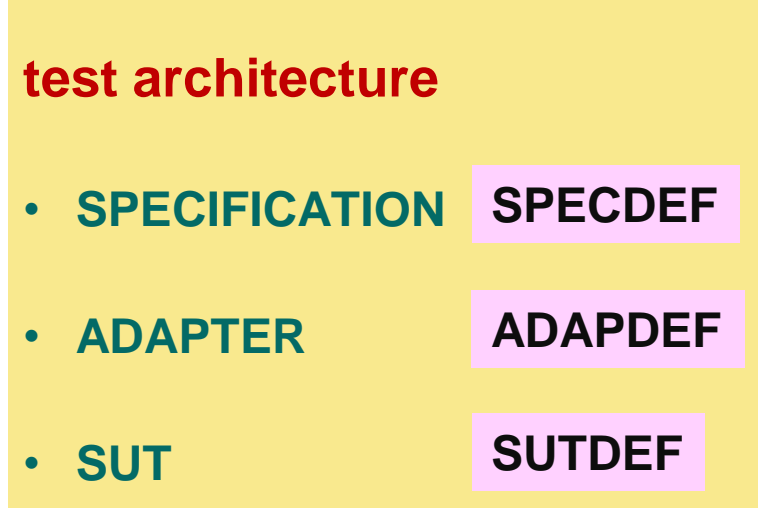

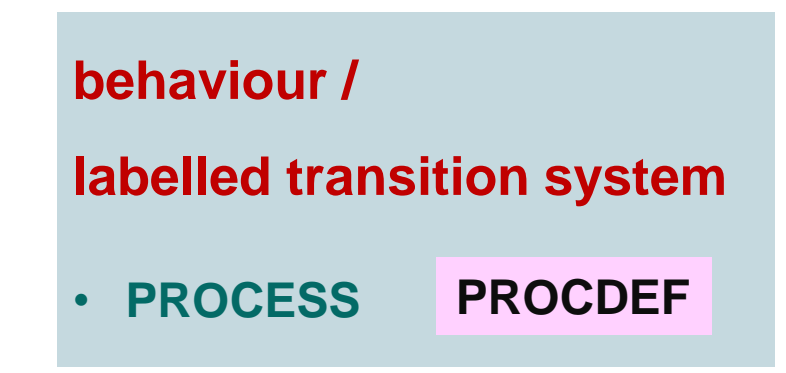

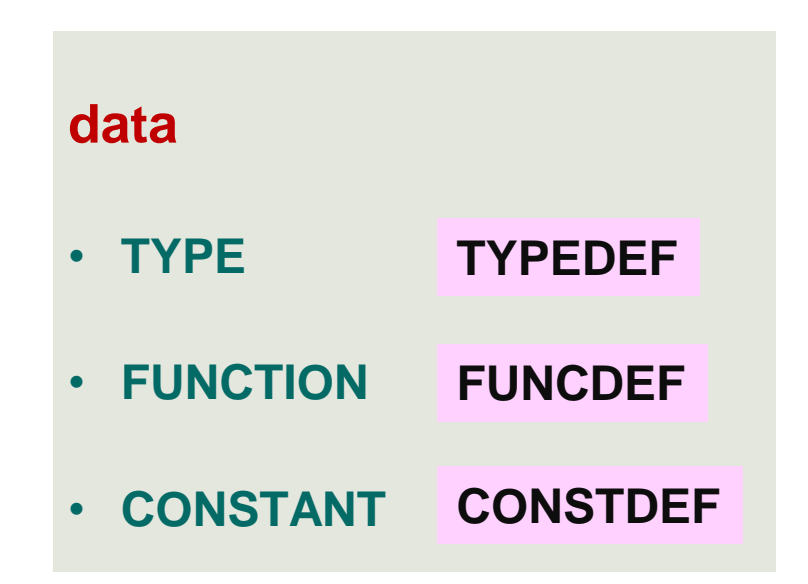

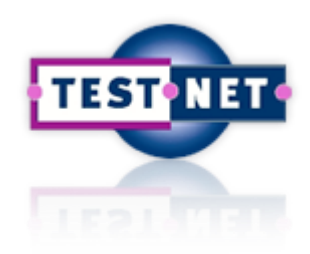

# **TorXakis : Defining Behaviour**

#### **basic behaviour**

**= transition system**

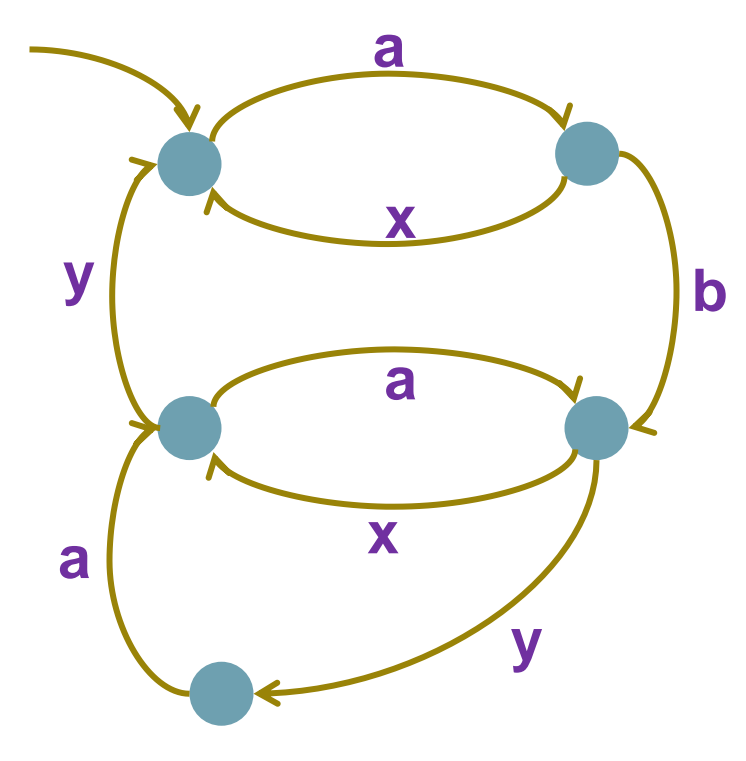

#### **complex behaviour**

- **= combining transition systems**
- **named behaviour definition**
- **named behaviour use**
- **sequence**
- **choice**
- **parallel**
- **communication**
- **exception**
- **interrupt**
- **hiding**

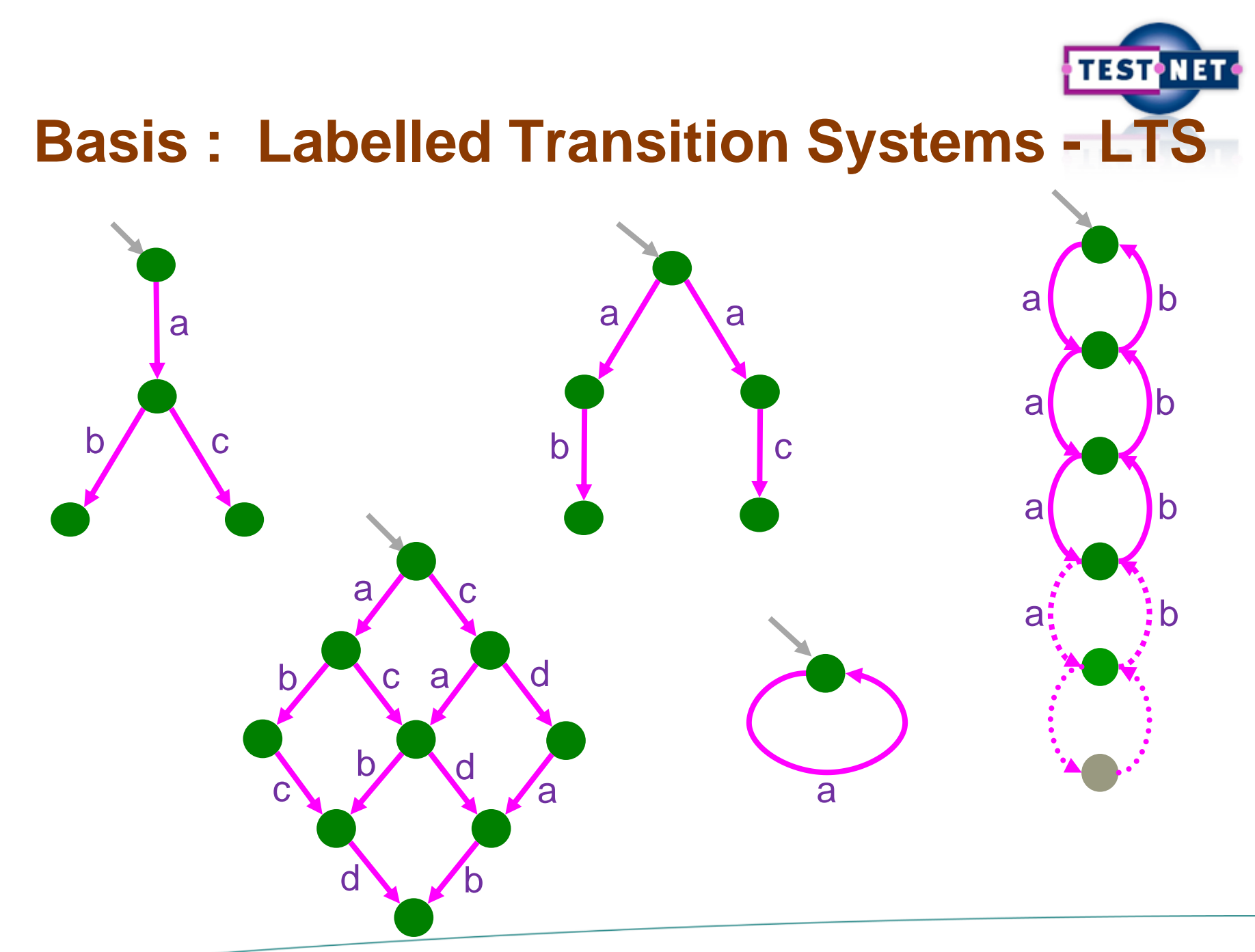

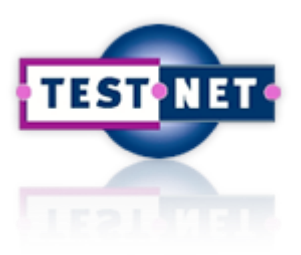

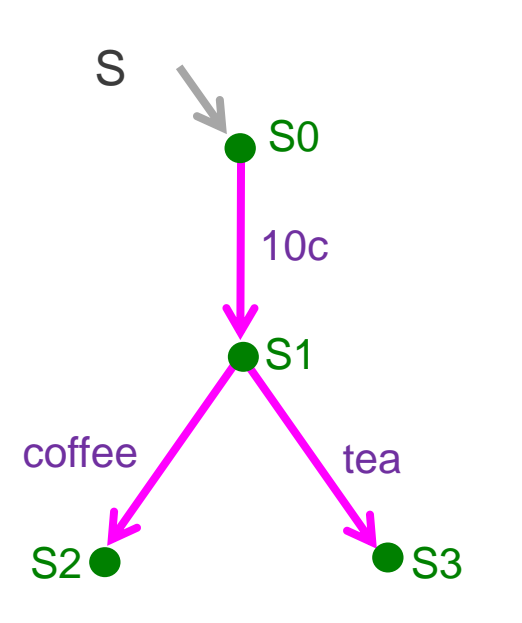

- Explicit :  $\langle$  { S0, S1, S2, S3 }, {10c,coffee,tea} , { (S0,10c,S1), ( S1, coffee, S2 ), (S1,tea,S3) } ,  $\left. \text{SO}\right. \right. \rangle$
- Transition tree / graph

• Language :

**S ::= 10c >-> ( coffee ## tea )**

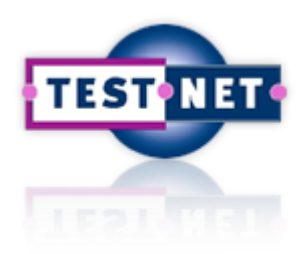

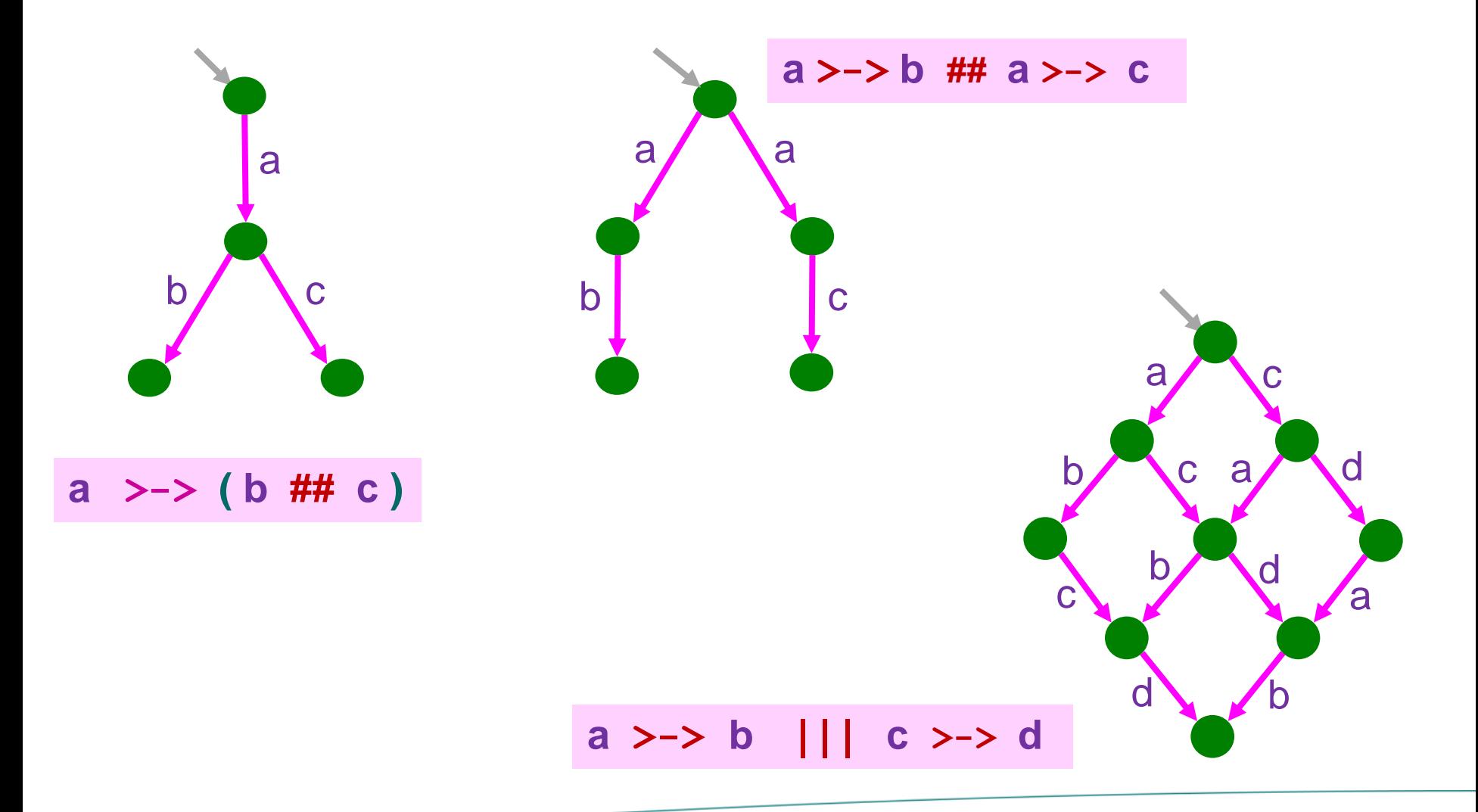

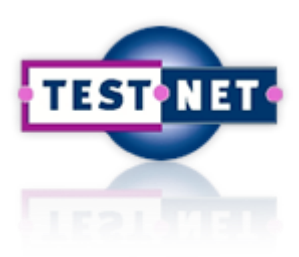

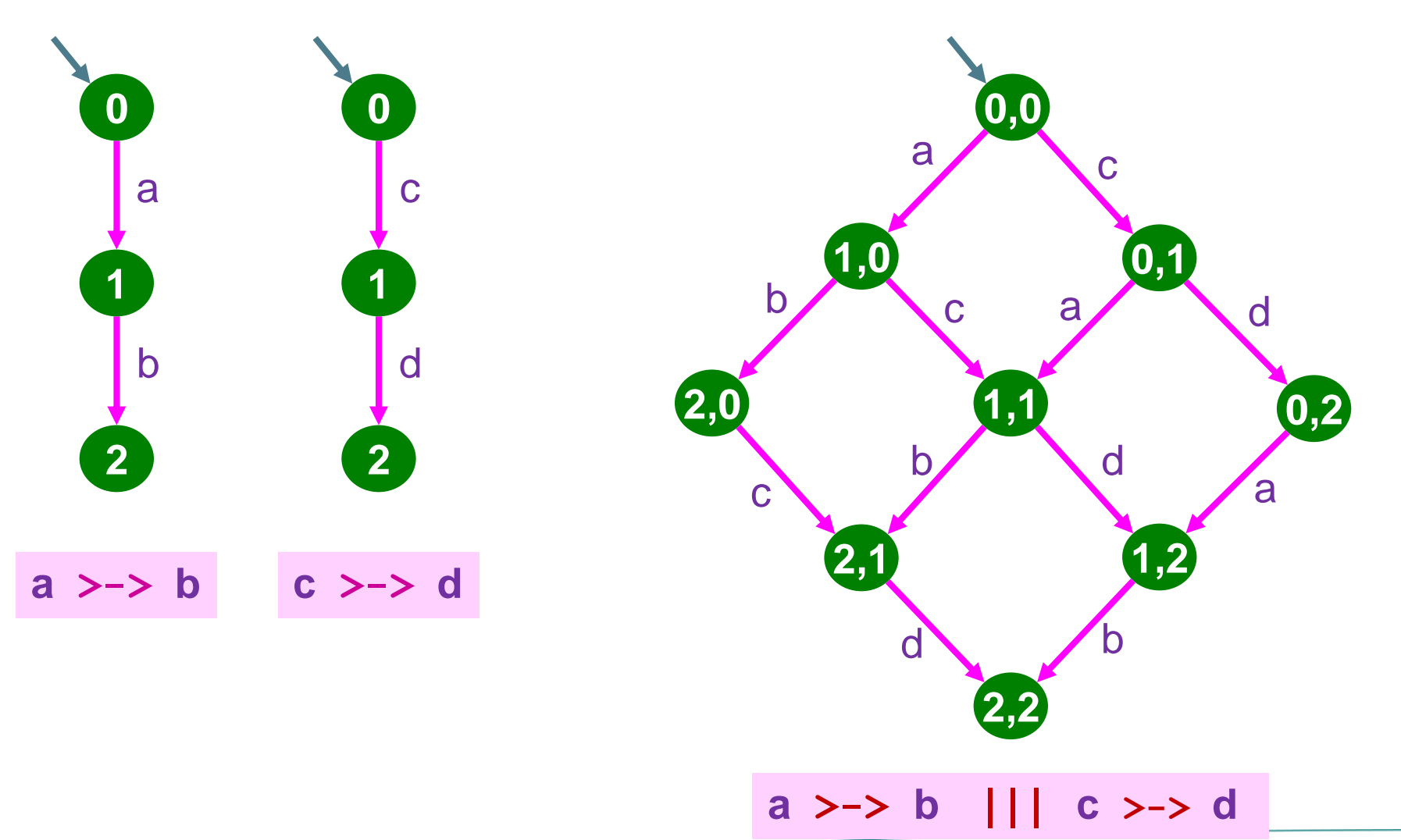

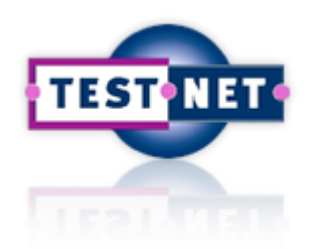

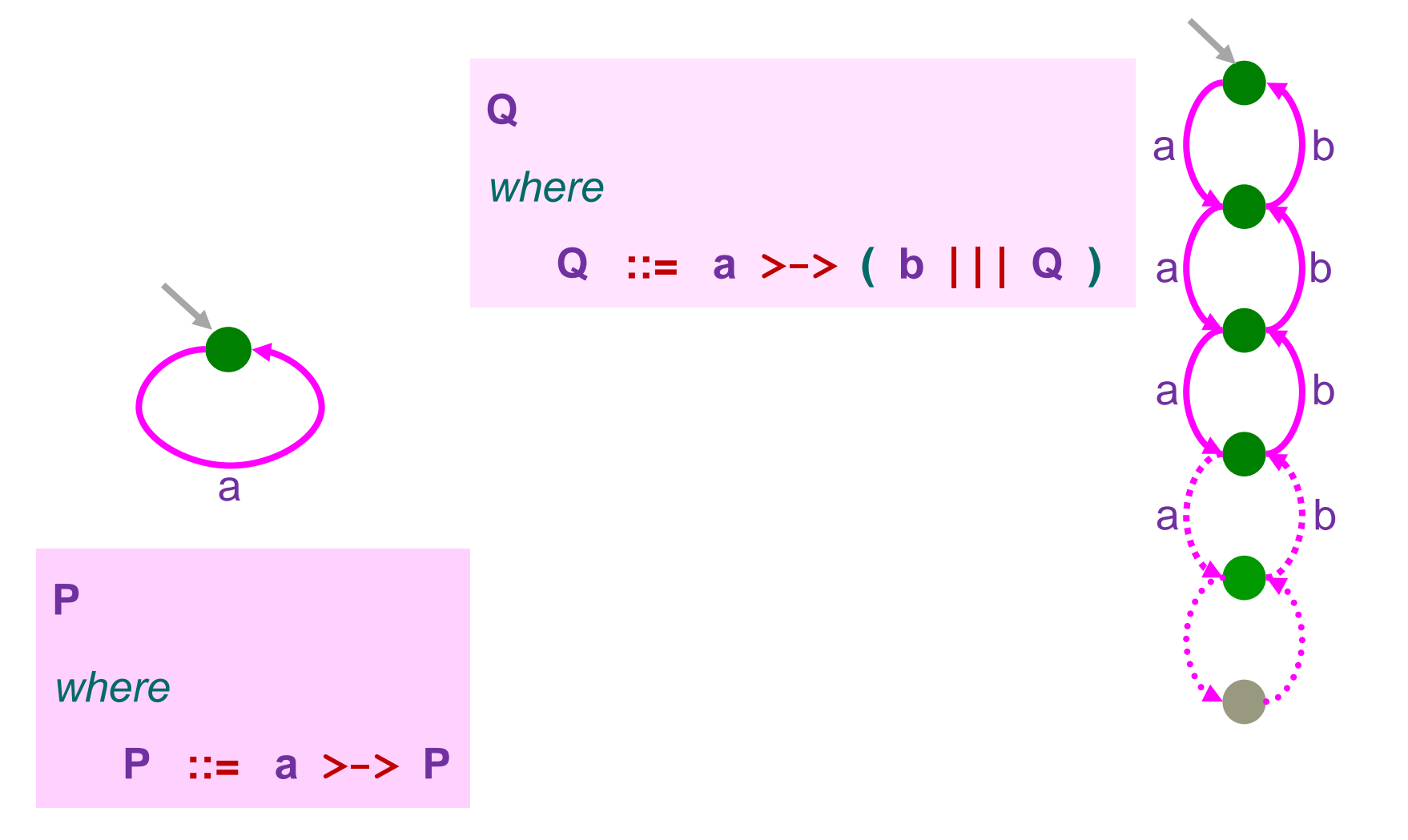

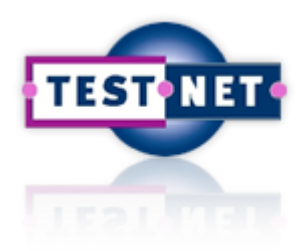

#### **TorXakis: Choice**

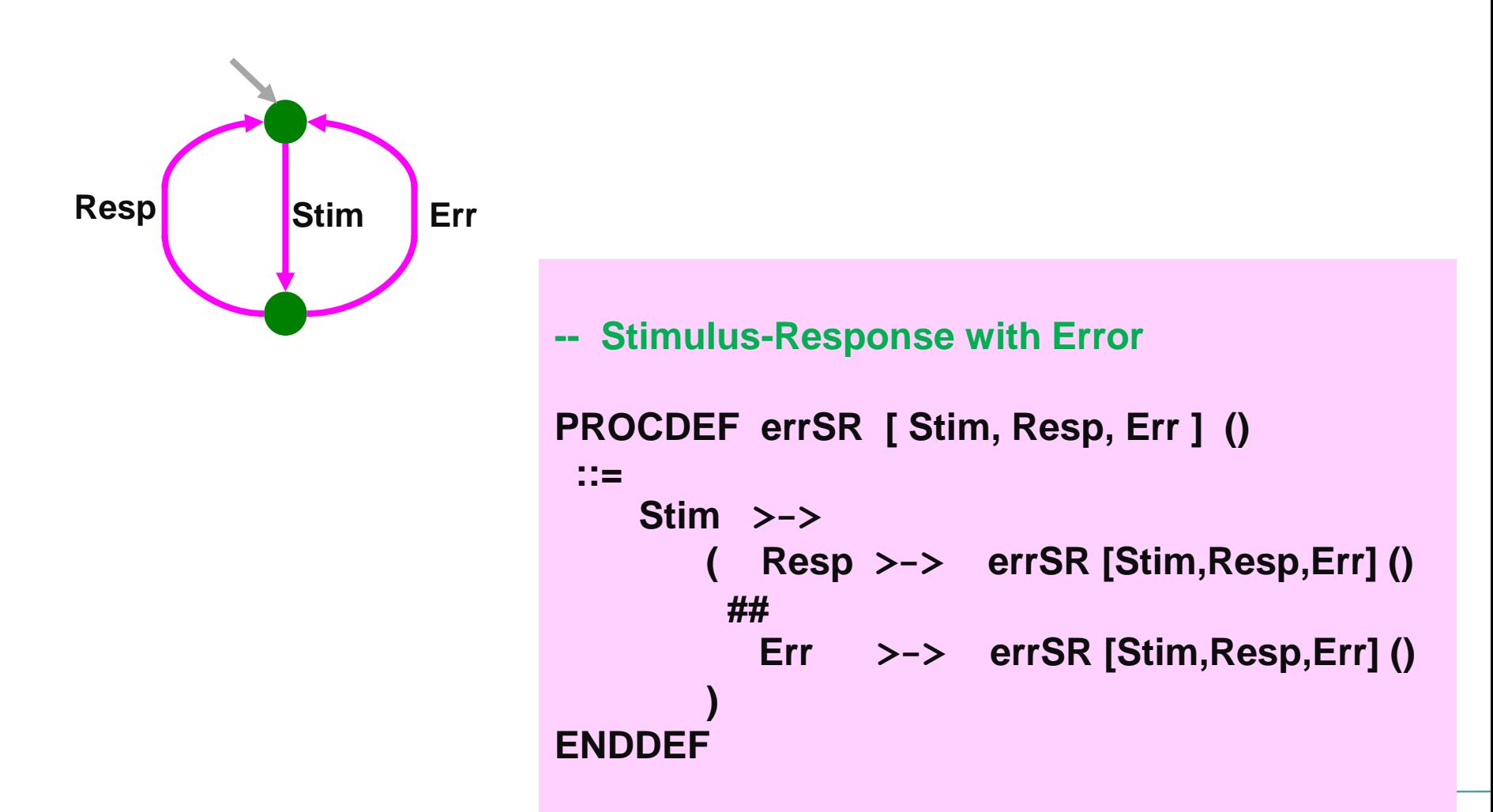

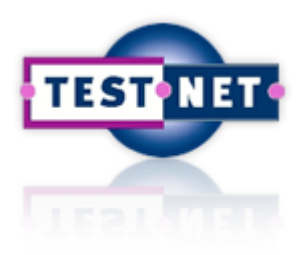

## **TorXakis: Parallel Interleaving**

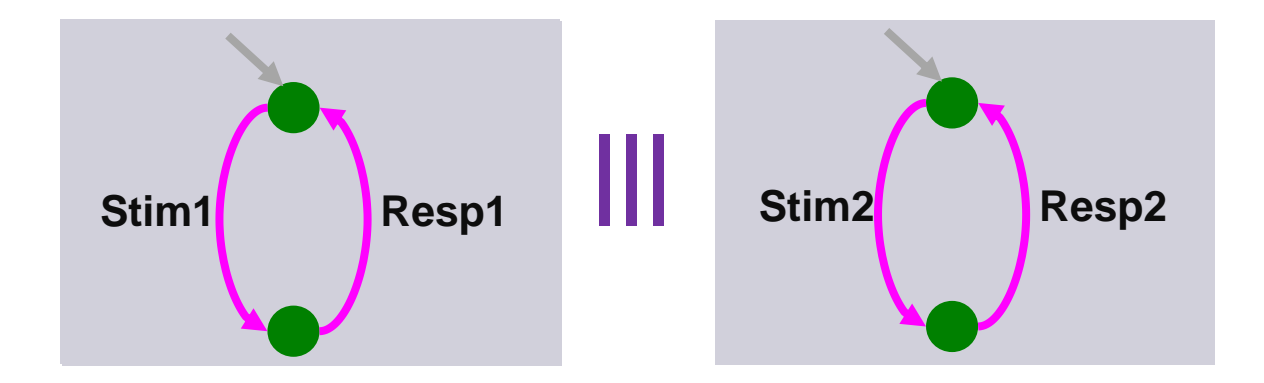

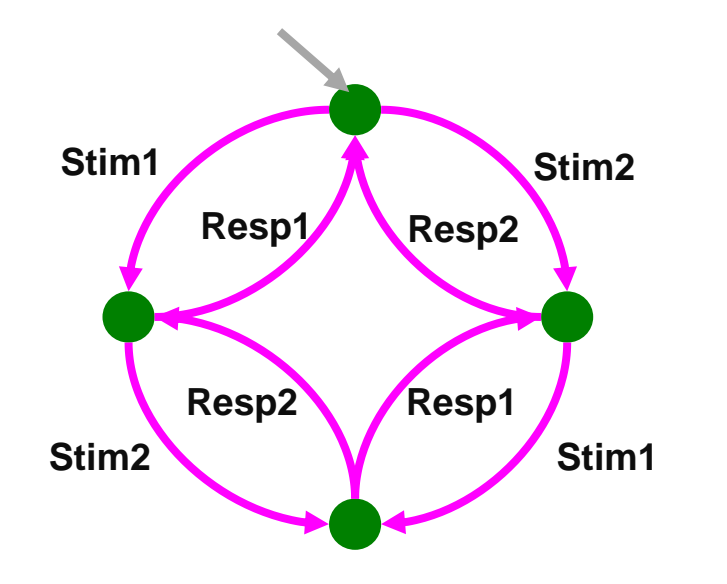

**-- Parallelism with interleaving: StimResp1 | | | StimResp2**

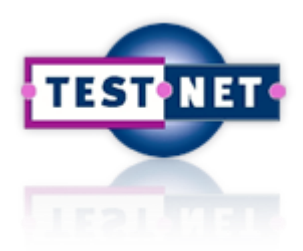

## **TorXakis: Parallel Communication**

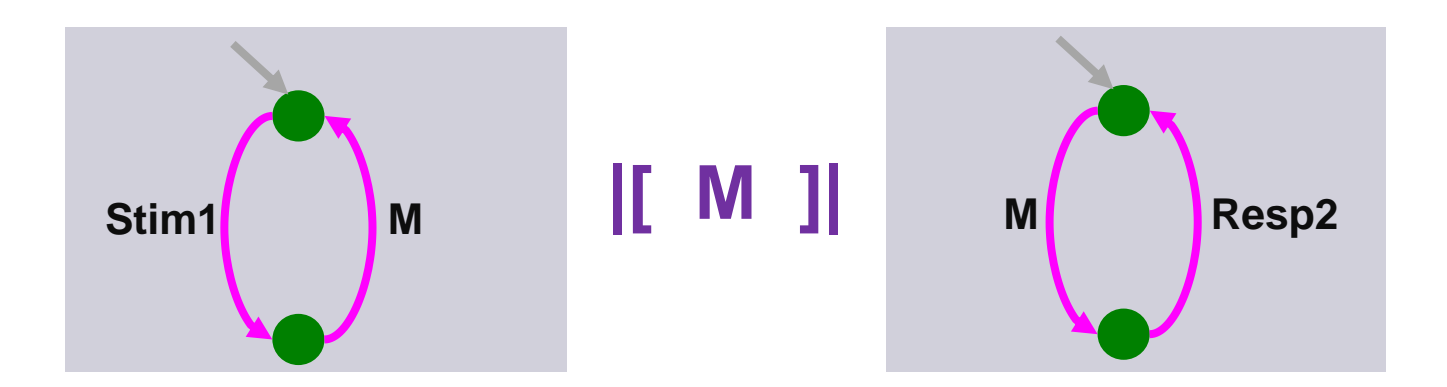

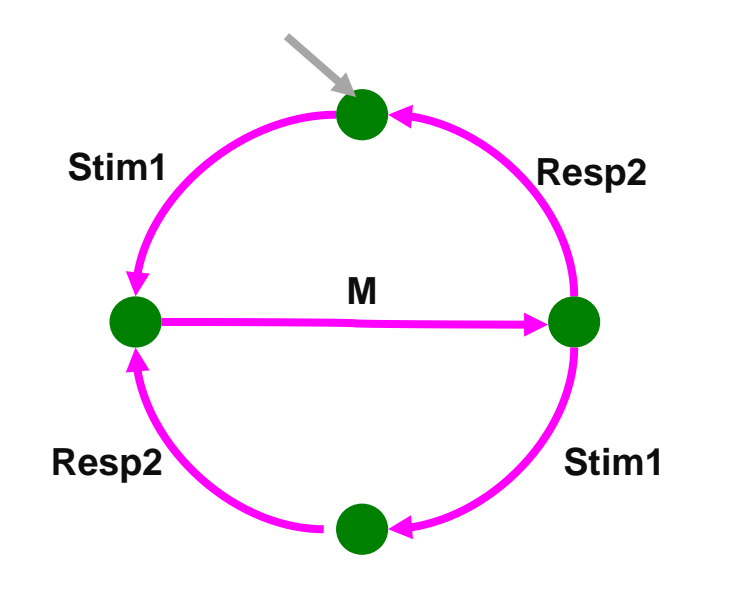

**-- Parallelism with communication: StimResp1 |[ M ]| StimResp2**

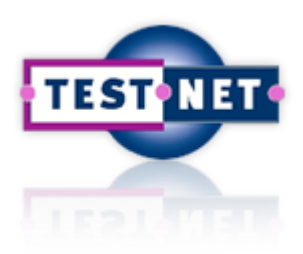

## **TorXakis: Communication + Hiding**

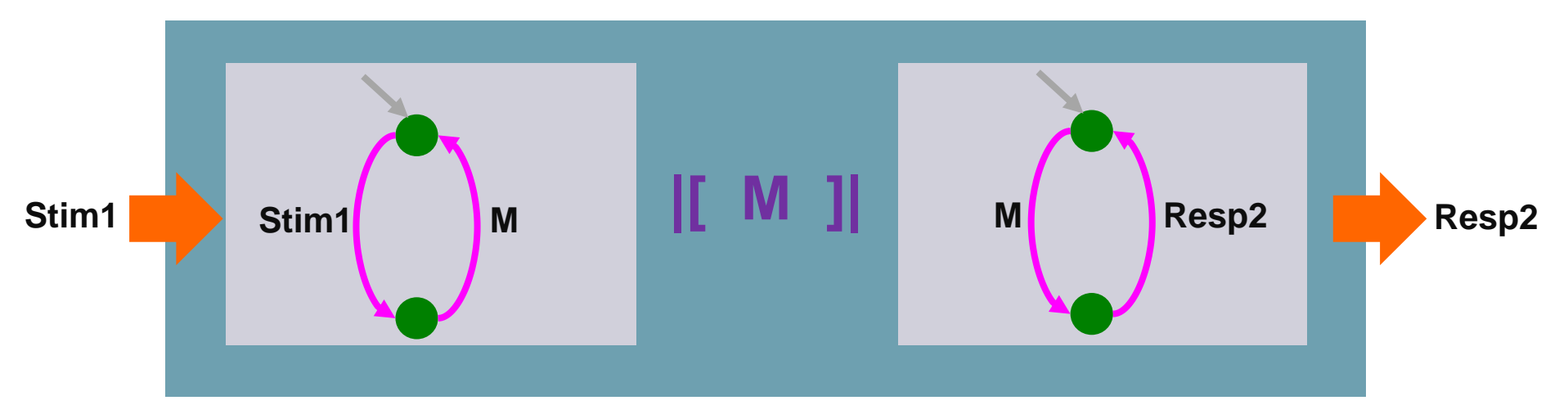

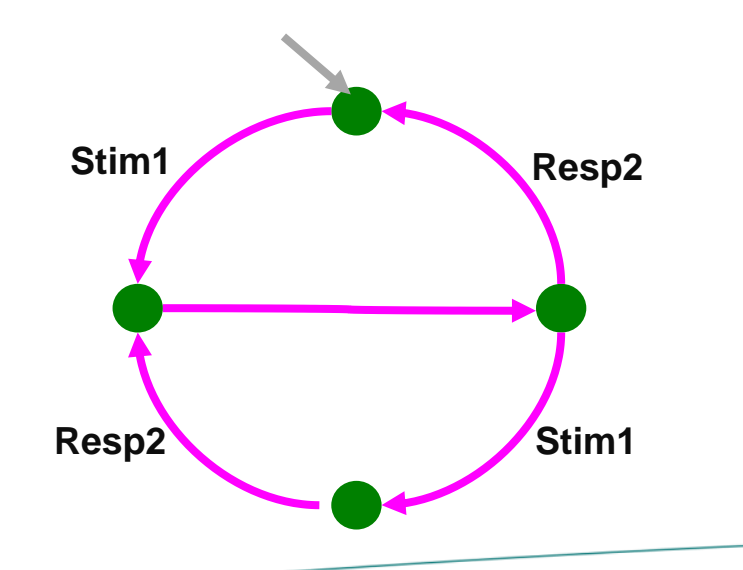

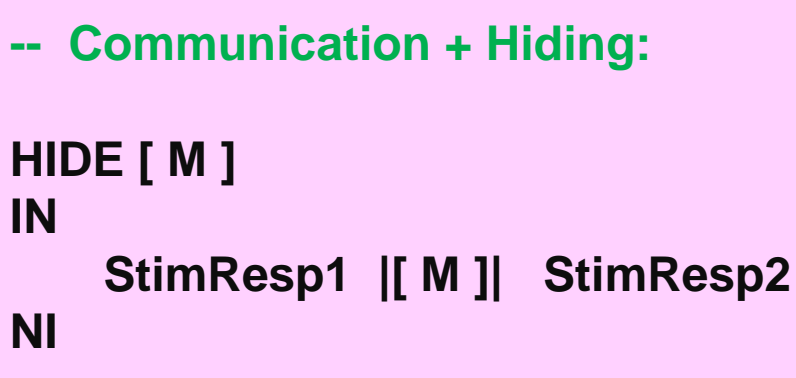

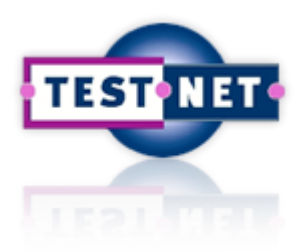

#### **TorXakis: Exercise**

**Experiment with, using testing or stepping, with** 

 **SRfinite.txs, SRlnone.txs, SRloop,txs,** 

 **SRnone, SRparallel.txs and corresponding SUTs.**

If you have JDK installed you can make *mutants*, i.e., small modifications/errors in the Java SUTs, and see whether you can detect the errors.

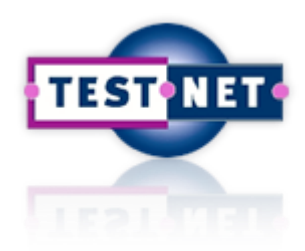

## **Input for TorXakis**

#### **TorXakis input**

- **= model**
- **= list of definitions**

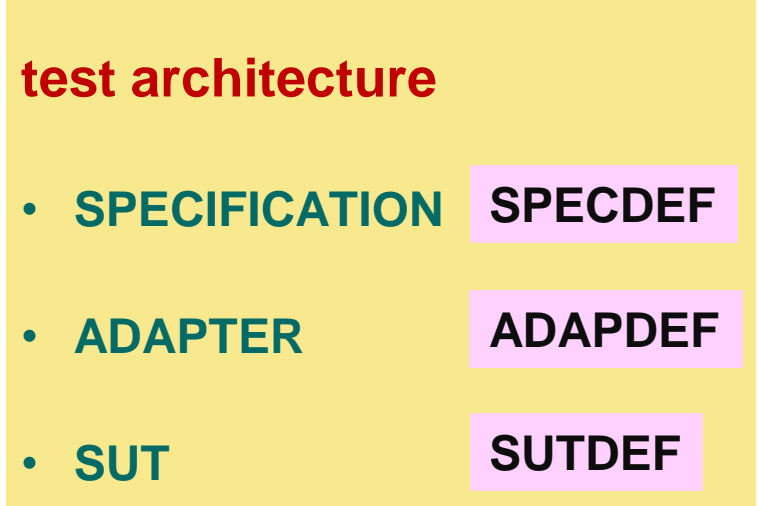

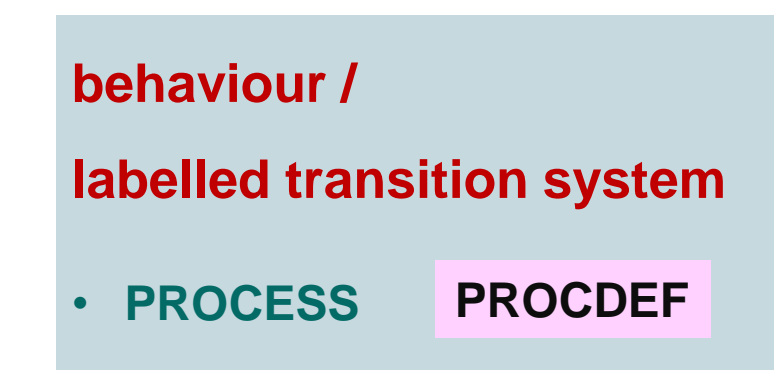

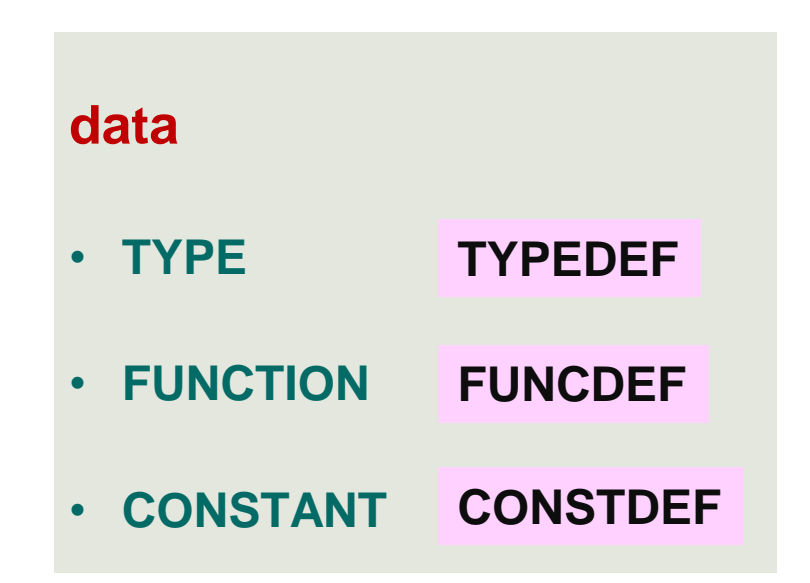

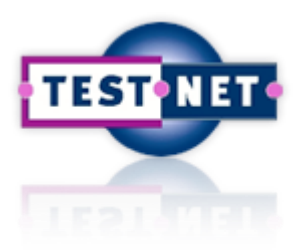

## **TorXakis: Data Types**

- Standard types: Int, Bool, String
- Algebraic data types

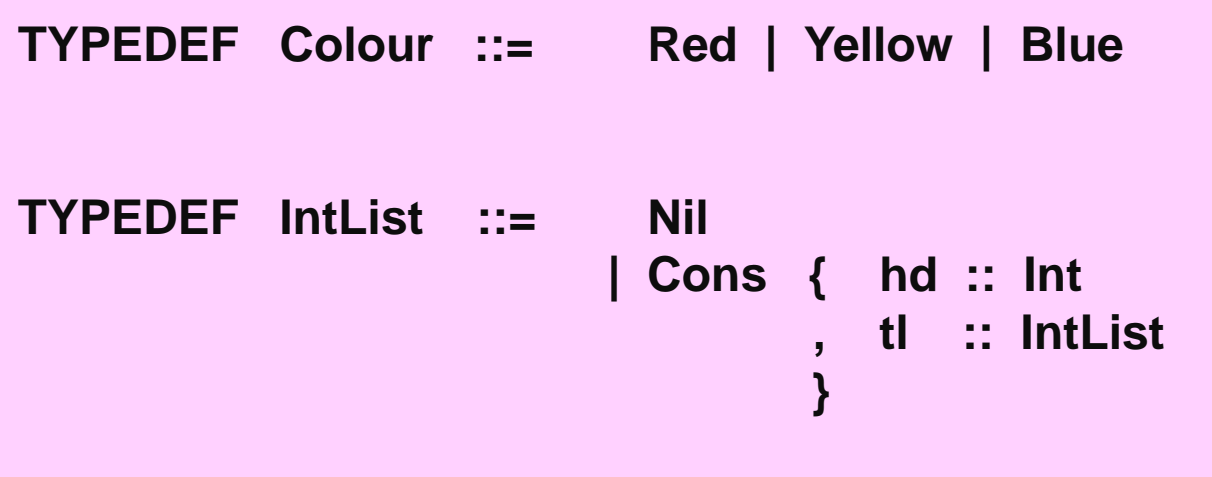

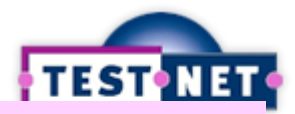

 **, tl :: IntList**

 **}**

#### **TorXakis: Fu TYPEDEF Colour ::= Red | Yellow [| Blue](https://www.testnet.org/testnet)**

- Functions: name, TYPEDEF IntList ::= Nil **| Cons { hd :: Int**
- Overloading
- Standard functions

```
FUNCDEF add ( x, y :: Int ) :: Int ::= x + y
FUNCDEF add ( x :: Int; lst :: IntList ) :: IntList
   ::= 
        IF isNil ( lst )
        THEN Cons ( x, Nil )
        ELSE Cons ( hd ( lst ), add ( x, tl ( lst ) ) )
        FI
```
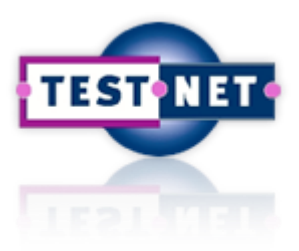

#### **TorXakis: Adder**

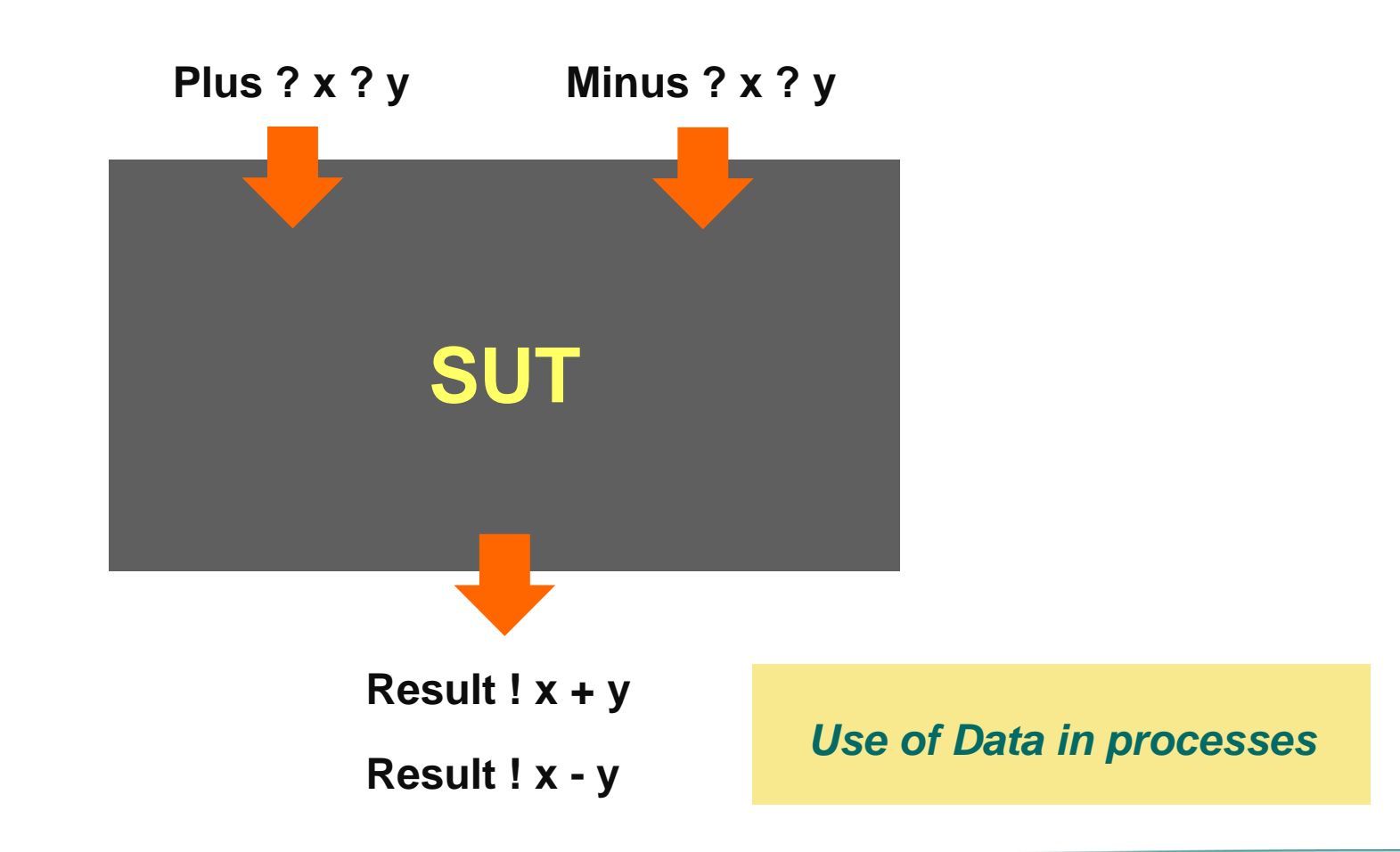

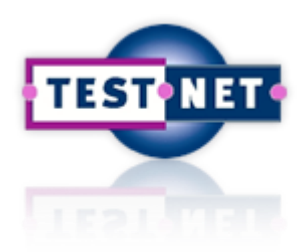

#### **TorXakis: Exercise**

**Test with the Adder model in SRadder.txs and corresponding SUTs.**

**Make a mutant of SRadder.java.**

**Investigate the possibilities with Strings and Regular Expressions**

**using the model SRrr.txs and corresponding SUTs.**

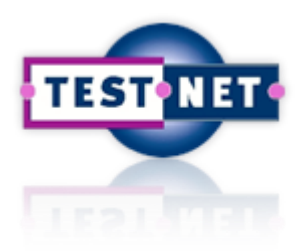

#### **A More Elaborate Example: The Dispatcher-Processing System**

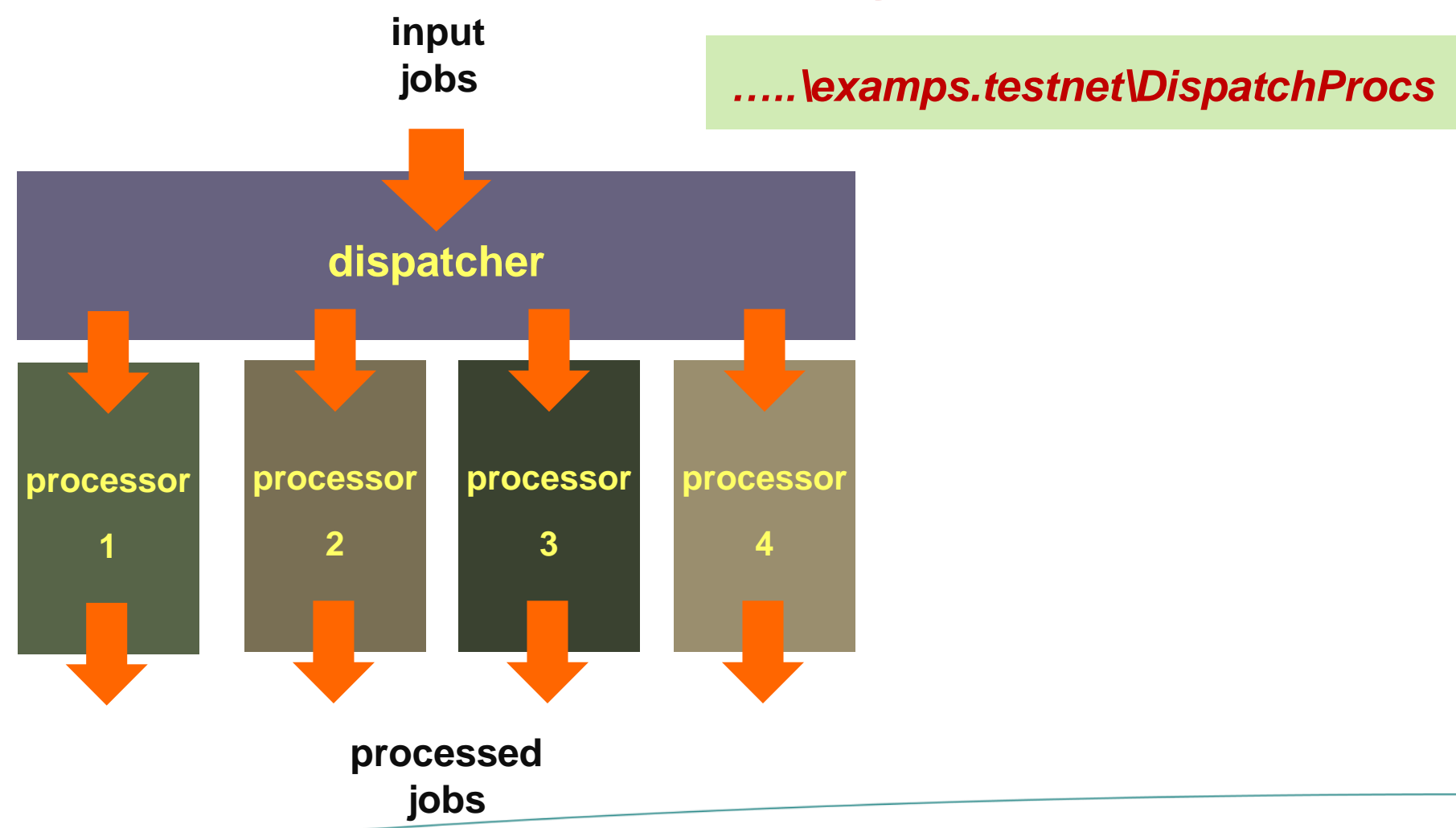

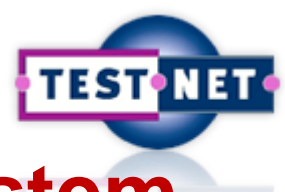

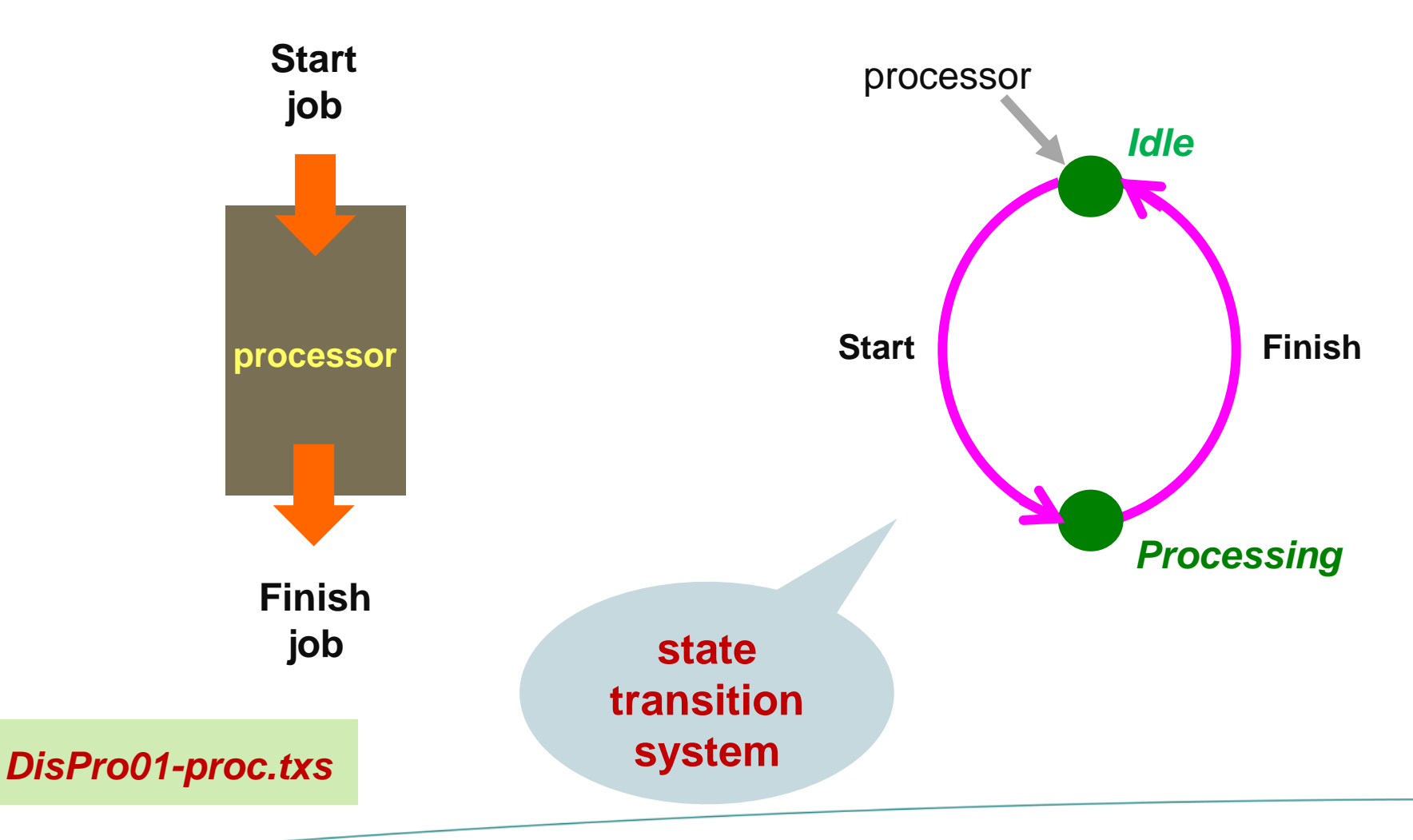

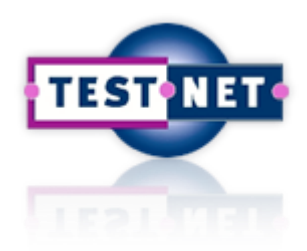

#### **Example: Two Parallel Processors**

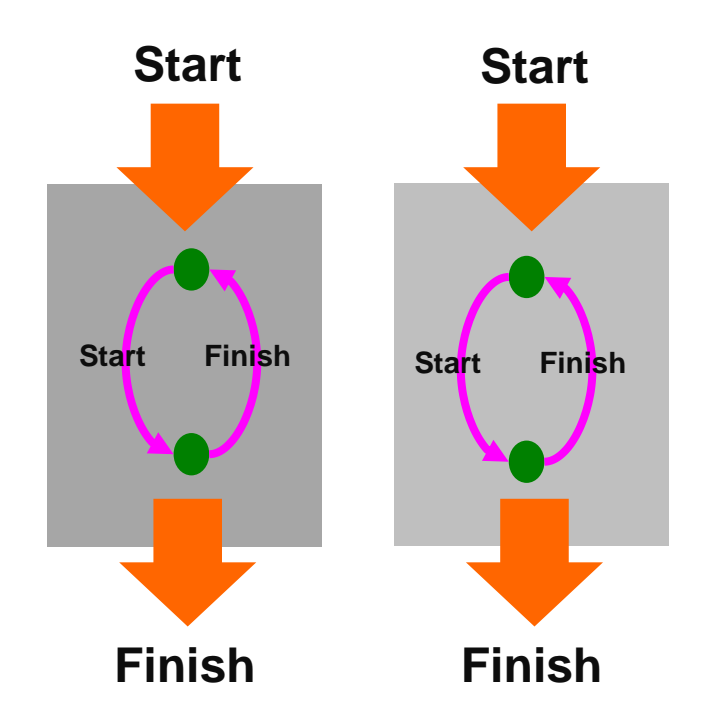

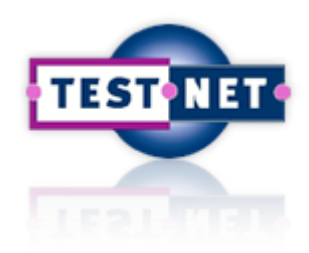

#### **Example: Two Parallel Processors**

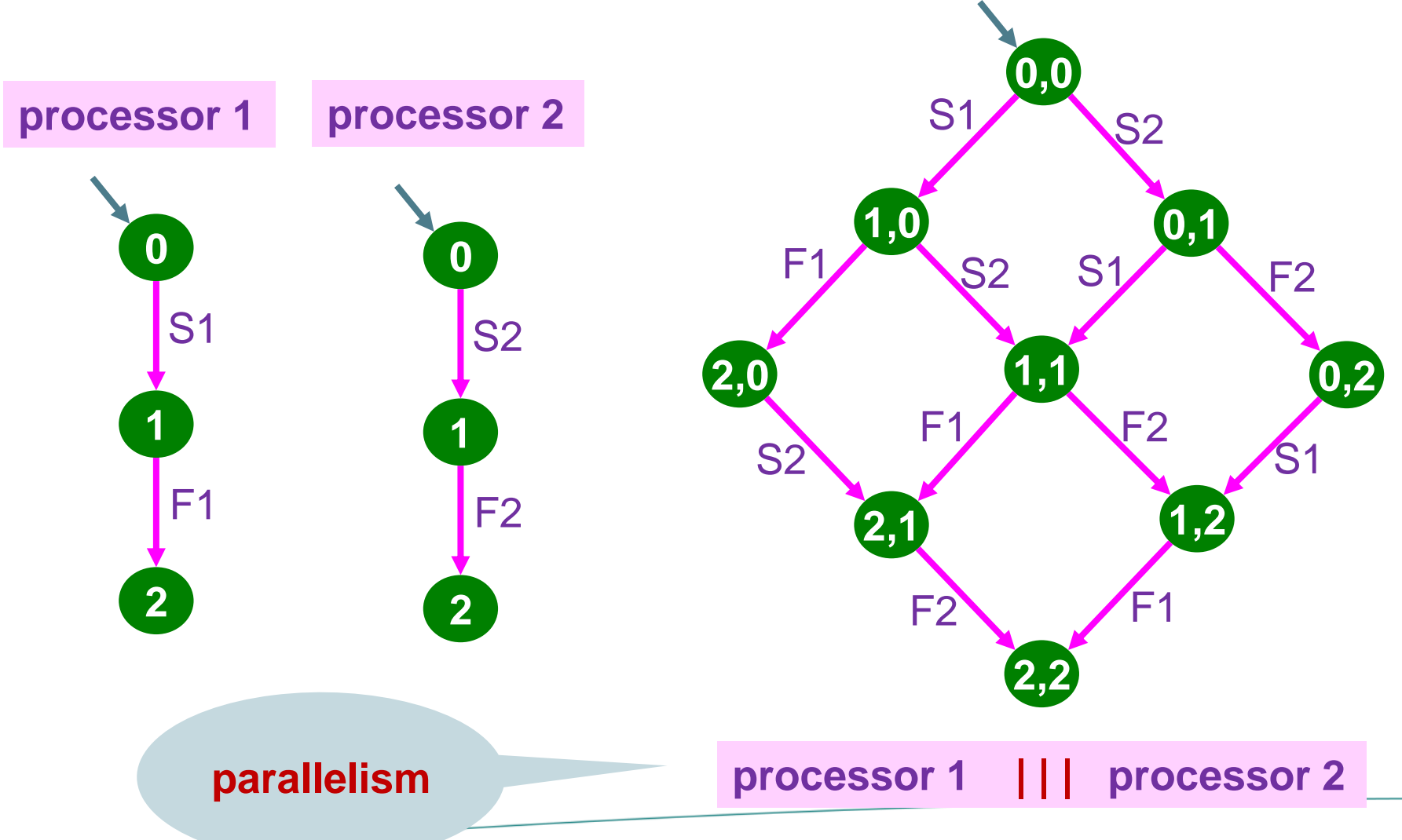

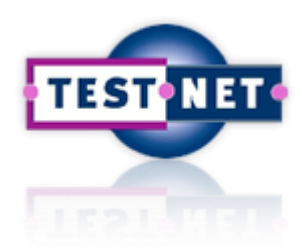

#### **Example: Four Parallel Processors**

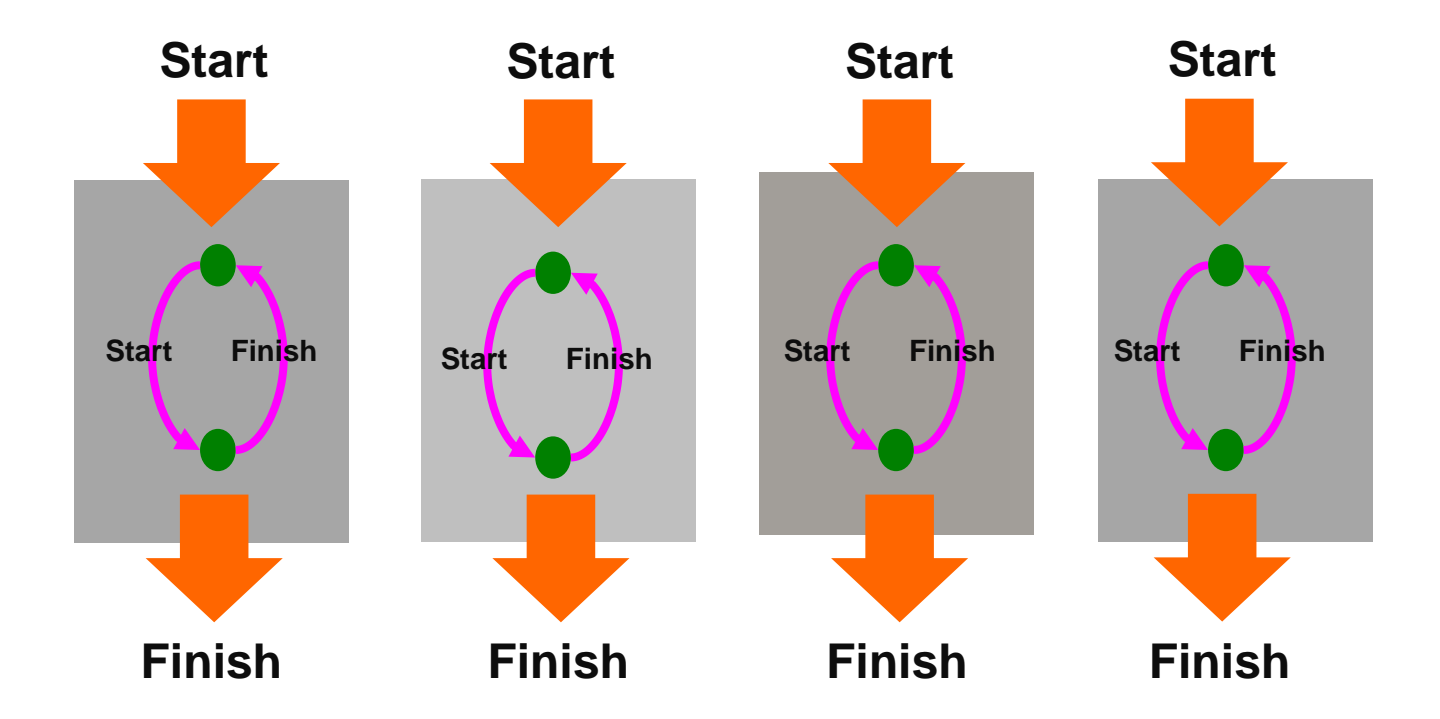

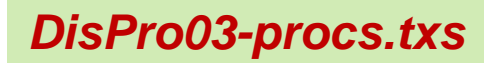

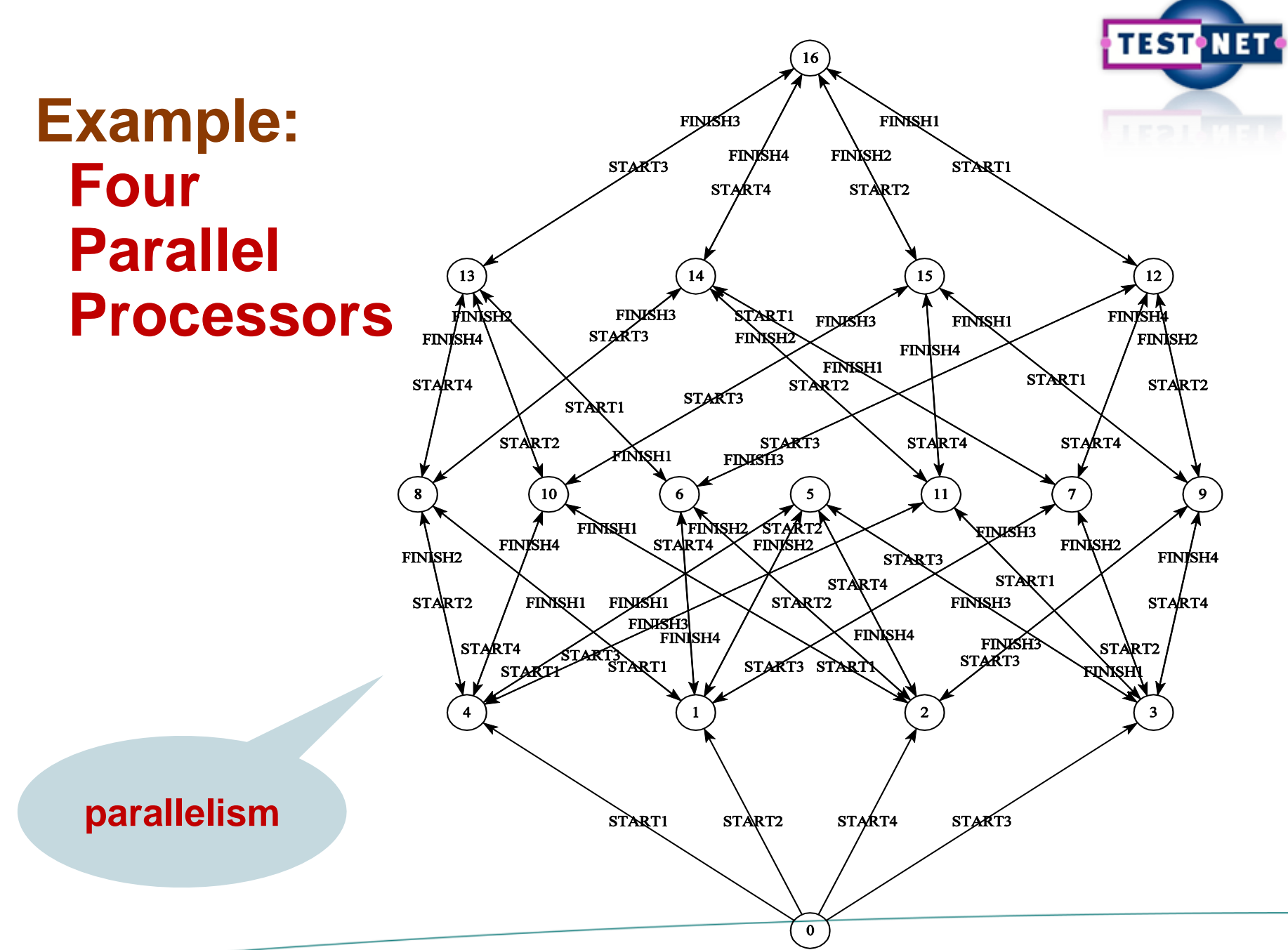

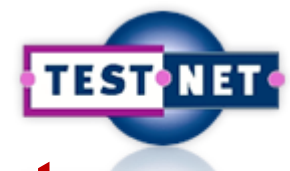

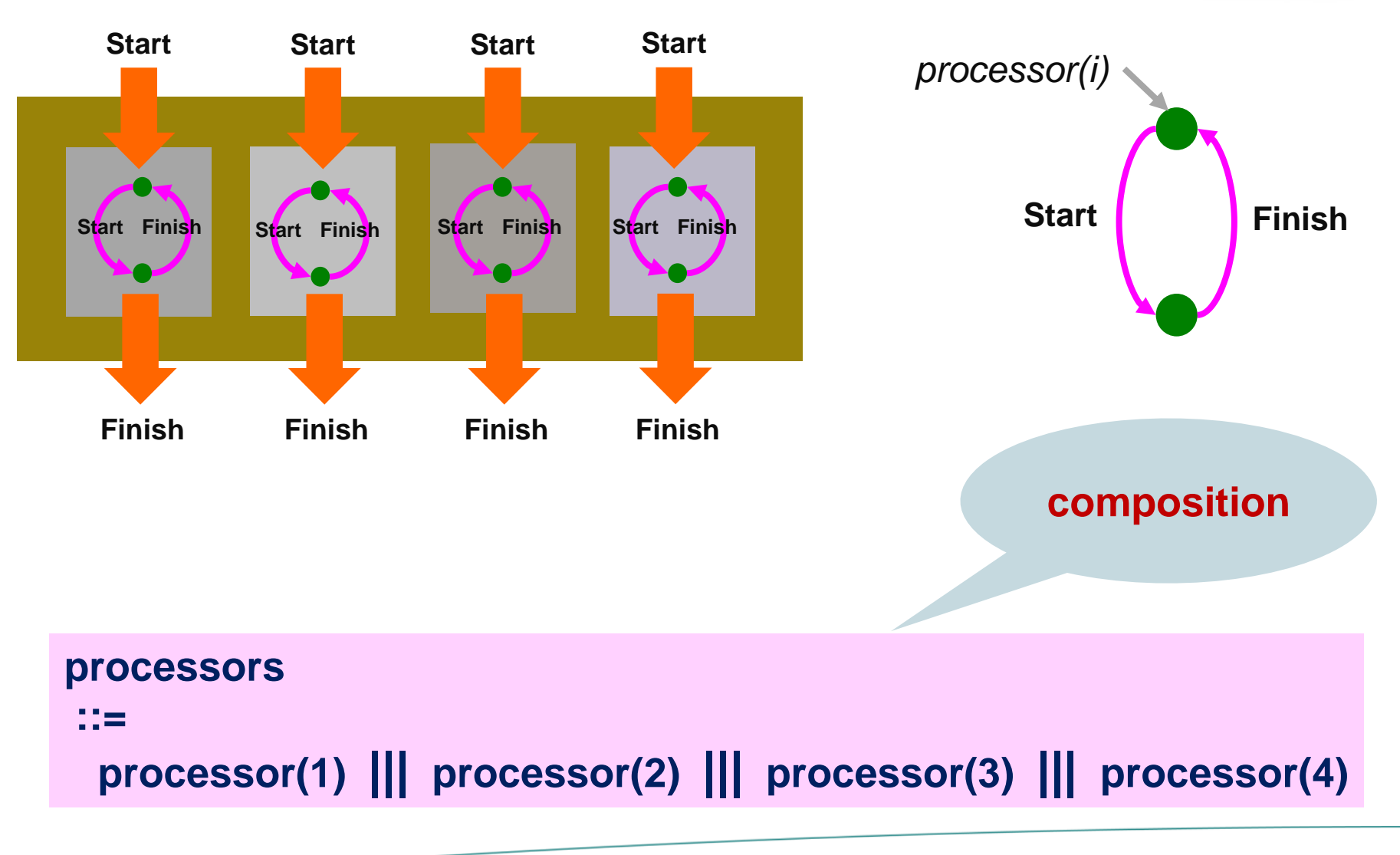

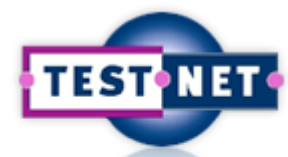

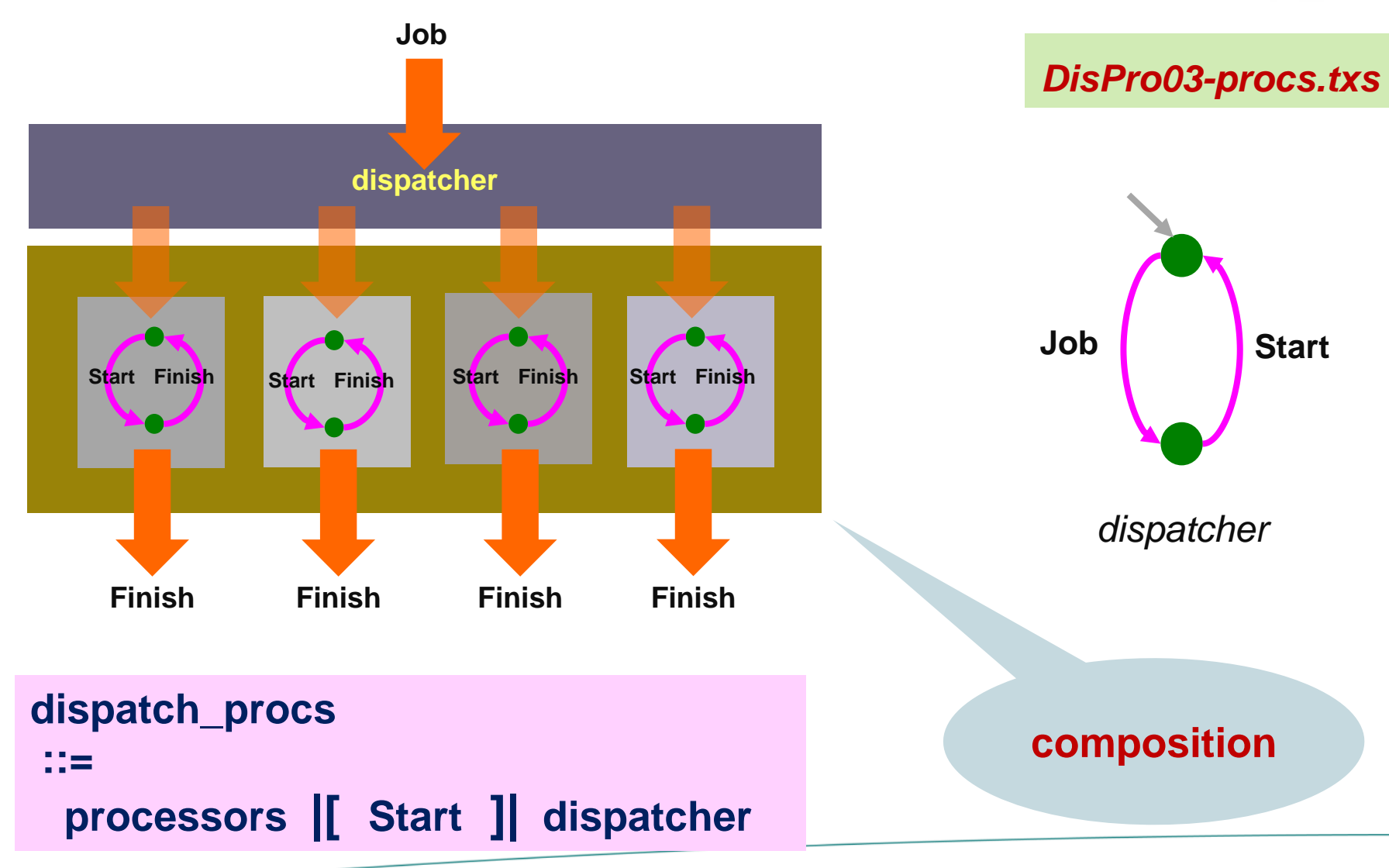

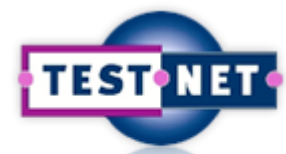

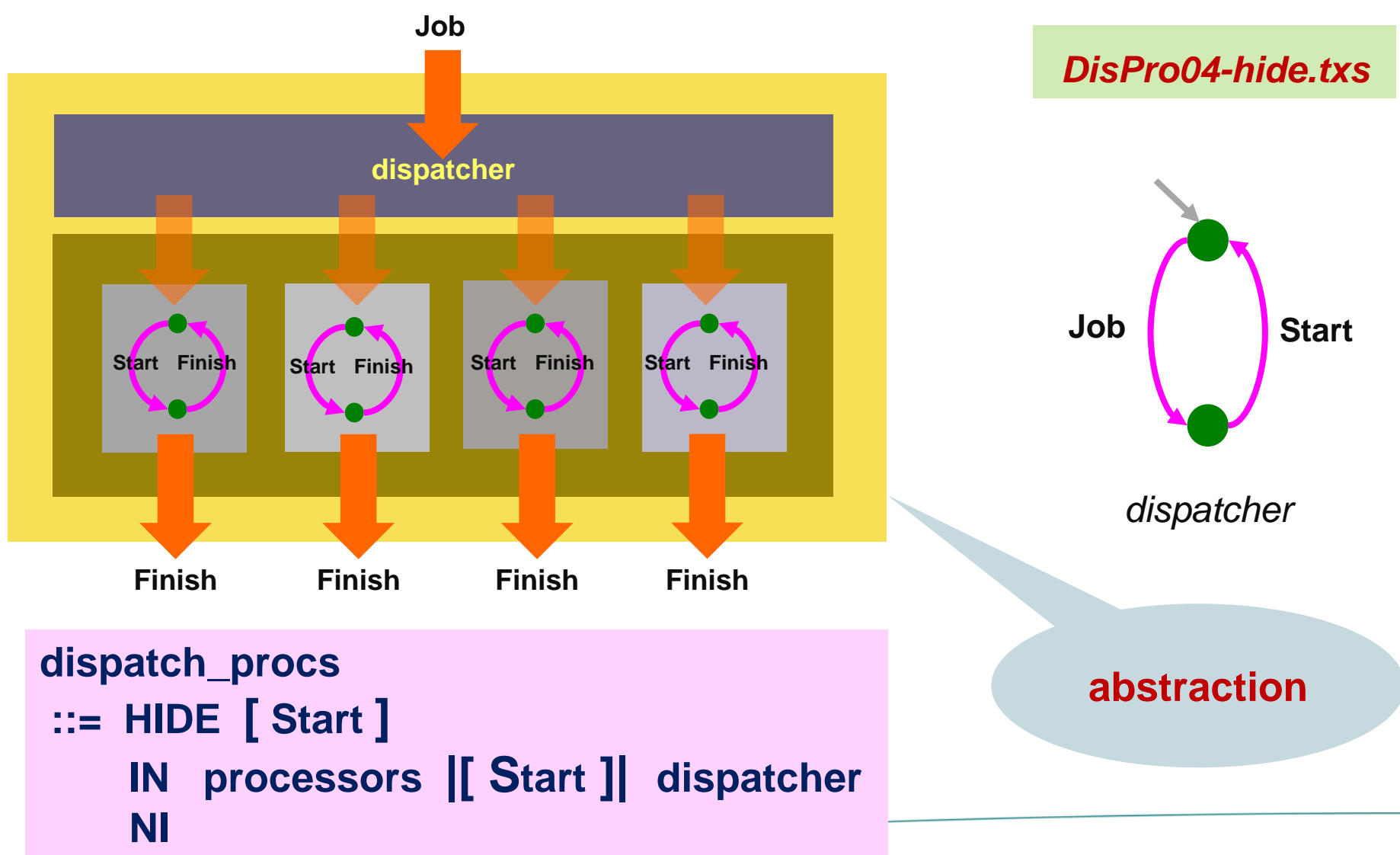
### **Example: Dispatcher Processing System**

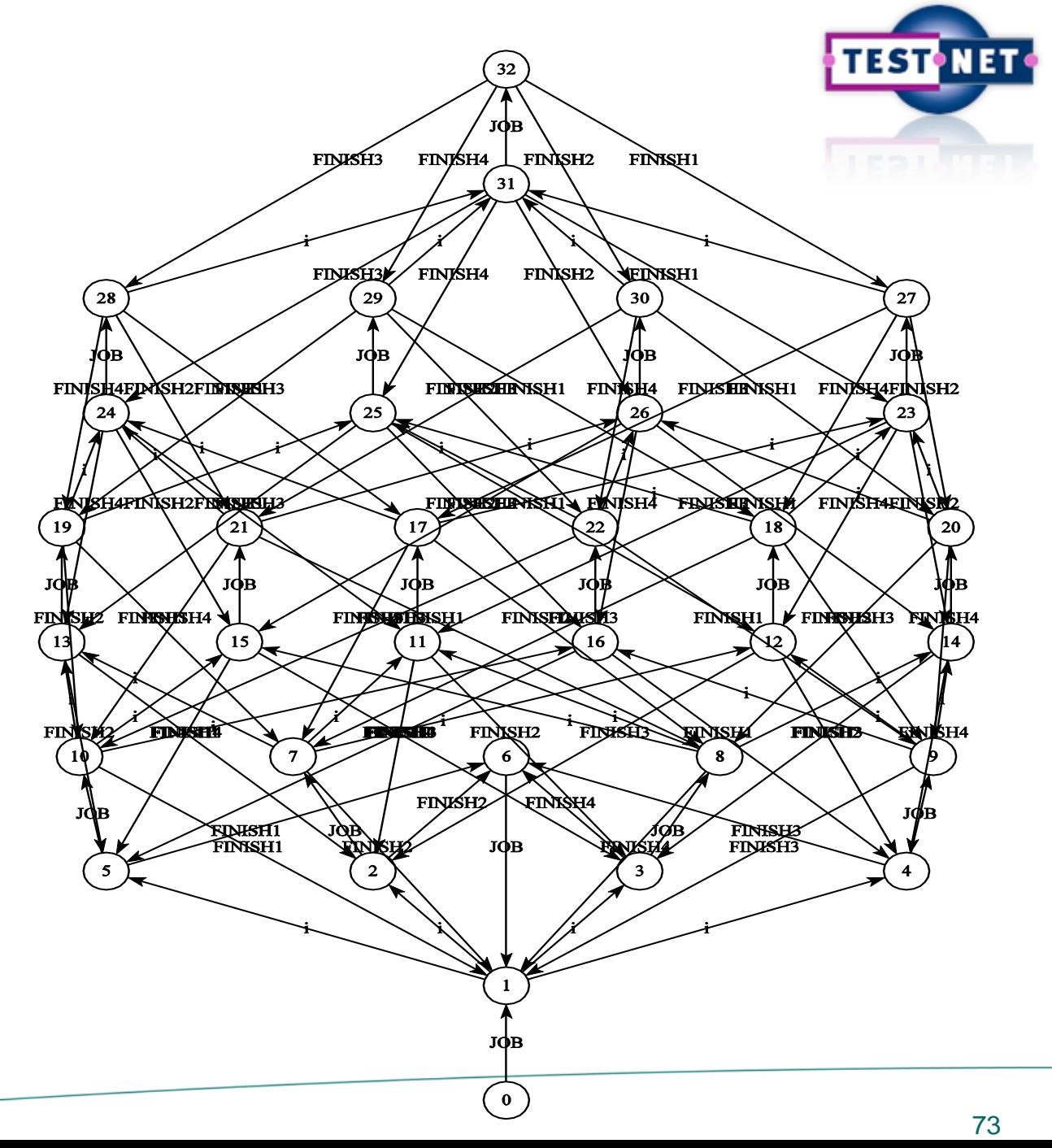

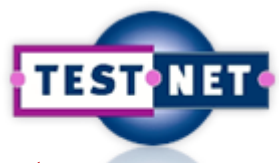

### **Example: Dispatcher-Processing Sy[stem](https://www.testnet.org/testnet)**

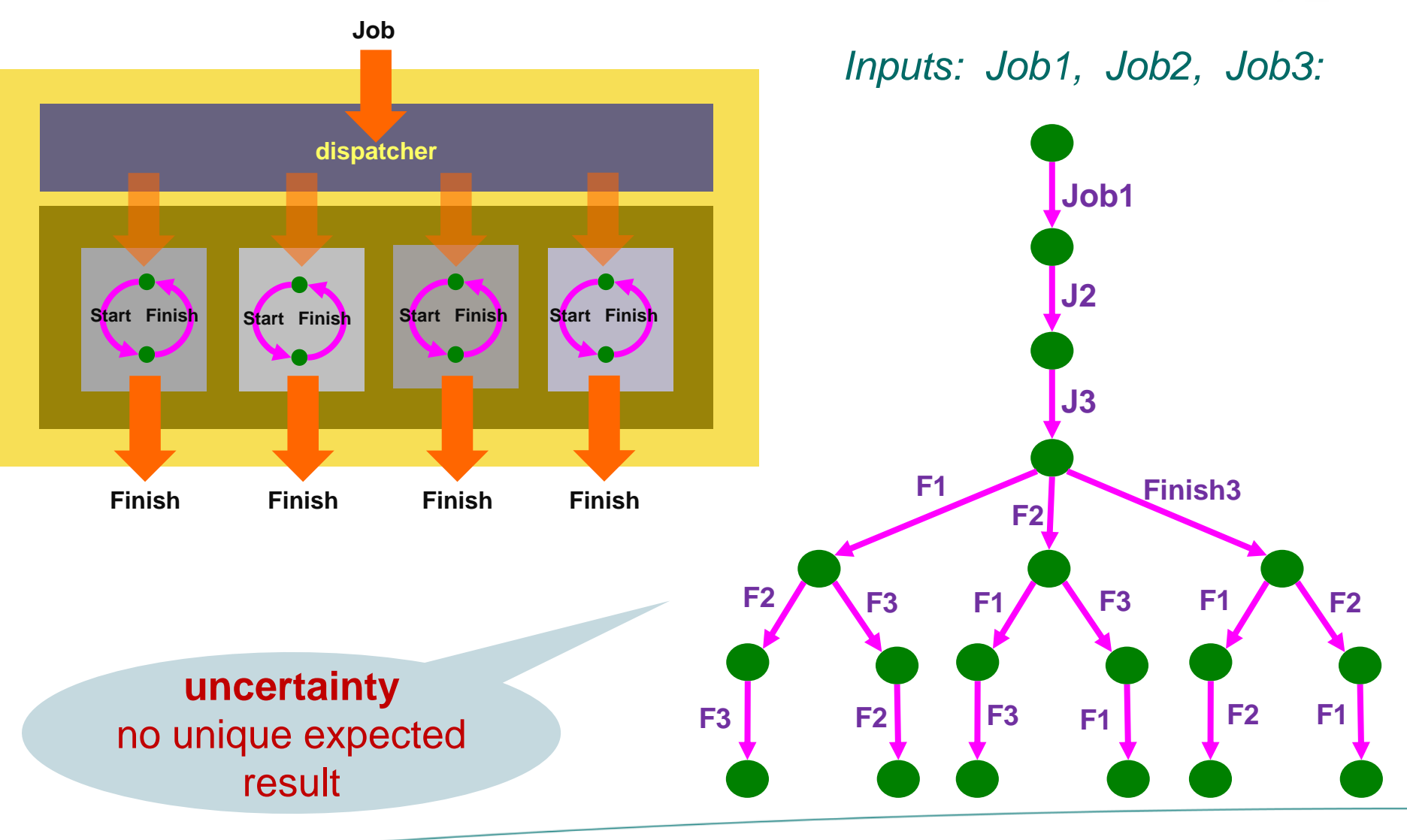

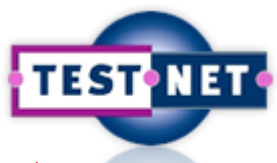

### **Example: Dispatcher-Processing Sy[stem](https://www.testnet.org/testnet)**

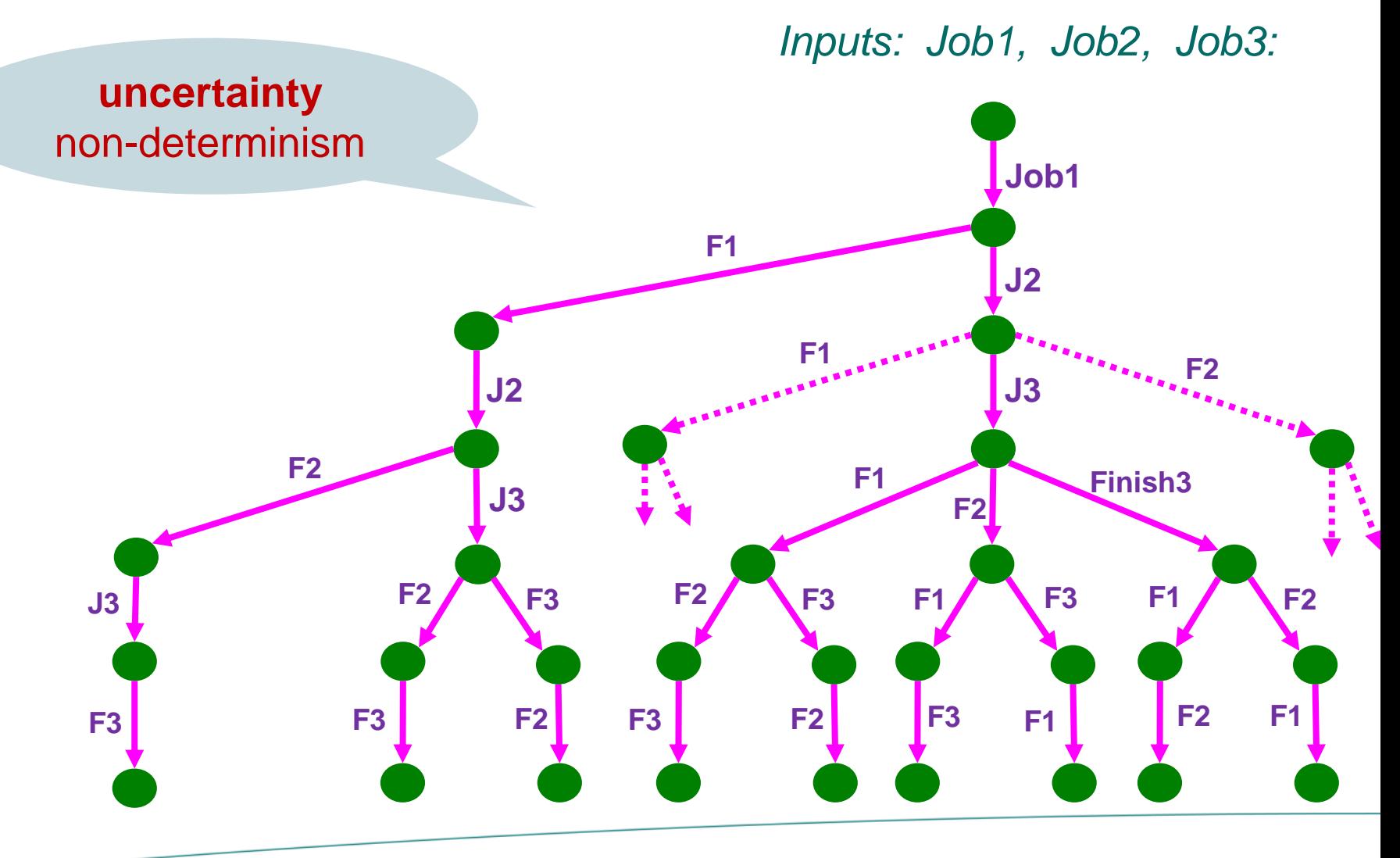

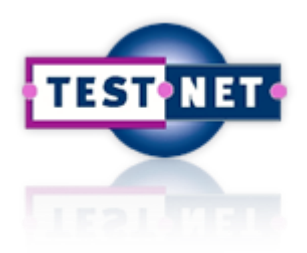

**Use TXS >> step to step through model DisPro04-hide.txs and check possible execution sequences.**

**Investigate, using stepping, the use of Data and Type Definitions in**

- **DisPro05-adder.txs : for modelling an Adder**
- **DisPro06-constr.txs : for modelling input constraints and a non-deterministic result**
- **DisPro-07-nprocs.txs : for modelling an arbitrary number**

**of processors** 

**Test with model TXDisPro08-gcd.txs and SUT SutGcd.java.**

**Repeat with model TXDisPro09-purp.txs. Explain the difference.**

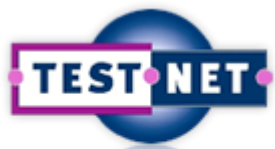

### **Example: Dispatcher-Processing Sy[stem](https://www.testnet.org/testnet)**

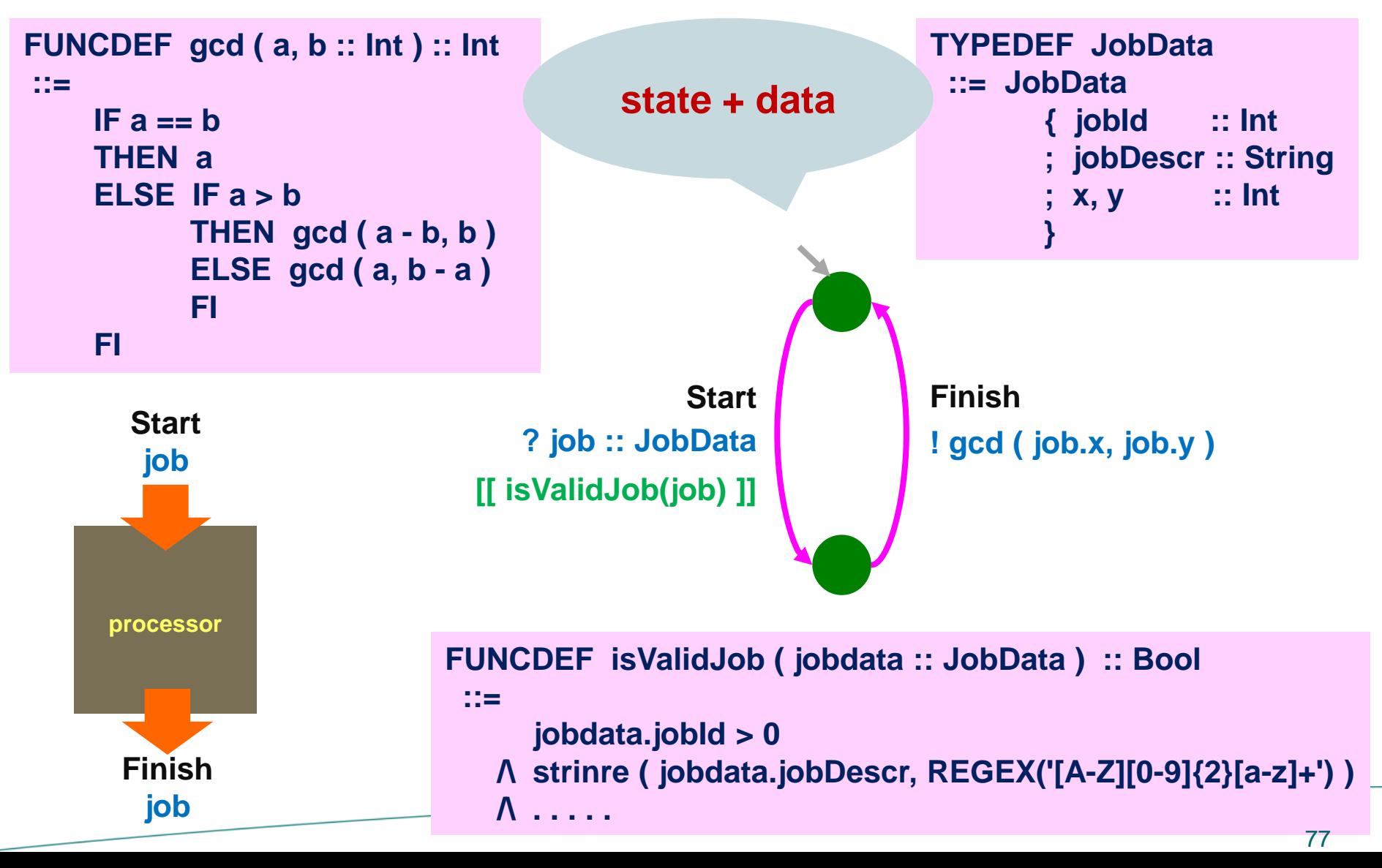

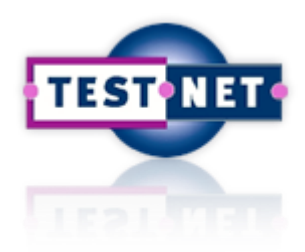

**Test with model TXDisPro10-jobdata.txs and SUT SutJobData.java. Repeat with SUT model SutWithError.java. What is the Error?**

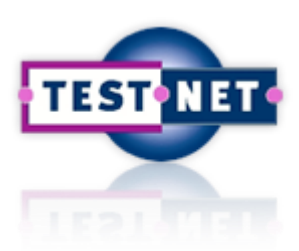

# **More Complex Data**

#### **Test data generation from XSD (XML) descriptions with constraints**

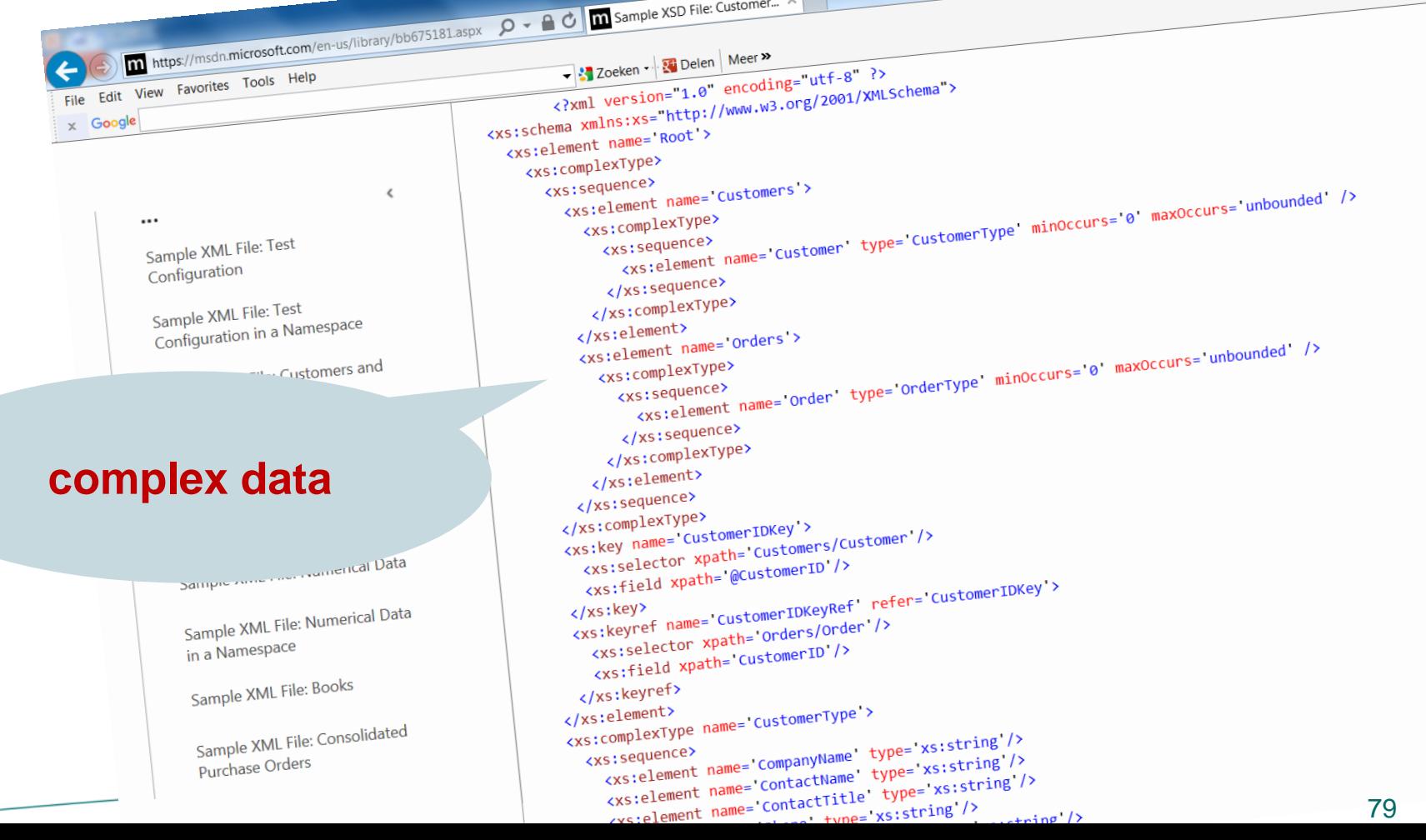

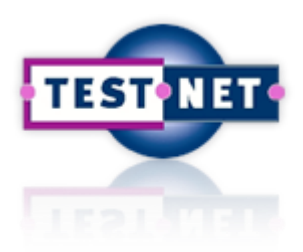

**Go to .....\examps.testnet\ReadWriteConflict.**

**Consider the model ReadWrite.txs.** 

**This model has finite behaviour, i.e., it stops after 7 steps (deadlocks).**

**From he model, argue what the last action is.**

**Check your argumentation by stepping through the model.**

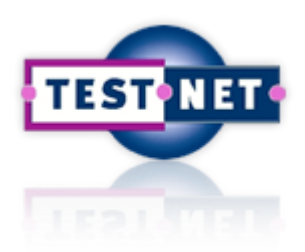

# **A Goat, a Wolf, Cabbage, and a Cat**

#### *…..\examps.testnet\RiverCrossing*

#### **Model-Based Testing of a Little Game**

#### **Input via standard IO**

**Inputs: g? w? c? n?**

**Outputs: eaten! retry! done!**

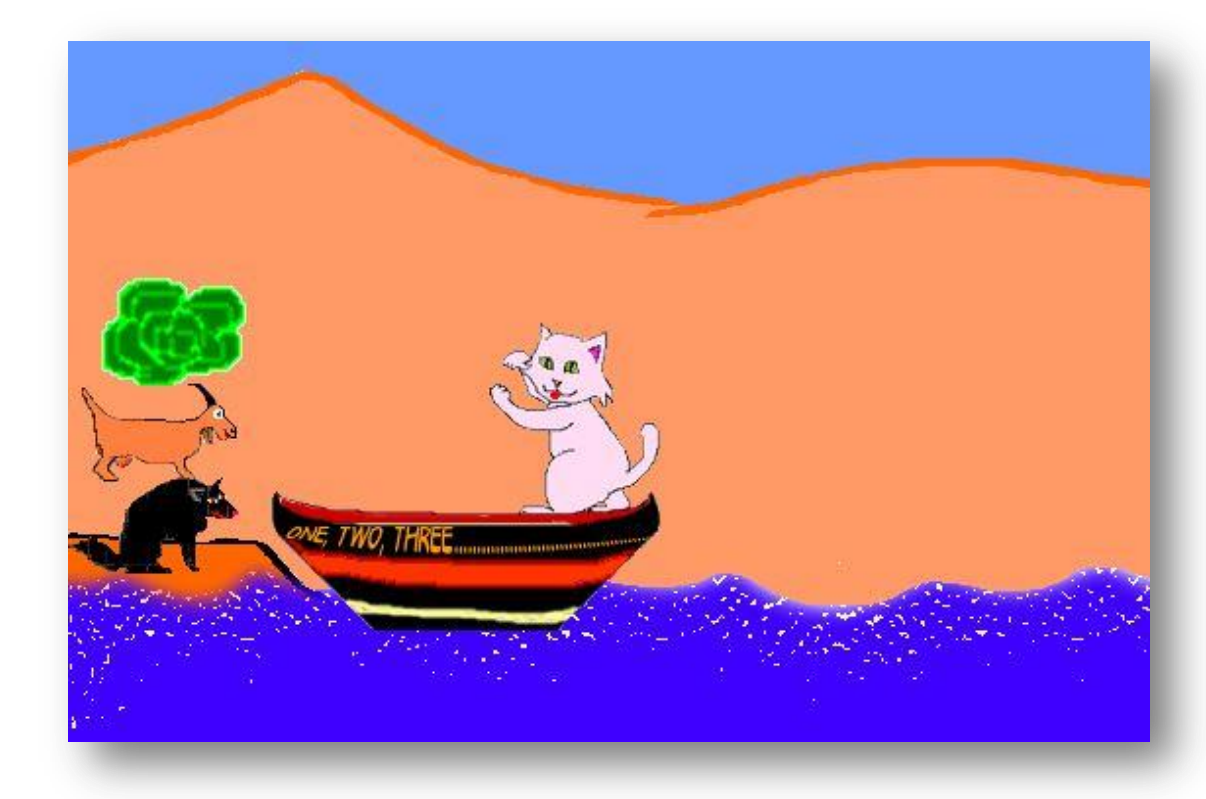

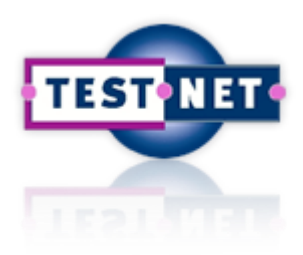

## **A Goat, a Wolf, Cabbage, and a Cat**

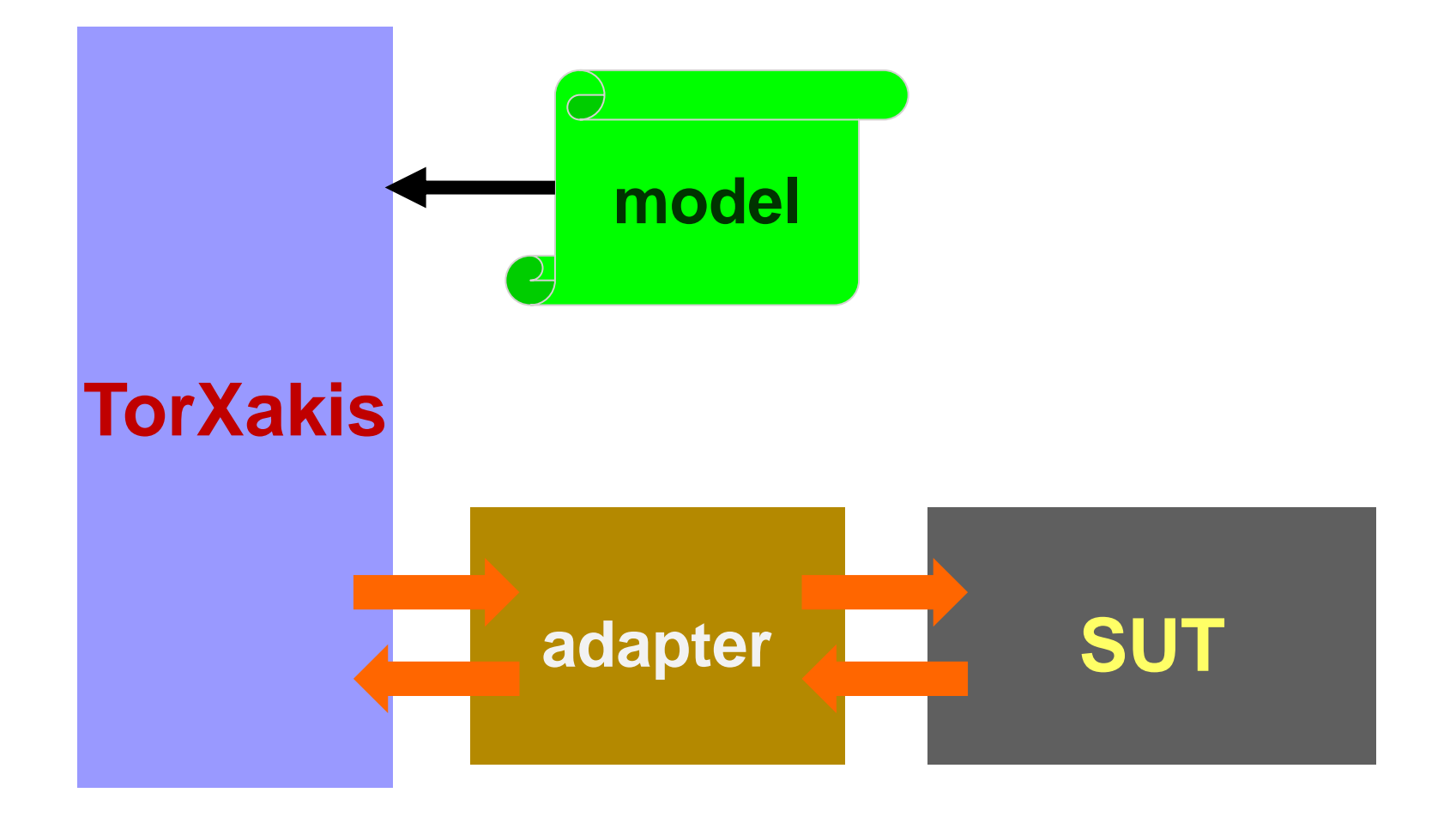

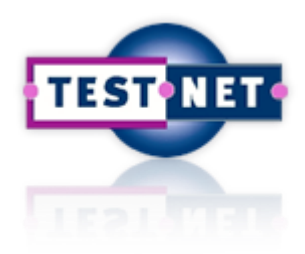

## **A Goat, a Wolf, Cabbage, and a Cat**

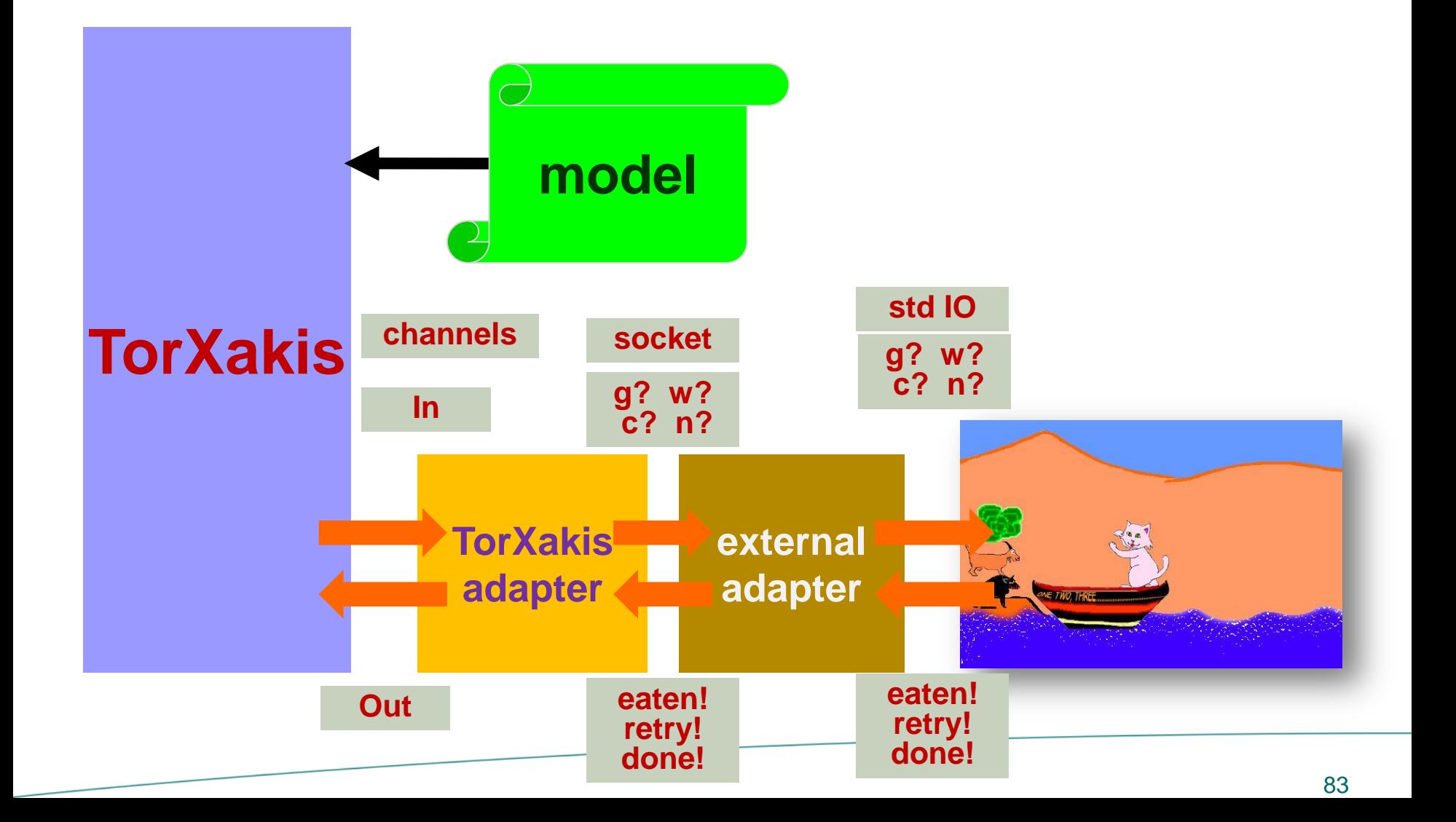

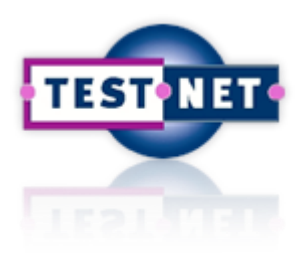

**Go to .....\examps.testnet\RiverCrossing.**

**Consider the model RiverState.txs (visualization in RiverState.pdf)**

**The SUT is sut.bat or sut.sh.**

**Does the behaviour of SUT correspond to the model?**

**Explain .....**

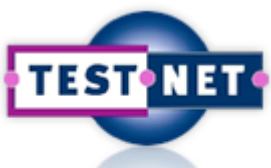

### **Next Generation MBT : TorXakis Sta[tus](https://www.testnet.org/testnet)**

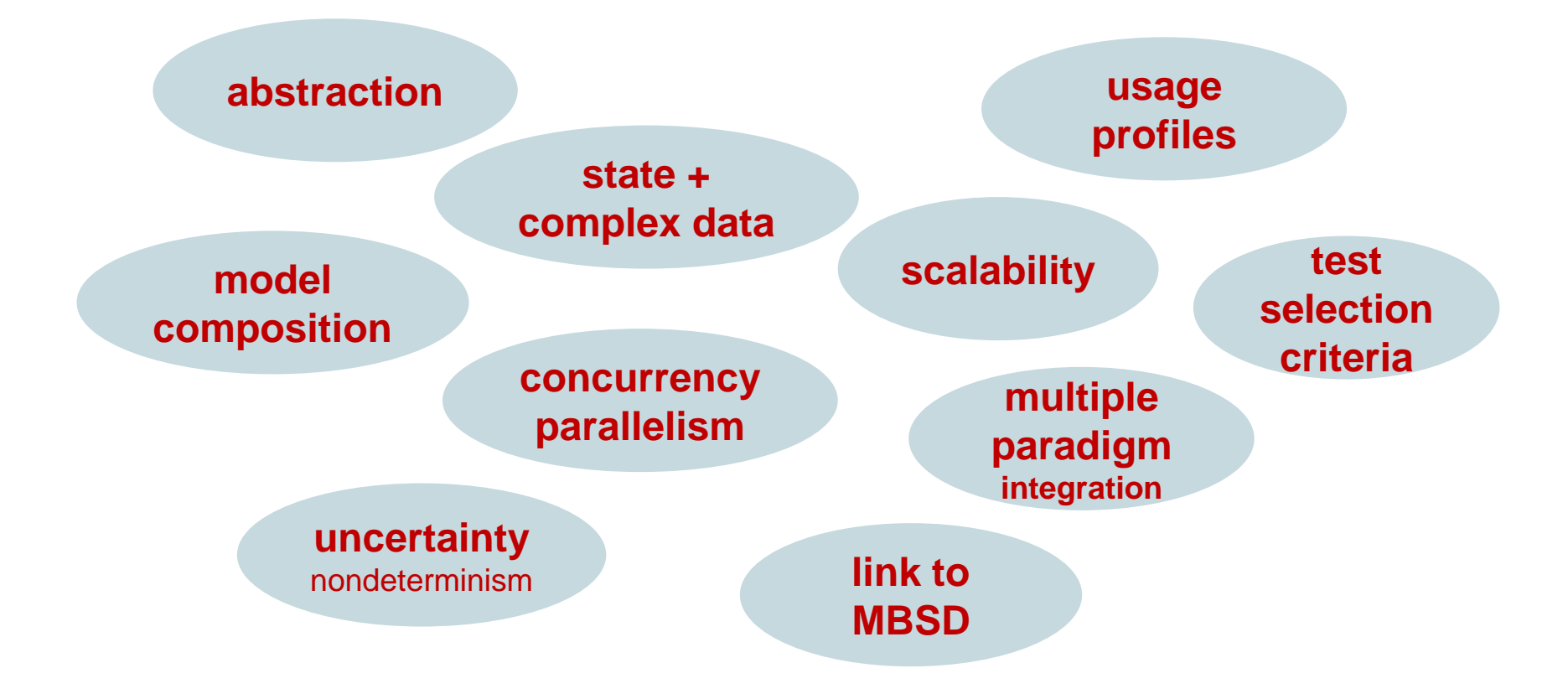

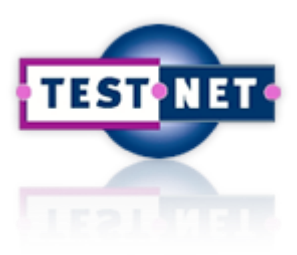

# **TorXakis**

# **Questions?**

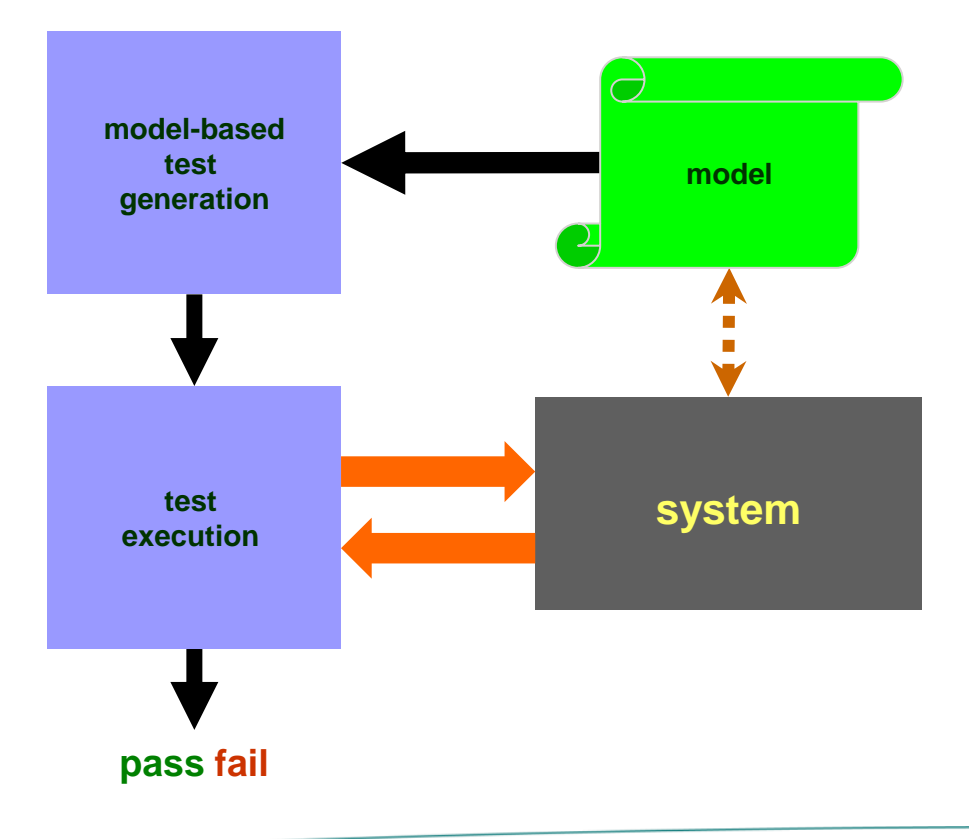

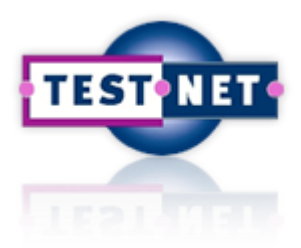